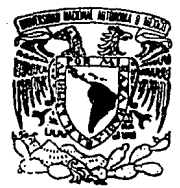

# UNIVERSIDAD NACIONAL AUTONC DE MEXICO

# **FACULTAD DE INGENIERIA**

# AUTOMATIZACION DEL SISTEMA DE AFECTACION CONTABLE DEL "BANCO INTERNACIONAL"

#### E **OUE** PARA OBTENER EL. **TITULO** DE INGENIERO EN COMPUTACION Е s Е N R T Δ N ÷ IMELDA BEATRIZ GONZALEZ CERVANTES **LUCIA MAGDALENO** GARCIA **DIANA ILIA RAMIREZ MARTINEZ**

DIRECTOR DE TESIS: ING. LAURO SANTIAGO CRUZ

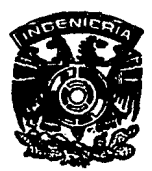

MEXICO, D. F.

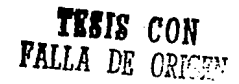

1994

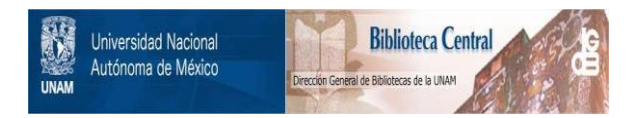

# **UNAM – Dirección General de Bibliotecas Tesis Digitales Restricciones de uso**

# **DERECHOS RESERVADOS © PROHIBIDA SU REPRODUCCIÓN TOTAL O PARCIAL**

Todo el material contenido en esta tesis está protegido por la Ley Federal del Derecho de Autor (LFDA) de los Estados Unidos Mexicanos (México).

El uso de imágenes, fragmentos de videos, y demás material que sea objeto de protección de los derechos de autor, será exclusivamente para fines educativos e informativos y deberá citar la fuente donde la obtuvo mencionando el autor o autores. Cualquier uso distinto como el lucro, reproducción, edición o modificación, será perseguido y sancionado por el respectivo titular de los Derechos de Autor.

- Agradecemos al Palacio de Minería las facilidades brindadas en la utilización del equipo de cómputo.
- AJ Banco [nternacional por el apoyo otorgado en la elaboración de Ja Tesis y en especial a la Lic. Addy Ramírez Gil por su colaboración.
- Y a todas aquellas personas que de alguna forma contribuyeron en la realización de este Trabajo.

• Agradezco a toda mi familia el apoyo que me brindaron durante la elabora -<br>ción de la Tesis y en especial a mi madre por la confianza que depositó en mi.

 $\label{eq:2.1} \frac{1}{\sqrt{2\pi}}\frac{1}{\sqrt{2\pi}}\frac{1}{\sqrt$ 

I. Beatriz González Cervantes

- Agradezco antes que a nadie A quien todo lo puede y a un Eterno Amor donde quiera que se encuentre, ya que sin ellos no podría haber hecho nada.
- Agradezco también a mis padres los desvelos, Jos sacrificios, el apoyo infinito hacia mi, al darme la oportunidad de realizar una carrera y el haberme dado la mano en los momentos más diffcilcs de mi vida.
- A mis hermanos y a mi novio por toda su paciencia, comprensión, ayuda incondicional y por algunos jalones de oreja en momentos necesarios.
- Así como a toda mi familia, que de nlguna manera ayudaron en la realización de esta empresa.

Lucía Magdalena García

• A mi padre Daniel Ramírez del Valle Que con su amor y esfuerzo medió el apoyo necesario y la oportunidad de rcalizar esta meta.

- Ami madre Oiga Martínez de Ramfrez Que con su comprensión, amor y paciencia, en todo momento me guió e impulsó hasta lograr mi meta.
- A mi hermana Olga Angélica Ramírez Martínez Por el cariño tan grande que nos une y su confianza.

A ellos todo mi amor y agradecimiento.

Diana I. Ramfrez Martínez

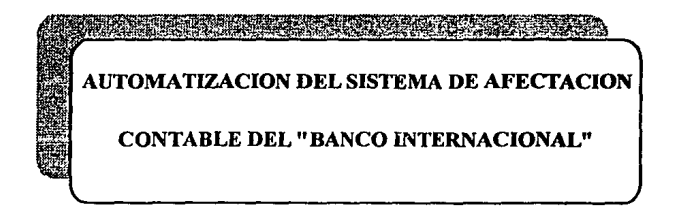

# INDICE

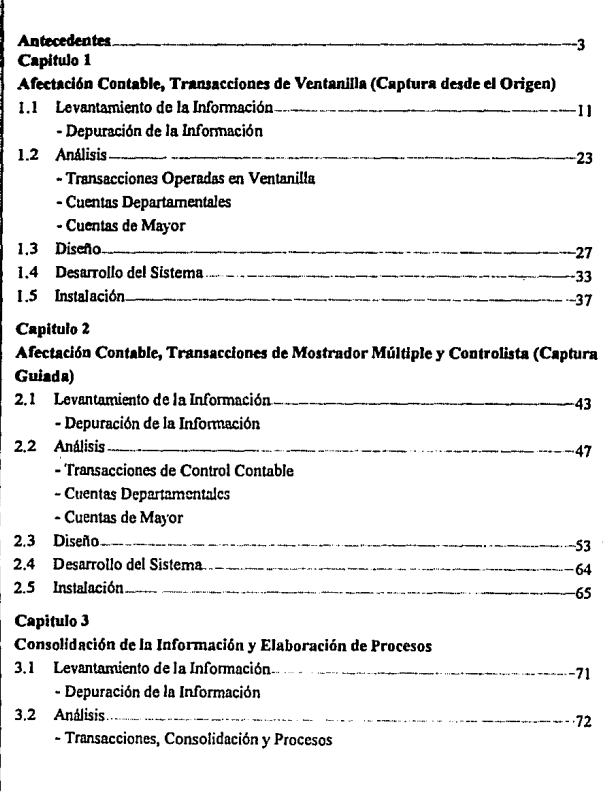

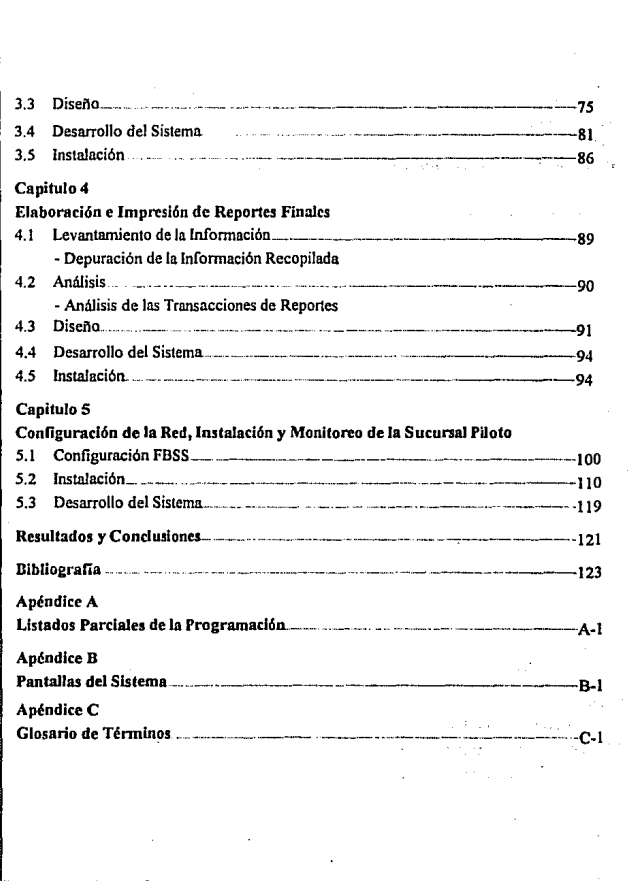

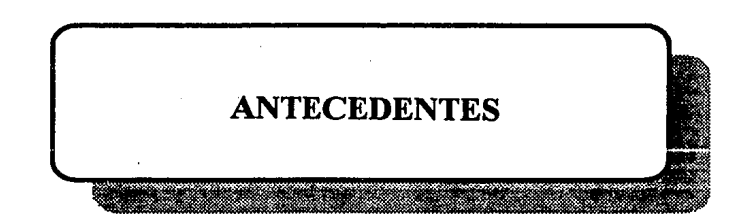

# ANTECEDENTES

l'n el ailo de 1989 se propuso al Departamento de Informática del Banco Internacional **implementar sus aplicaciones en un paquete financiero 11CTF" (CONSUMER**  *TRANSACTION FACIL/1Y* de IBM), el cual facilita el manejo de la codificación de las **transacciones bancarias, ya que el lenguaje utilizado para la programación es más amigable**  que el ensamblador para el equipo 4700, lenguaje que se ha utilizado para desarrollar las **modificaciones al Sistema de aplicaciones financieras en línea SAFE 11 que radica en el Procesador Central.** 

**Dentro de "CTP' se encuentran incluidos dos módulos: "CTD" (CONSUMER**  *TRANSACTION DEFINI110N)* y "CTR" *(CONSUMER TRANSAC110N RUNTIME).* 

En "CTD" se incluyen las transacciones, los paneles (pantallas) y *RECORD FORMAT*  **(registros), elementos en los cuales se realiza la aplicación. Para desarrollar las transacciones <sup>11</sup>CTF" cuenta con su propio lenguaje de programación incluido en este módulo.** 

En "CTR" se corre la aplicación por medio de un BAT general al cual se le puede dar cualquier nombre dependiendo de la aplicación especifica (Por ejemplo para Ventanilla el BAT seria BOFVEN) que debe contener los direccionamientos de las librerías que se **utilizan en ta aplicación, las cuales contienen todos los elementos que se realizaron previamente en "CTD" (transacciones, paneles, registros, etc.).** 

Los productos "CTR" y "CTD" proveen de soluciones a los Cajeros de las Sucursales y corren en IBM PC o IBM PS/2 (Personal System). Estos productos tienen una alta capacidad de funcionamiento (OnLine/OHLine) en el medio operacional y una definición de **capacidad altamente flexible. "CTR" y "CTD" incluyen las siguientes funciones:** 

- Modo calculadora
- Journal Electrónico (Respaldo)
- Múltiples librerías
- Seguñdad operacional
- Nivel del Supervisor
- **Firmas**
- Facilidad de entrenamiento al Cajero
- **Seguridad en la transacción**

El lenguaje de "CTD" a diferencia del código de otros lenguajes hace uso de variables **reservadas para ir definiendo su ambiente de trabajo, se maneja a través de códigos y crea su**  código objeto una vez que se oprime la tecla F2 (salvar), en caso de haber errores **automáticamente marcará el error, en caso contrario salvará la transacción y se saldrá, en**  este momento ya estará creado el código objeto y el código fuente. En caso de que sólo se quiera salvar la programación entonces se oprime la tecla F7 y se crea el código fuente.

"SAFE" es un Sistema manejado en función a tablas que se construyen a través de macros especiales y del cual "CTF" hace uso para tener acceso a las diferentes aplicaciones. Dentro de las aplicaciones incluidas en "SAFE" tenemos:

- Parámetros
- Cheques
- Control
- Ahorros
- Inversiones

Dentro de cada aplicación se definen que transacciones se van a aplicar. "CTF" sirve como intennediario entre el usuario final y "SAFE", ya que la respuesta enviada por este último será mostrado al usuario a través de "CTF".

"SAFE" tiene una lista de usuarios definidos y por seguridad cada usuario tiene asociada una lista de transacciones con las que puede trabajar y no puede accesar a otra que no esté incluida, además en esta tabla tenemos la Sucursal y la Plaza a la que pertenece el usuario, así como su Nivel de Autorización.

Para poder entrar a cualquier aplicación en "CTF'', primero se debe pedir un usuario a "SAFE" (ya contenido en tabla) y después darlo de alta dentro de "CTF", para poder tener acceso ya sea a una o a todas las transacciones de la aplicación a la cual deseamos entrar. Es necesario mencionar que los usuarios que manejamos son: Cajero M.ixto, Cajero Principal, Jefe de Cheques y Gerente.

En las transacciones se maneja un registro completo con ciertos identificadores que en "SAFE" se conocen como delimitadores y los cuales sirven para identificar campos utilizados en las transacciones.

Para la realización del Sistema de Automatización de Sucursales se efectuó un estudio de las ventajas que esto implicaba para el Banco, y una vez concluido el estudio, se observó que no sólo facilitaba las aplicaciones en línea para el caso de su utilización en Ventanilla, sino que también podía hacer interfaz e interactuar con las aplicaciones del Procesador Central que no estaban conectadas en línea a través de una emulación 3270, asi como manejar la contabilidad desde el momento en que son generados los Movimientos de Cargo y Abono en las Sucursales. Debido a esto se decidió emprender el Proyecto de Automatización de Sucursales, de ahí que para explotar el producto en su totalidad, se decidierá incluir en el proyecto el Subsistema de Afectación Contable (Backollice).

Para tomar la decisión de que paquete financiero escoger, se sometió a concurso a dos Compañías que ofrecían estos paquetes, estas Compañías son:

- Bunker Ramo
- IBM

Habiéndose probado los dos paquetes, se concluyó que el de IBM aventajaba al de Bunker **Ramo por las siguientes razones:** 

- l. Facilidad de Programación.
- **2. Rapidez de proceso en su interacción en línea.**
- 3. Facilidad en el establecimiento de comunicación entre una red de PS's.
- 4. Compatibilidad de equipo.
- 5. Versatilidad en el diseño de pantallas para hacer más amigable el Sistema para el Cajero.
- 6. Mayor capacitación para el personal del área por parte de la Compañía Proveedora.

Además de las ventajas que representaba el paquete de IBM, la Compañla se comprometió a desarrollar e implantar el 100% de la primera parte del paquete, es decir, la parte correspondiente a Ventanilla (Cheques, Ahorros e Inversiones) para el Cajero. Esto otorgaba a la Institución la vanguardia en Automatización de Sucursales sobre otros Bancos, por esto se decidió comprar a IBM.

Hecho esto, se empezó el Proyecto de Afectación Contable en el cual fue necesario efectuar un estudio del estado actual de la Contabilidad bancaria. En el resultado de este éStudio **observamos los siguientes puntos:** 

- Se elaboran manualmente la Balanza del Cajero (Consola), la Balanza de la Sucuraal (Sábana), el Reporte de Servicios y el Resumen de Iniciativas.
- Posibles errores en la elaboración de las Fichas Contables y en la Afectación de las Cuentas Contables.
- Dependiendo del tamaño de la Sucuraal toma mucho tiempo el Cierre Contable (de 1 a *S* horas aproximadamente).
- Involucra no sólo al Controlista sino también a otros recursos de apoyo y tiempo extra.
- Existe información la cual no es capturada desde el origen como es el caso de Cheques, Cámara y Remesas.
- La información capturada en las Sucuraales no se aprovecha, por lo que se captura de nuevo en la Oficina Central para interfaces, generandose duplicidad de información y desaprovechamiento de espacio de almacenamiento en el *HOST.*

Al iniciarse el Proyecto se pidió que se explotara en la realización del Sistema el paquete "CTF" de IBM que se babia adquirido. De ahí que existieran únicamente dos opciones posibles que se propusieron para el desarrollo del Sistema:

- **Manejar todas las cuentas del Banco por lotes, es decir incluir únicamente aquellas cuentas que estaban dentro del manejo contable del usuario. Nos refeñmos a lote como**  la agrupación de Cuentas Contables utilizadas por un usuario en particular de acuerdo a **la frecuencia de uso.**
- Manejar todo el Catálogo de Cuentas del Banco, es decir utilizar todas las cuentas **incluso aquellas que no son muy comunes, ni de uso frecuente.**

**Finalmente, optamos por la segunda propuesta, ya que en la primera se presentaban problemas como es el caso de cuentas esporádicas que no se encontraban en el lote de cuentas, además de que se limitaba a la Sucursal a trabajar en la rutina no permitiendo ampliar su rama de trabajo.** 

**Una vez que tenninamos el estudio y analizamos la problemática se plantearon las siguientes propuestas de solución:** 

- **1. Capturar la información Contable de la Sucursal desde su origen, es decir, que en el momento en que el Cajero opere Ja transacción se registren los Movimientos Contables.**
- **2. Registrar automáticamente los Movimientos de la Sucursal con un efecto mínimo al tiempo total de atención al Cliente.**
- 3. Aprovechar el desarrollo realizado en Transacciones de Ventanilla y la Información **contenida en el Diario Electrónico.**
- 4. Permitir la consolidación entre los datos enviados al HOST y los Movimientos del día.
- *S.* **Permitir la Transferencia Electrónica de Información directamente desde la Sucursal**  hasta el Procesador Central.

**Los objetivos generales que se persiguen con estos planteamientos son:** 

- l. Agilizar el Cierre Operativo y Contable de la Sucursal, haciendo uso del equipo de **comunicaciones instalado en las Sucursales (Redes de PS's con topología TOKEN**  RING).
- **2. Proporcionar funciones que permitan capturar toda la información desde 1a Sucursal,**  obteniendo como resultado la Balanza Contable con todos los Movimientos en detalle.
- **3. Generar Reportes Diarios de los Movimientos Contables y los Servicios en el momento**  que se requieran (Cámara, Servicios, Cuentas de Cheques, Fichas Contables y Carnet).
- 4. Otorgar flexibilidad para transmitir la información capturada al Procesador Central para **ser aprovechada por otras aplicaciones.**

Las ventajas que se prerenden con los objetivos anteriores son:

- 1. Reducir requerimientos o funciones de recursos involucrados en el Proceso del Cierre Contable de la Sucursal (sumadoras, máquina contabilizadora. papelería y recursos humanos).
- 2. Eliminar la duplicidad en la captura de datos en áreas fuera de la Sucursal (Departamento de Depósitos Vista, Contaduría, etc.). En el Departamento de Depósita Vista se manejan todos los cheques de BAIN (Banco Internacional).
- 3. Reducir gastos administrativos y operativos de la Sucursal.
- 4. Agilizar el Cierre Parcial y Final de la Sucursal.

El Sistema de Afectación Contable se ha pensado para que al mismo tiempo en que el Cajero atenderá al Cliente, facilitará y agilizará el trabajo que se hace tras el mostrador Este trabajo se llevará a cabo implementando en cada una de las transacciones operadas por el Cajero las Cuentas Contables a ser afectadas por cada Movimiento, así como también brindará la opción de poder realizar con una misma transacción diferentes tipos de Cargos y/o Abonos, con lo cual se dará versatilidad a las operaciones

Con cada operación se grabarán dos o más registros que contiene un Movimiento, sea Cargo o Abono, al final del día se obtendrá un archivo de Movimientos Contables el cual podrá ser explotado para generar todos los reportes necesarios para mandar a la Contaduría y que a su vez se realice la Afectación de Cuentas de Mayor

Este procedimiento agilizará el trabajo de los Cajeros una vez tenninado el tiempo de atención al Cliente, así como también el Cierre Contable de la Sucursal.

Los objetivos mencionados anteriormente son el motivo del presente trabajo, el cual está organizado de la siguiente manera:

Del capítulo 1 al 4 en general, se presenta la misma estructura. en ellos se describe el Levantamiento de la Infonnación, Análisis, Diseño, Desarrollo del Sistema e Instalación de cada una de las transacciones. El capitulo 1 se refiere a las Transacciones de Ventanilla; el capítula 2 muestra las Transacciones de Mostrador Múltiple y Centralista, el 3 describe la Consolidación de la Infonnación y la Elaboración de Procesos, y en el capítulo 4 se presenta la Elaboración de Reportes.

En el capitulo *5,* Configuración de la Red , Instalación y Monitoreo de la Sucursal Piloto, se describe la parte técnica con respecto a la red que se va a utilizar. Además de la Instalación, las Pruebas de Error y Ajustes en la Sucursal Piloto.

Dentro del Desarrollo del Sistema se habla de la programación que se realizará en cada uno de los capítulos respectivamente, de la cual se mostrarán algunos listados parciales en el Apéndice A. para dar una idea de la programación utilizada. En el Apéndice B se mostrarán algunas pantallas del Sistema y en el Apéndice C se encuentra un Glosario de Términos que **sirve para dar un panorama más amplio de ciertos tecnicismos utilizados dentro del mismo para permitir una mayor comprensión de la obra.** 

> المعاشين والمستقال والعلاقات والعاملين وأمرار والمتعارف

ה המוסיקה המוסיקה המוסיקה המוסיקה המוסיקה המוסיקה המוסיקה המוסיקה המוסיקה המוסיקה המוסיקה המוסיקה המוסיקה המוס<br>המוסיקה המוסיקה המוסיקה המוסיקה המוסיקה המוסיקה המוסיקה המוסיקה המוסיקה המוסיקה המוסיקה המוסיקה המוסיקה המוסיק

any indrindra dia 4.2758° ary 4.2753° amin'ny soratra desimaly.<br>Ny faritr'ora dia GMT+1. ard i statiske efter en in en statiske forfattelse i 1970.<br>1974 er de felske en statiske former en inden i 1970 er danne felske i 1970 i 1970 er de ferskildere i 1988 er

ti njegov se povijetao (pravile po 14)<br>Poznata od pretav i postala i nata

Salar Harry

המוצר על היה מה.<br>המוצר על היה מה היה היה היה היה היה היה היה מי

The substitute of the first control of the

Al final del presente trabajo también se encuentran las Conclusiones Generales.

 $\lambda \in \mathbb{R}^n$ 

beside in State a

an di Santana.<br>Referentsion del Stern anno 1970, con la contratta del contratto del segundo del segundo del contratto del seg

a shekara dhe ta shekara ta 1999<br>A shekara ta kasa sa marki sa mare ne na bayan ta 1999<br>A shekara ta 1999

115235

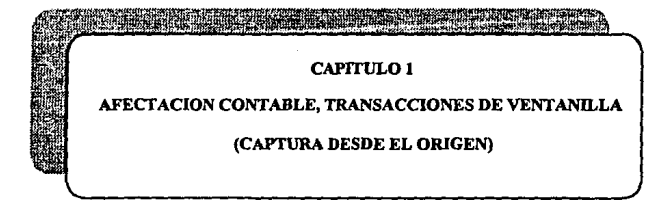

า ในการออร์มา และ สาย สมรัฐกิจการออกแบบ จำนวน การ รายกับประกอบเรื่องการ รายการ การรับการ รายประกอบเรียน เรียกเ<br>เราเรื่องเราเรื่องเสริมรุนต์ (รายกับประกอบการ การ สุราบบริหาร รับประมาณ การประกอบเรื่องการประกอบเรื่องเสริมรับ a provincia de la proposa de la calca de la calca de la calca de la calca de la calca de la calca de te de la fille de la fillo de la fillo de la fillo de la fillo de la fillo de la fillo de la fillo de la fill<br>La fillo de la fillo de la fillo de la fillo de la fillo de la fillo de la fillo de la fillo de la fillo de l Daniel I 전화 나는 사람이 아니다. Post Es ကွက် မြန်မာတွင် ရှိသည်။ ပြည့် ကိုလည်းရှိသို့သည်။ ကိုလည်း အတွင်း အခြေခံကို မြို့သည် အခြေခံကို ပြည့် အခြေခံကို အ<br>အခြေခံကိုလည်းမှုများ လက်ရောက် အခြေခံကို အတွင်း ကျင့် ကိုလည်း အခြေခံကို ရှိသည်။ သို့ ရောင်းလုံးမှာ လက်ရောက် အကြ i di kata sa katika sa masa ng mga kalawang mga ka i San Alban Sarah 

a<br>Selected that West Construction of Medicine Project Leonard<br>Selected that West Construction of Constitution of Library me tall the agency

the construction of the main contract of the state of the

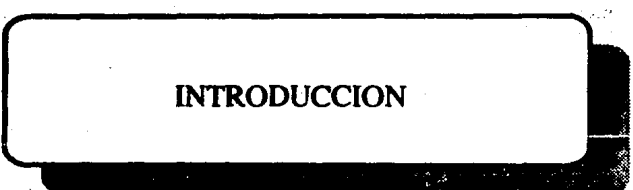

 $\mathcal{L}(\Phi)$  and  $\mathcal{L}(\Phi)$ 

.<br>1986 - Paul Barbara, maso politica estadounidense de la provincia de la provincia de la provincia de la provi<br>1986 - Paul Barbara, marcado estado estado en la provincia de la provincia de la provincia de la provincia de in San sand analysis to back over the spectral contact. in de leit r - Tal  $\sim 100$  km s  $^{-1}$ 

### **Introducción**

Uno de Jos puestos dentro de las Sucursales es el Cajero Mixto, que *es* un Cajero de Ventanilla, el cual opera transacciones de retiro y depósito a Cuentas de Ahorros, Cheques e **Inversiones, asi como a Pago de Cheques a cargo del Banco, previa autorización conforme a**  las Normas, Políticas y Procedimientos Establecidos. Además recibe el pago de Servicios Especiales y registra toda operación de manejo de valores. En el desernpello de su puesto deberá cumplir con todas las Pollticas, Nonnas y Procedimientos Establecidos. El Cajero inicia sus labores antes de empezar el horario de atención al Cliente, ya que debe estar en su área de trabajo media hora antes de abrir la Sucursal. Además de las actividades anteriores y de organizar sus objetos personales debe de realizar las siguientes actividades:

- Actualizar la fecha de Jos sellos, verificando que el día, mes y allo sean correctos, cuidando que Jos sellos no se encuentren al alcance del público.
- Verificar que al inicio de las operaciones se encuentre el Diario Electrónico (donde se almacenan todos los Movimientos capturados durante el dla por Jos Cajeros en general).
- Recibir y documentar la Dotación inicial de Efectivo en presencia del Cajero Principal, llenando un Vale de Caja con su Nombre, Sello y Pinna.
- Recibir depósitos a Cuentas de Cheques, Ahorros e Inversiones registrando la operación de acuerdo a Jos Procedimientos Establecidos.
- Pagar en efectivo Cheques de la Tesoreria de la Federación previa identificación del Cliente y del computador en su caso.
- Operar Retiros y Depósitos de Cuentas de Ahorros, Inven;iones y Cheques, pagando en efectivo el monto demandado y aplicando para el pago y depósito Jos Procedimientos y Pollticas Establecidas.
- Recibir el Pago de Servicios (Luz, Predial, Teléfono, etc.) en efectivo, con Cheques a **nuestro cargo o de Cobro Inmediato, verificando que los Documentos cumplen con los requisitos establecidos y lleven las autorizaciones necesarias de los Funcionarios de la**  Sucursal.
- Verificar, Sellar y Firmar los Documentos y Fichas de las operaciones que se tramitan por su ventanilla, de acuerdo a las Normas y Procedimientos Establecidos.

Una vez concluido el Tiempo de Atención a Clientes, el Cajero deberá colaborar con el Subgerente de la Sucursal para realizar el Cierre Contable de la misma y organizar los documentos recibidos durante el dla, principalmente de Jos Servicios Especiales. Estas **actividades son:** 

- Entregar al Cajero Principal el efectivo debidamente recontado y enfajillado a través del Vale de Caja y esperar a que éste sea recontado.
- Recontar y ensobretar morralla a petición de sus Inmediatos Superiores, de acuerdo a los Programas y Procedimientos Establecidos.
- Realizar el Cone de Caja y entregar al Cajero Principal el efectivo y la bolsa con lo retenido.
- Efectuar la clasificación de los billetes, concentrando aquéllos que estén mutilados o deteriorados y entregarlos al Cajero Principal y este los pasará a la Panamericana debidamente enfajillados y contados, y la Panamericana se los cambiará por billetes en buen estado.
- Mantener la existencia de papelería y enseres de trabajo dentro de límites y condiciones requeridas para la eficiente operación y servicio al público.
- Realizar otras funciones o actividades relacionadas con la Sucursal, cuando las circunstancias o necesidades lo requieran. a petición expresa de su Jefe Inmediato

# 1.1 Lc\'antamiento de la Información

Para el Levantamiento de la Información se requirió consultar a los Cajeros de Sucursales, para que ellos nos asesoraran en el manejo de tas cuentas que operan en Ventanilla y nos explicaran con detalle la defirüción de cada una de estas cuentas. Además, fue necesario un monitorco para observar el manejo contable y operativo que se realiza dentro de la Sucursal Piloto, es decir, lograr entender el control y funcionamiento que se lleva a cabo en una Sucursal.

También se realizaron encuestas y cuestionarios, y se consultaron manuales de Cajeros Mixtos, Jefe de Cheques y Cajeros Principales, todo esto con el fin de recabar la mayor información posible y de esta fonna tener la posibilidad de realizar un análisis.

El equipo a utilizar para la instalación de las aplicaciones en Ja Sucursal es equipo IBM. con el cual se instalará una red de comunicaciones que estará integrada por lineas telefónicas privadas, las que se utilizaran para enviar y recibir datos, entre el computador central y las Estaciones de Trabajo, las cuales se encuentran instaladas en cada una de las Sucursales del Banco.

A través de este Sistema se pueden realizar todas las Operaciones de Caja tales como. Pago de Cheques, Egresos Misceláneos, Depósitos en Cuentas de Ahorros, Recepción de Servicios, etc., quedando actualizados automáticamente los Saldos de Cheques, Ahorros e Inversiones. A continuación se mostrarán los códigos de transacción, y tablas con el menu de selección (Menu Selection).

### CODIGOS DE TRANSACCION

Existen diversos Códigos de Operación en et Sistema. los cuales le penniten a1 Cajero tramitar las operaciones recibidas durante el día. estos códigos son manejados por medio del proceso interno BATCH. En la tabla 1, se muestra un ejemplo, en él se indican los códigos que generalmente se usan en las operaciones de ventanilla y se menciona si afectan o no a las Cuentas Contables:

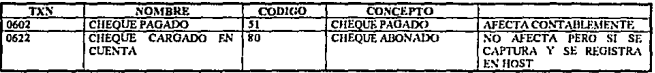

#### TADLA 1 CODJGOS DE TRANSACCION DE VENTANILLA

Las Tablas 2, 3, 4 y *S,* que se muestran en las hojas siguientes fueron elaboradas anteriormente y nos sirvieron como base para hacer algunas modificaciones. Proporcionan el totaJ de transacciones operadas en una Sucursal durante un día de actividades normales y se toman de un Menú de Selección (MENU SELECTION), el cual tiene por nombre EGSTSOOl (puede haber varios menús de selección) y se encuentra dentro de las librerías que operan. Esta opción de Menu Selcction se puede localizar dentro de las opciones de "CTD" (CONSUMER TRANSAC770N DEF/NITJON) el cual accesamos mediante el llamado de un bat que generalmente llamamos CTD.BAT, que nos pennite entrar a la librería y checar las opciones que están involucradas. Dentro de este menú se encuentra el valor de la selección (SELECTION VALUE), el cual nos permite navegar dentro de los paneles (Pantallas) que lleva el Sistema, es decir, es la opción que una vez tecleada nos lleva a la pantalla deseada. También se encuentra el Código de Acción (ACTION CODE (M/T)) el cual nos define si el código es de tipo transacción (T) o de tipo Menú (M), ya que al elegir un valor de selección nos lleva a un Menú de Opciones o a una Transacción. Posteriormente sigue el Nombre (NAME) que son los nombres tanto de Paneles del Menú como de Transacciones que se ejecutarán al seleccionar la opción. Estos nombres los da el usuario cuando crea las pantallas del menú o las transacciones. Sin embargo, para poder llevar un orden y poder localizar fácilmente las transacciones estos nombres se dan dependiendo de que tipo de transacción se trate o del menú. esto se fijó para uniformizar los estándares del Banco. Por ejemplo, si Ja. transacción es de Cheques entonces el nombre empieza con CHVW, si es de Ahorros con AHVW y para el caso de Control con ZZVW. Si es de tipo menú entonces empieza con MENV.

Nota: La letra W nos indica que es una transacción. Esta letra se escogió únicamente para diferenciar que se trata de una transacción. Así, por ejemplo. en el caso de un panel seria la letra P (Panel), un panel de cheques seria CHVP, un panel de ahorros seria AHVP, etc.

Para un RECORD FORMAT (Nombres y longitudes de los campos) se emplea la letra R (Record). Para un Record Formal de Cheques seria *CINR,* para uno de ahorros AHVR. para uno de control ZZVR, etc.

# **Menu Selections**

 $\label{eq:2} \frac{1}{\sqrt{2}}\frac{1}{\sqrt{2}}\left(\frac{1}{\sqrt{2}}\right)^{2}$ 

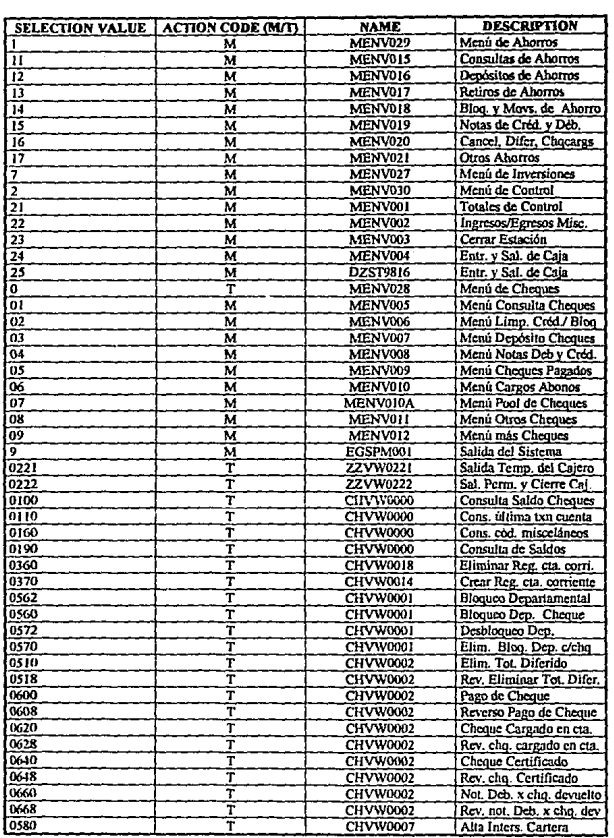

Exc=Quit F1=Help  $F2$ = Continue F3=Exit F6=Insert F8=Cmds F9=Pt1 F10=Pt2<br>TABLA 1 MENU DE SELECCION

 $\mathcal{A}^{\mathcal{A}}$  .

 $\overline{a}$ 

ï

**Contract Contract** 

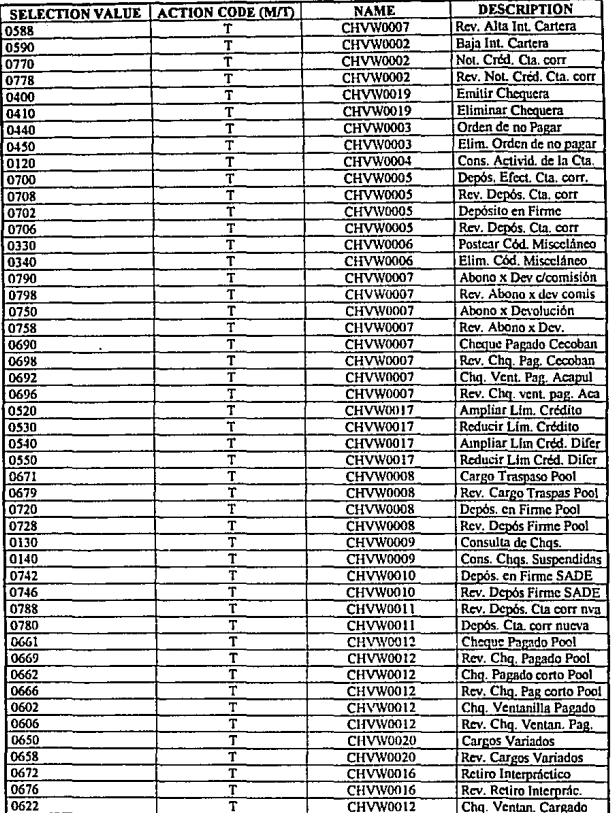

# Esc=Quit F1=Help F2=Continue F3=Exit F6=Insert F8=Cmds F9=Pt1 F10=Pt2<br>TABLA 2 MENU DE SELECCION

# **Menu Selections**

 $\frac{1}{2}$  ,  $\frac{1}{2}$  ,  $\frac{1}{2}$  ,  $\frac{1}{2}$  ,  $\frac{1}{2}$ 

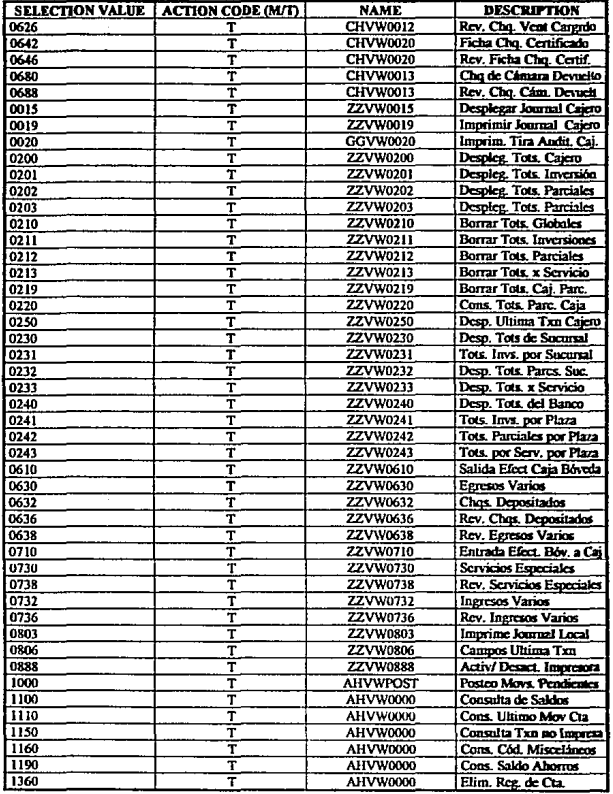

# Esc=Quit F1=Help F2=Continue F3=Exit F6=Insert F8=Cmds F9=Pt1 F10=Pt2<br>TABLA 15 MENU DE SELECCION

ś

ý

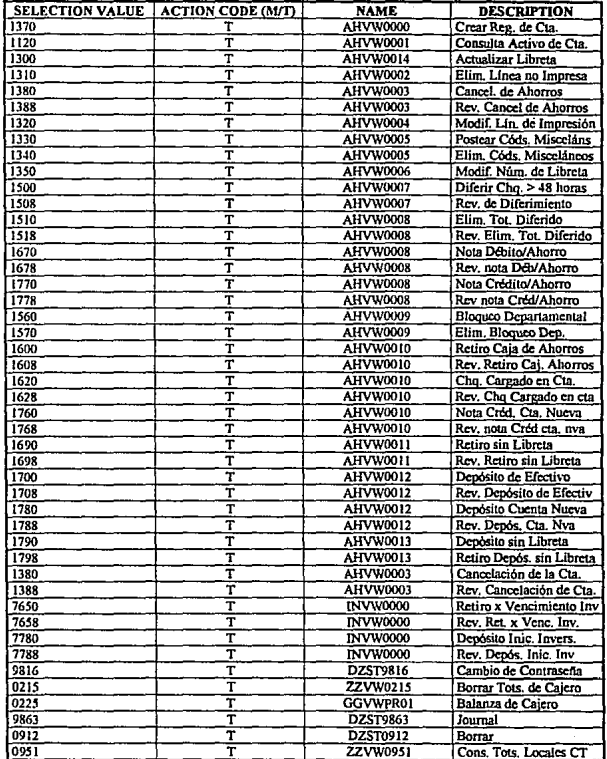

#### Esc=Quit F1=Help F2= Continue F3=Exit F6=Insert F8=Cmds F9=Pt1<br>TABLA 16 MENU DE SELECCION F10-P12

# OPERACIONES DE VENTANILLA

# 1 . CUENTAS DE AHORROS

Es un Contrato establecido entre una Institución y una persona Fisica o Moral, cuando esta última confia en Ja primera y deposita cierta cantidad de dinero para que el Banco lo maneje y lo ponga a su disposición total o parcialmente. En este tipo de Cuenta no se manejan Cheques y los intereses son más bajos que en la Cuenta de Cheques, además sólo se puede retirar el dinero en el período especificado por el Banco.

#### CUENTAS DE CHEQUES

Es un Contrato establecido entre una Institución y una persona Física o Moral, cuando esta última confia en la primera y deposita cierta cantidad de dinero para que el Dance lo maneje y lo ponga a su disposición total o parcialmente a través de la expedición de Cheques. El retiro de efectivo se puede realizar en cualquier momento.

#### CUENTAS DE CONTROL

Este grupo se conforma por todos aquellos registros que se realizan en la Sucursal en forma temporal. Su trámite se realiza en la Oficina Central.

#### CUENTAS DE INVERSIONES

Es un contrato en el cual el Depositante (Cliente) entrega al Depositario (Banco) un depósito que puede ser en efectivo o en Cheque. En él, el Banco se compromete a realizar la administración de la cantidad de dinero haciendo uso del tipo de inversión adecuado o el sugerido por el C'iente. El Depositario se compromete a pagar dentro de un plazo determinado y con los intereses acordados. Generalmente estos intereses son los mas altos.

#### Depuración de la Información Recopilada

Una vez recopilada la información de las cuentas anteriores se procedió a hacer un análisis y como resultado de las encuestas y cuestionarios llegamos a obtener las cuentas más importantes que operan en una Sucursal, asi como las transacciones que llevan Afectación Contable, es decir dentro de todas las Transacciones de Ventanilla que existen únicamente nos interesan las que se afectan contablemente (cargo y abono), a continuación se listan las principales transacciones:

Ahorros: TXNS: 1380, 1670, 1770, 1600, 1760, 1690, 1700, 1780, 1790. Cheques: TXNS: 0760, 0770, 0700, 0780, 0602, 0642, 0670, 0702. Control: TXNS: 0710, 0610, 0630, 0632, 0730, 0732. Inversiones: TXNS: 7650, 7780.

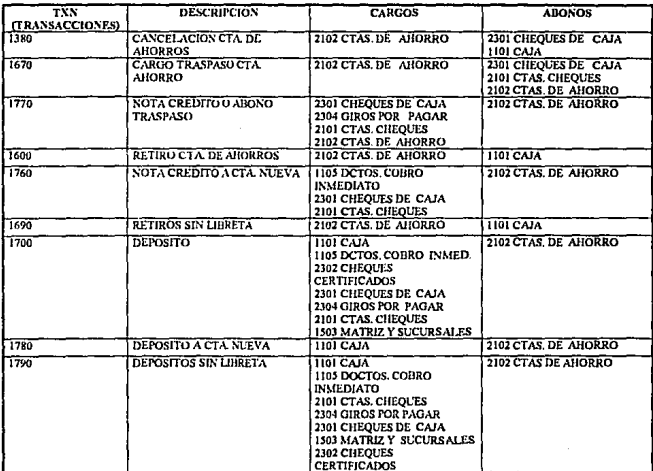

En las Tablas 1.1, 1.2, 1.3 y 1.4 se listan dichas Transacciones, en las cuales viene la descripción y la Afectación Contable de las cuentas (cargo/abono).

#### TABLA 1.1 TRANSACCIONES DE AHORROS

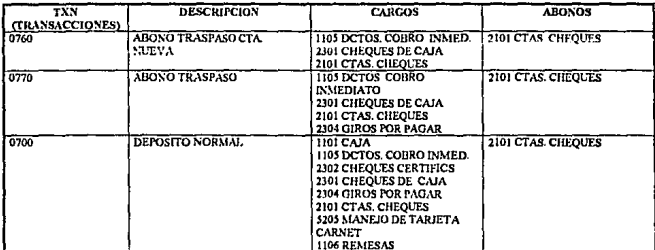

TABLA 1.2 TRANSACCIONES DE CHEQUES

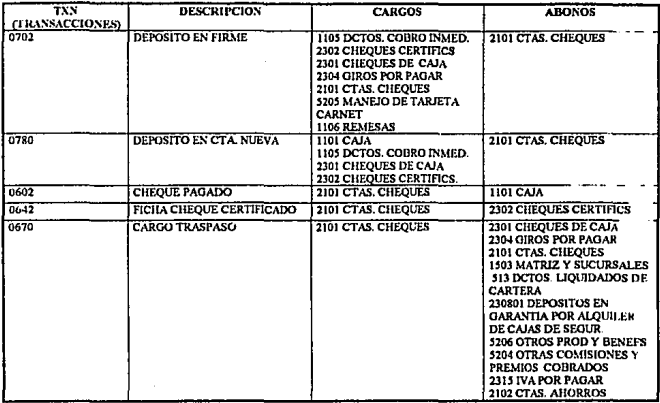

### TABLA 1.2 TRANSACCIONES DE CHEQUES (continuación)

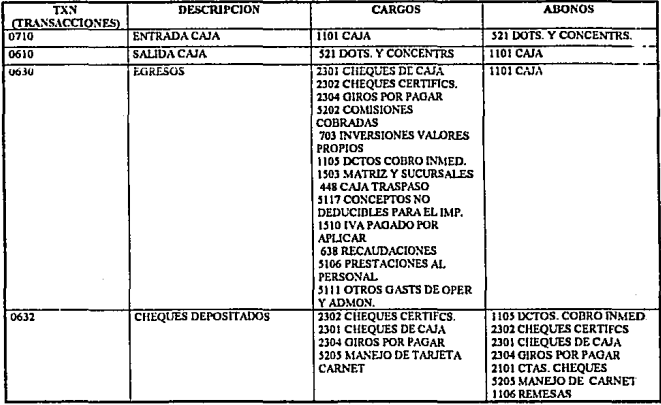

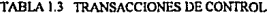

J,

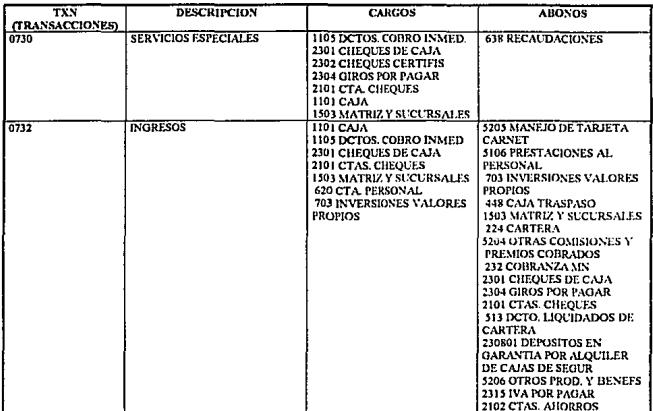

#### TABLA 1.3 TRANSACCIONES DE CONTROL (continuación)

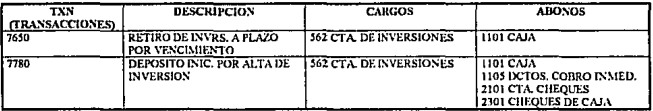

TABLA 1.4 TRANSACCIONES DE INVERSIONES

En las Tablas 1.5, 1.6, 1.7 y 1.8 se muestran los reversos de las transacciones anteriores. En donde el reverso realiza la acción contraria a la cuenta que se está afectando, para que de esta manera cuadre el cargo y el abono, es decir si una cuenta se afecta con un cargo (retiro) en una transacción entonces en su reverso, dicha cuenta se afectará con un abono (depósito).

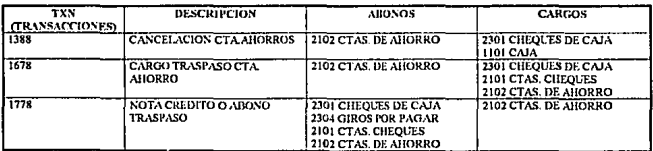

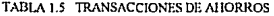

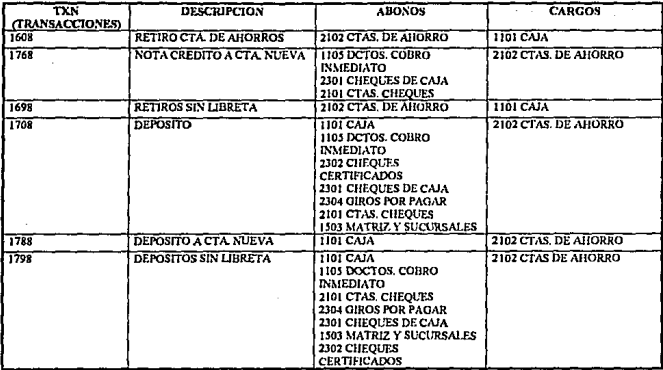

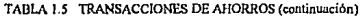

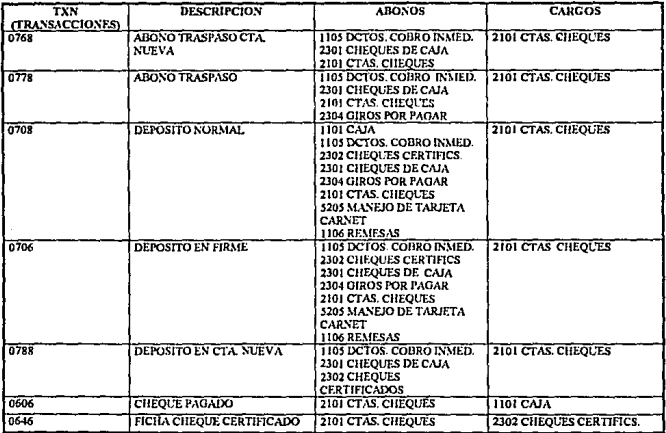

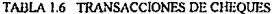

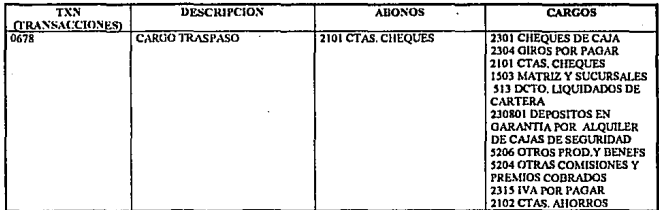

### TABLA 1.6 TRANSACCIONES DE CHEQUES (continuación)

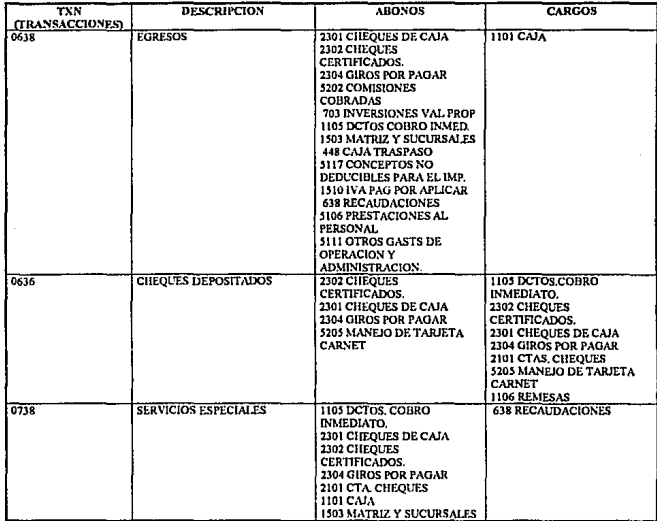

 $\mathbf{I}$  $\mathbf{I}$ ١ j.  $\overline{1}$ 

TABLA 1.7 TRANSACCIONES DE CONTROL

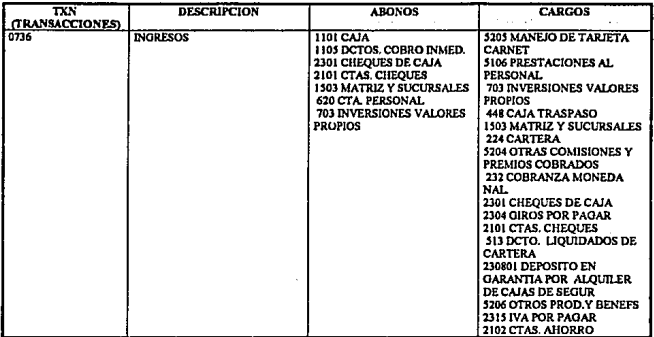

#### TABLA 1.7 TRANSACCIONES DE CONTROL (continuación)

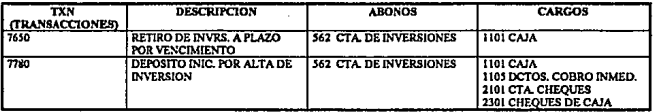

#### TABLA 1.8 TRANSACCIONES DE INVERSIONES

#### $1.2$ **Análisis**

En este apartado se presentan las Transacciones Operadas en Ventanilla así como las Cuentas Departamentales y Cuentas de Mayor. Además se listan las cuentas más representativas de Ventanilla.

### Transacciones Operadas en Ventanilla

Para que el módulo de BACKOFFICE registre desde el origen la información contable que el Cajero está generando, es necesario modificar las transacciones que se operan en Ventanilla.

En el Banco Internacional, las Transacciones se dividen en dos grupos de acuerdo a la actividad que están desempeñando, estos grupos son:

**Transacciones Financieras: Se tiene manejo de efectivo junto con Cuentas de Contrato y se dividen en:** 

• **Crédito** 

Todas las Transacciones originales 07XX y 17XX son de crédito, excepto las Transacciones de reversos que son de débito.

**La Transacción 1380 que es una Cancelación de Cuenta de Ahorros, es la excepción de esta**  regla.

• Débito

Todas las Transacciones originales 06XX y 16XX son de débito, todos los reversos de estas **transacciones son de crédito.** 

**Transacciones no Financieras: No se manejan Cuentas Contables ni efectivo.** 

Se determinó que las Transacciones no Financieras no realizan Afectación Contable alguna, **ya que únicamente manejan estados de Movimientos internos de las Cuentas, a este grupo**  pertenecen todas las Transacciones de Consulta, las cuales no sólo incluyen los Saldos de las Cuentas de los Clientes sino también Totales de Cajero y Sucursal, Códigos y Estatus de las **Cuentas.** 

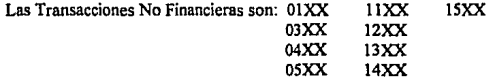

**El número de una Cuenta Contable consta de una serie de catorce dígitos, en la que los cuatro primeros dígitos son de Cuentas de Mayor, de esos cuatro los dos pñmeros son los dígitos con los que se se identifican las Transacciones No Financieras y los otros dos son**  comodines y pueden tener cualquier valor. Los siguientes dos digitos de la serie de catorce **son subcuentas, los siguientes dos son subcuentas de subcuentas y así sucesivamente hasta**  contar con cinco niveles de subcuentas. Una Cuenta Contable no necesariamente debe ocupar los cinco niveles, puede ser 1, 2, etc., dependiendo del nivel de detalle que se esté manejando y que sea requerido por Contabilidad.

Con respecto a los Códigos de Transacción se lleva un control para definir a que tipo de transacción corresponde, empezando con el primer dígito de izquierda a derecha como se **muestra a continuación:** 

- O Cheques y Control
- 1 Ahorros<br>7 Inversion
- **Inversiones**

De esta manera el Cajero puede identificar de forma más sencilla a que cuenta pertenece con el primer digito.

El siguiente dígito se refiere a que tipo de afectación corresponde a la cuenta y es como sigue:

- 6 Cargos (Retiros)
- 7 Abonos (Depósitos)
- 2,8 Control (Propiamente del Cajero)

El siguiente dfgito corresponde a un número consecutivo. es decir puede ser cualquiera.

El último dígito es la ternúnación y dependiendo de ella corresponde su reverso.

Terminación Reverso 2 o 6 8 9

En donde el reverso reaJiza la acción contraria a la cuenta que está afectando para que el cargo y el abono cuadren.

Ejemplo:

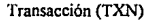

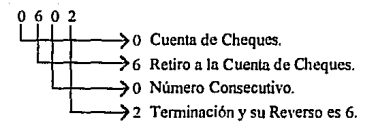

Nota: No todas las transacciones cumplen con esas reglas, ya que se encuentran determinadas dentro de SAFE.

#### Cuentas Departamentales

Son aquellas que no afectan directamente la Cuenta de Mayor Bancaria sino que primero pasan al departamento en cuestión, en donde verifican la veracidad de Ja información y ratifican los datos que están totalizando, de no haber confomúdad con la información, las personas encargadas sumarizan nuevamente los datos y si no coincide el total con el de la **SucursaJ se procede a Iniciar por este concepto a la misma. Una Iniciativa es un proceso mediante el cual se le informa a la Sucursal de sus errores 'y se le da la oportunidad de dar conformidad a etlos mediante su corrección.** 

**De todas aquellas Sucursales que no registraron error se suman los totales, enviándose el**  total global a Ja Contaduría, en donde se procede a efectuar la Cuenta de Mayor.

**De acuerdo al reporte que se envía de la Sucursal a la Oficina Central. que se conoce como Resumen de Iniciativa. las Cuentas Departamentales que se manejan en Sucursal son:** 

- 224 Cartera<br>232 Cohranz
- 232 Cobranza Moneda Nacional<br>999 Contabilidad
- 999 Contabilidad<br>448 Caia Traspas
- 448 Caja Traspasos
- **S 13 Documentos Liquidados en Cartera**
- **521 Concentraciones/Dotaciones**
- 620 Personal<br>638 Recaudae
- **638 Recaudaciones**
- 703 Inversiones Valores Propios FIDEIM<br>711 Caieros Automáticos
- 711 Cajeros Automáticos<br>562 Cuenta de Inversiones
- **562 Cuenta de Inversiones**

#### Cuentas de Mayor

Estas Cuentas a diferencia de las Departamentales, pasan directamente a la Contaduría, no **se afectan los libros contables sin haberse verificado los datos antes, de encontrarse algún error se Inicia a la Sucursal.** 

**Una vez que se checaron todas las cuentas se procede a registrar en Libros la afectación de**  las Cuentas de Mayor.

**Las Cuentas de Mayor que se afectan directamente desde la Sucursal, en el momento del origen del Movimiento, son:** 

- 1101 Caja<br>1102 Bille
- 1102 Billetes y moneda extranjera<br>1105 Documentos de Cobro Inme
- 1105 Documentos de Cobro Inmediato<br>1106 Remesas
- 1106 Remesas<br>1503 Matriz v
- 1503 Matriz y Sucursales<br>1510 IVA pagado por apl
- 1510 IVA pagado por aplicar<br>2101 Cuentas de Cheques
- 2101 Cuentas de Cheques<br>2102 Cuentas de Ahorros
- 2102 Cuentas de Ahorros<br>2301 Cuentas de Caia
- 2301 Cuentas de Caja<br>2302 Cheques Certific
- Cheques Certificados
- 2304 Giros por Pagar
- 230801 Depósitos en Garantía por alquiler de Cajas de Seguridad
	- 231S IV A por pagar
	- SI06 Prestaciones al Personal
	- SI 11 Otros Gastos de Operación y de Administración
	- SI 17 Conceptos no deducibles para el Impuesto
	- S202 Comisiones Cobrables
	- S204 Otras Comisiones y Premios Cobrados
- S206 Otros Productos y Beneficios
- S20S Manejo de Tarjeta de Crédito Carne!
- En esta cuenta se observa que existe una subcuenta de nivel 1.

### 1.3 Diseño

Con base a la información recopilada en el transcurso de este capítulo procederemos con la etapa de Diseño, en la cual se presentan los diagramas de flujo de las transacciones modificadas

La figura 1, Organigrama General de la Afectación Contable y las Transacciones de Ventanilla, muestra el orden en que aparecen los Diagramas de Flujo y las llamadas a las diferentes transacciones que se utilizan en el desarrollo de este capitulo. Cabe señalar que las transacciones principales pueden hacer llamadas a sus transacciones inferiores sin importar el orden en que sean llamadas siempre y cuando se localicen en el mismo nivel

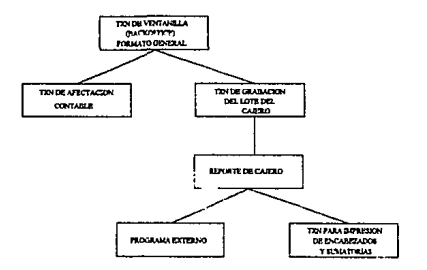

FIGURA 1 ORGANIGRAMA GENERAL DE LA AFECTACION CONTABLE Y LAS TRANSACCIONES DE VENTANILLA
A continuacion se ilustran los diagramas de flujo de las Transacciones ya mencionadas.

En el diagrama correspondiente a la Transacción de Ventanilla/Backoffice (Formato General), figura 1.1 y 1.1.a, se llama a la Transacción de Afectación Contable para posterionnente llamar a las Transacciones que Uevan a cabo la Afectación Contable.

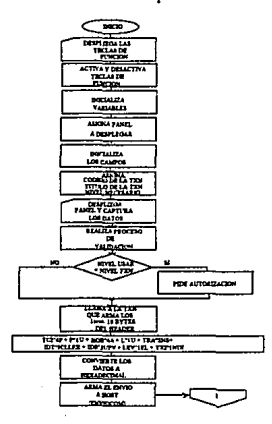

FIGURA 1.1 TRANSACCION VENTANILLA/BACKOFFICE (FORMATO GENERAL)

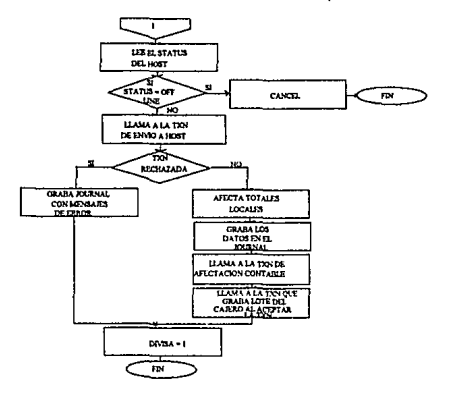

FIGURA 1.1.a TRANSACCION VENTANILLA/BACKOFFICE (FORMATO GENERAL) (continuución)

En el diagrama Cürrespondiente a la Transacción Actual de Ventanilla (Formato General), figura 1.2 y 1.2.a, se llama a la Transacción de Afectación Contable para posteriormente llamar a las Transacciones que llevan a cabo la Afectación Contable y a la Transacción que graba el lote del Cajero al ser aceptada.

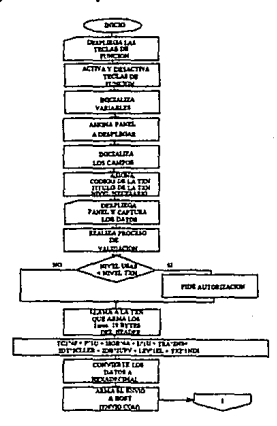

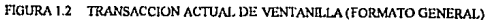

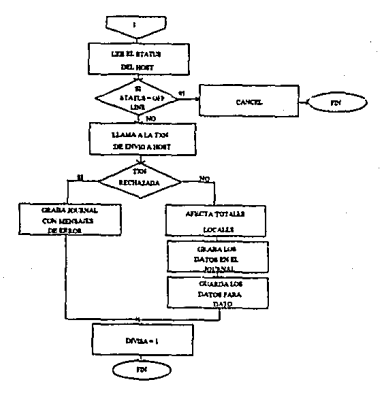

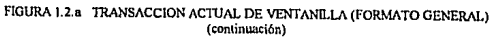

En el diagrama correspondiente a la Transacción de Afectación Contable, figura 1.3 y 1 3.a. se añaden variables de uso para el registro de la contabilidad, de tal manera que en el **transcurso de las transacciones de Backoffice automáticamente se asignan los valores de estas variables.** 

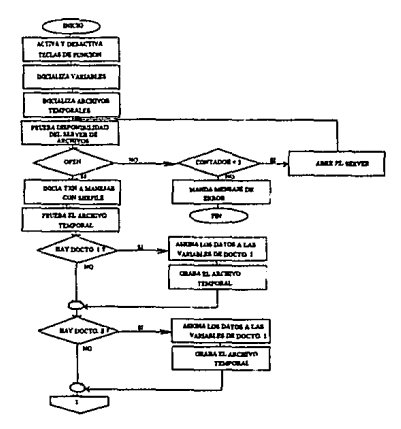

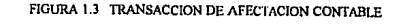

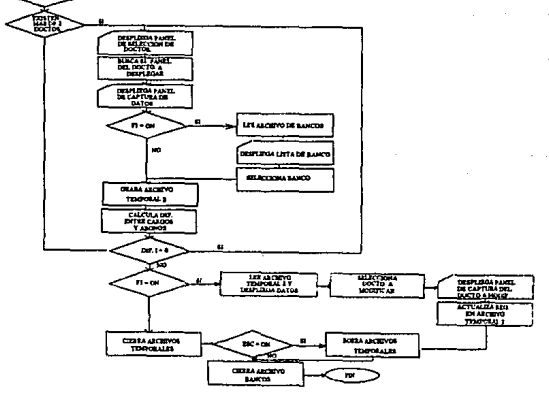

**FIGURA 1.3.o. 'ffiANSACCION DE AFECTACION CONTABLE (continuacibn)** 

En el diagrama correspondiente a Ja Transacción de Grabación del Lote del Cajero, figura 1.4, básicamente se ve una transacción de Afectación Contable, en la cual una vez que se acepta Ja transacción se confirman y graban los datos del archivo temporal en el lote del cajero y finalmente borra el archivo temporal.

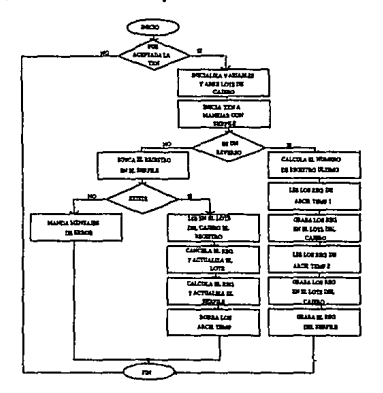

**FIGURA 1.4 TRANSACCION DE GRADACION DEL LOTE DEL CAJERO** 

En el diagrama correspondiente al Reporte del Cajero, figura 1.5 y 1.5.a, se inicializan las variables y se prueba Ja existencia de archivos, nombre y numero de la Sucursal; y llama al **programa externo y a Ja transacción que imprime los encabezados de los reportes.** 

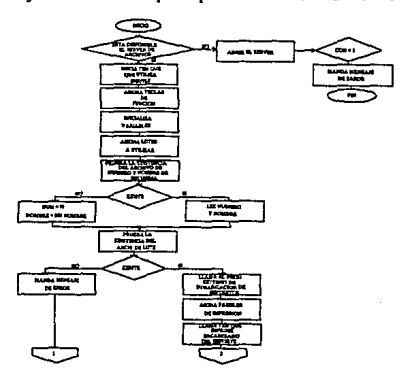

FIGURA 1.5 REPORTE DE CAJEROS

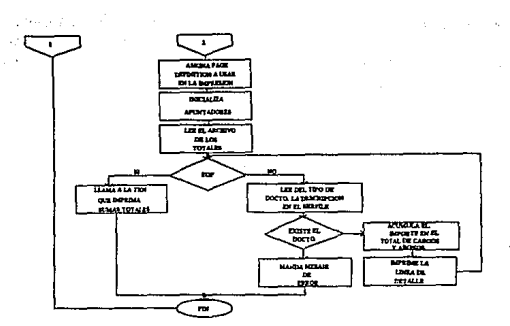

FIGURA 1.5.u REPORTE DE CAJEROS (continuación)

En el diagrama correspondiente al Programa Externo, figura 1.6, se llama al programa de Lote del Cajero, se abre el archivo y se lec et primer registro. Hace una comparación y lo graba en otro archivo, asi sucesivamente hasta leer todos los registros.

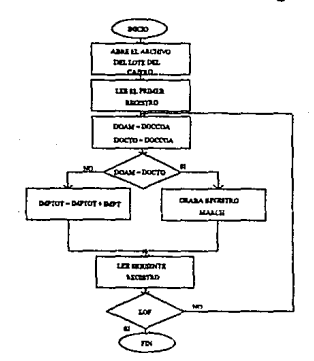

FIGURA 1.6 PROGRAMA EXTERNO

En el diagrama correspondiente a la Transacción para Impresión de Encabezados y Sumatorias, figura 1.7, se verifica si se trata de un encabezado, de ser asi asigna los valores definitivos para imprimir Jos encabezados y el panel de la transacción. De lo contrario realiza lo mismo pero con las sumatorias.

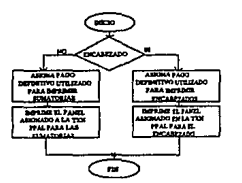

:.·

# 1.4 Desarrollo del Sistema

El lenguaje que se utiliza para la realización de este Sistema es el lengunje propio del Paquete "CTD" *(CONSUMER TRANSAC110N DEF/Nl110N),* el cual no es estructurado en su mayoría, ya que únicamente utiliza la estructura IF THEN ELSE. Este lenguaje manejn **variables reservadas, las cuales tienen funciones específicas. Para el uso adecuado de estas variables se cuenta con dos manuales de referencia que son et "CTD" (Para ta programación) y el "CTR" (Para la ejecución de los programas o transacciones).** 

En la programación se hacen llamadas a diferentes funciones ya implementadas dentro del **paquete "CTF", las más usadas se describen a continuación:** 

- Desplegar el panel de teclas (Opciones).
- **Inicialii.ar las variables.**
- **Validar los datos (Número de cuenta, Importe en Efectivo y en Documentos, serial,**  referencial, etc.)
- **Realizar un subcampo de número de cuenta para obtener el tipo de moneda (1) Nacional**  y (2) Dólares.
- **Llamar a la transacción GGVW0004 para solicitar la autoñzación de un determinado**  Nivel de Cajero (si se requiere).
- Llamar a la transacción GGVW0006, para inicializar el server para la grabación de **transacciones y validar los datos para realizar reversos.**
- LLamar a la transacción MAKEFMH que arma los primeros 18 bytes del FMH (Formato en el cual se guardan los primeros dieciocho bytes de la información) que es enviada a "SAFE" y trasmitida al *HOST* para todas las transacciones con **comunicaciones. El FMH es la concatenación de los 18 bytes que son enviados a SAFE.**

FIGURA 1.7 TRANSACCION PARA IMPRESION DE ENCABEZADOS Y SUMATORIAS

**\continuación se explica a detalle el contenido de los bytes:** 

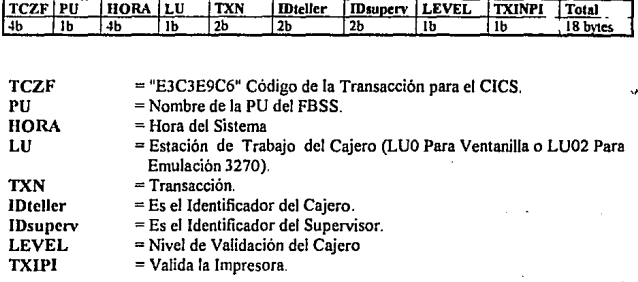

- **Llamar a la transacción CHARHEXA que convierte cada número de decimal** & **hexadecimaJ para enviarlos a "SAFE" Esto se realiza por que "SAFE" utiliza los valores en hexadecimal**
- **Asignar a ENVIOCOM los campos requeridos para armar el envio a Host**
- Llamar a la transacción HOSTCOMM para mandar los datos a *HOST* Si se acepta **"SAFE" lo regresa con un secuencial, sino manda un mensaje de rechazo que es de ttpo informativo.**
- **Crear un registro que es enviado a las transacciones GGBWMAST (Transacc1on Maestra para grabar las altas de documentos cunado es aceptada Ja transacción en**  archivos temporales).
- Llamar a la Transacción GGBWMAGR (Transacción Maestra para grabar altas de **documentos cuando es aceptada la transacción).**
- Llamar a la Transacción GGBWPROI (Transacción que imprime el Reporte del Ca¡ero por Lotes). Que es una transacción adicional a la de Ventanilla que radica en el *MENU SELECTION.*

**Para poder realizar la Afectación Contable directamente desde la transacción de origen. es necesario inicializar las siguientes variables dentro de las transacciones:** 

DOCI=''; DOC2=''; **REFI='** ·~ IMPTA1='IMPTEEFE';  $IMPTI = '$  $IMPT2="$  $REF2='$ ;  $DOCT1=$ ': DOCT2='';

Estas vañables adquieren ciertos valores dependiendo del tipo de transacción que se utilice. Por ejemplo: Si la transacción es 1790 (Transacción de Ahorros, Depósito Sin Libreta), sabemos que siempre se afecta a la cuenta 2102 (que es abono) y a la cuenta 1101 (que es cargo) por lo tanto:

and a committee of the committee of the committee of the committee a legacy and the second control and the second control of the second control of the second control of the second<br>The second control of the second control of the second control of the second control of the second control of

DOCTI='C' (cargo) DOCT2='A' (abono) DOC1= C21020000000000 DOC2= Al 1010000000000

Las demás vañables significan lo siguiente:

 $IMPTA1 = IMPTEEFE' = Importe Effective.$ 

 $IMPT1 =$  Importe de Documentos más importe de efectivo sea cargo o abono (Importe Total).

IMPT2= Inicialización de Importes.

 $REF1=REF2 = Referencias (Es una referencia de lo que se realiza, es decir, si se deposita$ en una cuenta de cheques, su referencia es el número de cheque y depende de la transacción que se realice).

Los cambios que se hicieron a las transacciones GGBWMAST, GGBWMAGR y GGBWPRO1 son para realizar interfaces con el *SHARE FILE* Server y para agregar los reversos. ya que antes se reversaban en "SAFE" pero no en "CTF" y entonces los registros quedaban igual.

A continuación mostraremos las instrucciones que han sido definidas para hacer interfaz con el SHARE FILE Server en el servidor de "FBSS":

- DBCONTROL. Es una instrucción de control, para !a recuperación del error donde el SHARE FILE puede ser abierto, cerrado o probado basándose en el valor de la opción. Cuando se prueba regresa el estatus abierto o cerredo del *SHARE FILE*. Si el *SHARE FILE* es cerrado y no está disponible, entonces la variable reservada de "CTD" que es DZXRCODE manda un valor de 0. De otra forma si esta abierto y listo para ser usado entonces manda un valor de 30.
- DBGET. Esta función hace interfaz con el *SHARE FILE* para registros de lectura de funciones de datos y usa un *RECORD FORMAT.* El nombre del *SHARE FILE* es obtenido de la variable de ambiente DZXDBS.
- DBGETHOLD. Es una instrucción que lee funciones y utiliza un *RECORD FO/lk!AT*  para distribuir y construir registros de datos.
- DBTRAN. Esta función establece el comienzo (START) y el fin (STOP) de un conjunto de requerimientos basados en el valor de la opción. El nombre del *SHARE FILE* es obtenido de la variable de ambiente DZXDBS.
- DBUPDATE. Esta función hace interfaz con el *SHARE FILE* para insertar, actualizar y borrar registros dependiendo de lo que se requiera y se usa un *RECORD FORMA T.*

Ya hechos los cambios en las transacciones se realizarán Pruebas de Error en la Sucursal Piloto donde se capacitará a los Cajeros de Ventanilla, para que dentro de los paneles que ellos manejen se implante el Sistema de Backoffice. Debido a que las transacciones originales fueron modificadas parcialmente, se piensa que no encontrarán mayor dificultad para realizar sus actividades diarias.

Para las pruebas de error se realizó una corrida utilizando la parte que afecta a Ventanilla y se obtuvieron los resultados que se muestran en el Apéndice B.

Dentro de la realización del Desarrollo del Sistema, hicimos algunos ajustes a la programación, ya que durante las Pruebas de Error se cletectó que la emisión del Reporte. Balanza del Cajero consumía un tiempo considerablemente alto, y que éste era directamente proporcional a la cantidad de transacciones que el Cajero había realizado durante el día. Se midió este tiempo y se detectó que para la Sucursal Piloto era de 30 a 40 minutos en un· día de trabajo regular, por lo que se decidió realizar ajustes a las transacciones para disnúnuir este tiempo, ya que el Cajero realiza el Cierre sin el Sistema de Backoffice en este lapso, y llegando a la conclusión de que no estabamos cumpliendo con nuestro objetivo de agilizar el Cierre Contable de la Sucursal se procedió a realizar lo siguiente:

La versión de "CTF" que se estaba utilizando hasta ese momento había sido la 1.2.3, la cual no brindaba la facilidad del manejo de archivos indexados, por lo cual se contactó con IBM para que nos proporcionara la nueva versión de este producto que si hace uso de archivos indexados.

Este cambio de versión fue necesario ya que con el ºCTF" 1.2.3 se estaban manejando únicamente búsquedas de tipo binario, lo cual contribuía a la lentitud del Sistema, ya que mientras más largo es un archivo, más lenta es la búsqueda; además, la lectura de los archivos de datos para comprobar la existencia de la Cuenta, el Documento, etc. se realizaba de manera secuencial.

- Una vez obtenida la versión 1.2.4 del "CTF", se procedió a:
	- $\bullet$  . Generar un archivo indexado de Documentos y de Cuentas.
	- Generar un archivo indexado para registrar cada transacción original (es decir, no reversos) para que al momento de realizar el reverso fuera más rápido el proceso y más segura la cancelación de la Afectación Contable.
- Modificar las transacciones que graban la Afectación Contable de Ventanilla para que hicieran uso de los archivos indexados.
- Modificar la transacción de impresión del reporte para que se hiciera uso de los archivos indexados.
- Una vez que se llevaron a cabo todas las modificaciones fue necesario cambiar la configuración de la Sucursal para añadirle a sus servicios de red el de compartir los archivos indexados.

Al terminarse todos los campos, se midieron los tiempos nuevamente y se detectó que éste habla disminuido en un 80% aproximadamente, quedando el tiempo de emisión del reporte de Balanza del Cajero en 5 minutos.

También se incluyó en la tranSacción del Reporte Balanza de Cajero, el llamado a un programa ejecutable desarrollado en "C" que realiza la sumatoria del Importe de cada Cuenta dejando los totales en un archivo. De esta manera se dió rapidez al proceso de sumarización.

En el Apéndice A se muestra una corrida parcial de la programación de las Transacciones con las modificaciones que realizamos, resaltando las instrucciones que alladimos durante los ajustes.

# 1.5 **Instalación**

Los programas desarrollados en el punto anterior fueron los que se instalaron para la realización de esta prueba. La instalación se realizó primero en el laboratorio de pruebas que tiene el equipo necesario para simular una Sucursal y en un ambiente de prueba (desarrollo). La idea de probar primero en el laboratorio es con la linalidad de corregir los errores que se **presenten en ese mismo momento.** 

Una vez corregidos los errores, se instaló el Sistema en la Sucursal Piloto y se probó en un ambiente real (producción). Encontrándose satisfactoria la prueba en lo concerniente a la parte de Ventanilla.

Para la realización de las transacciones requeridas se necesitó instalar el 'CTD" *(CONSUMER TRANSACllON DEFIN1110N)* para realizar la Programación y los Paneles (Pantallas} asi como la definición de los campos y *sus* longitudes.

También se requirlo el "CTR" *(CONSUMER 711ANSAC110N RUNTIME)* para poder correr la aplicación. Dicha aplicación requiere de unos archivos con extensiones .BAT para entrar al Sistema. Estos archivos se definen dependiendo del tipo de aplicación a la cual se desea entrar y deben encontrarse en las librerías a utilizar.

**Por seguñdad para el Banco, para la instalación de las transacciones en las Sucursales no se requiere instalar el "CTD", ya que únicamente se instalan las librerías objeto y las correcciones se realizan en el Laboratorio de Pruebas.** 

En Backoffice hacemos uso de las librerias de Cheques, Ahorros, Control, General (que contiene elementos comunes con las demás librerias) y Ayudas, las cuales fueron generadas previamente para la Aplicación de Ventanilla. Como la Iibreria BACKVEN (que maneja transacciones importantes como lo son: GGBWMAGR, GGBWPROl y GGBWMAST) que generamos para la aplicación de Control Contable.

**Los Programas Ejecutables (fueron generados anterionnente para otras aplicaciones) que se utilizan son:** 

- GETPU.EXE. Obtiene la PU *(PHYSICAL UNI'J)* del Servidor.
- EBCASCII.EXE. Convierte de EBCDIC a ASCII.
- SALTHOJA.EXE. Valida la libreta de Ahorros.
- GOTOXY.EXE. Posiciona el cursor.
- BALANZA.EXE. Sumariza los totales del Cajero dividiéndolos por cuenta. También totaliza los cargos y los abonos.

Los archlvos BATCH de DOS (los generamos, ya que son los ejecutables para entrar a la aplicación) que se utilizan son:

- BOFVEN.BAT. Crea el ambiente para correr la Aplicación de Ventanilla (Cheques, Ahorros y Control).
- $\bullet$ ECHO.BAT. Elimina el prompt (C:\) o dirección del disco en la Pantalla del Servidor.
- MSG.BAT. Despliega mensajes del "Servidor Activo".

Archivos de Parámetros para Contabilidad (también fueron generados por nosotros):

- PSRVOOl .DAT. Contiene las Claves, la Descripción y la Cuenta Contable a afectar de  $\bullet$ **los Servicios que son aceptados por el Banco.**
- PBCO001.DAT. Contiene las Claves, la Descripción y la Cuenta Contable a afectar del  $\bullet$ **Catálogo de Bancos con que cuenta el Banco de México.**
- $\bullet$ PIPSOOl.DAT. Contiene el Número y Nombre de la Plaza, el Número y Nombre de las **Sucursales.**

#### BACKOFF.DAT. Contiene los siguientes datos:

- Cuenta
- Descripción
- Panel Moneda Nacional
- Panel Dólares
- Indicador de Cargo o Abono
- Sector
- Cuenta Puente a Afectar
- Indicador de Baja de la Cuenta
- CT ABOFf.DAT. Contiene los siguientes datos:
	- Cuenta
	- Descripción

REVERSO.DAT. Contiene los siguientes datos:

- Serial
- TXN
- Cuenta
- Efectivo
- Importe Total
- Indicador de Cancelación
- Identificación del Cajero
- Nómero de Documentos

A continuación se lista el equipo que se utiliza en el Laboratorio de Pruebas y en la Sucursal Piloto.

For a supplier street a construction and a kaka kacamatan and the same states an a shekara da k and the company of the company

> **Control Advised AM** a sa sa taon 20  $\mathcal{L}^{\text{max}}$  $\lambda_1^{\rm (1)}$  ,  $\lambda_2^{\rm (2)}$

## EQUIPO UTILIZADO EN LABORA TORIO DE PRUEBAS

- Terminales Personal System/2 Modelo *SS,* 30 MB en Disco y 4 MB en Memoria RAM.
- Impresoras de Impacto (IBM Proprinter III).
- El Servidor debe ser PS/2 Modelo *SS* SX o más y Procesador 386 o más.
- Red de Area Local con Topología *TOKENRING* y FBSS *(FINANTIAL BRANCH SYSTEM SERVICES)* que es el Software de Comunicaciones.

#### **EQUIPO UTILIZADO EN SUCURSALES**

- Moniiores Tipo 4707 (Financieros).
- Teclado Financiero de SO teclas.
- Tenninales LS (Sin Disco Duro ni *DRIVERS)* con 4 MB de memoria RAM.
- Impresora de Impacto (IBM Proprinter III).
- Servidor PS/2 Modelo *55* SX o más y Procesador 386 o más.
- Red de Arca Local Topología *TOKENRING* y FBSS (Soflware de Comunicaciones).

De acuerdo al volumen de infonnación se puede utilizar un servidor o dos, es decir, la cantidad de infonnación es demasiado grande, entonces se puede utilizar un Servidor de Archivos (para guardar todos los archivos que se utilicen) y el Servidor de Comunicaciones. Para decidir el número de servidores a utilizar es necesario consultar al Gerente de la Sucursal sobre las necesidades de la misma, ya que él es quien tiene la infonnación de la cantidad de movimientos que se realizan durante el día. En caso de no tener mucha información, entonces en la misma terminal es posible almacenar los archivos y utilizar **11nicamente el Servidor de Comunicaciones para poder establecer una comunicación a través**  del Modem (Modulador-Demodulador). Cabe mencionar que esto no es pennanente ya que una vez elegido un detenninado nómero de servidores es posible cambiarlo.

El paquete que se maneja es "CTF" *(CONSUMER TRANSACTION FACIUTY)* interactóa con SAFE Il (Sistema de Aplicaciones Fmancieras en Línea, Versión 11) permite contar con una alta capacidad de almacenamiento de la infonnación, una alta velocidad de respuesta y la posibilidad de integrar diversos Sistemas (Inversiones, Cheques, Ahorros, Cambios y Control).

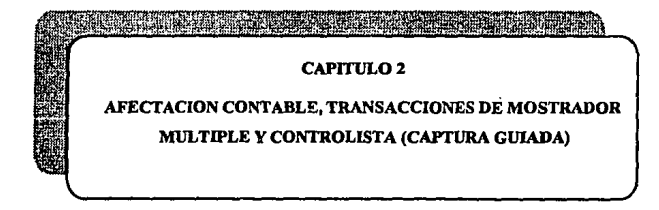

'. A shine do la casa la casa na shine do la paga alifadowa amba ghlochadachd bacola a chathaico ochain da lla<br>Logaich logaichd a chair air a la casa i Faga coma alifa choid a' ga cobhbh neomraoch bo bho a' la acho da a h zrak in a skoga visu populara su soluta i di posko lima a postala pokazi manara ana 4 milion da 1990.<br>1993 - Milaysi - Salaka milion su milion di milion milion di Balica Andrea analista i languare di manara.<br>1993 - Milaya - Salaka the company of the company of the energy Administration Harrison and particular

> Conservation of the complete the الهوادي بالأنفسيطين والانبار بالمرابط

in the kind of the last

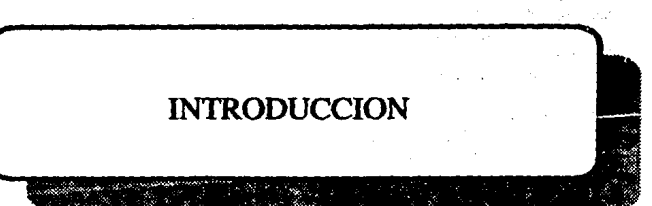

# **Introducción**

**En algunas ocasiones los Cajeros cometen errores que de alguna manera no son notorios**  para ellos sino hasta el momento en que se imprime la Balanza de la Sucursal (Reporte previo al Resumen de Iniciativas, el cual es el formato en donde se registran los totales del Movimiento Contable realizado diariamente por los Departamentos de las Sucursales del Banco). Para prevenir estos errores vimos Ja necesidad de planear un módulo del Sistema **que permitiera Registrar los Movimientos Contables generados de las operaciones realiz.adas**  por los Cajeros, los cuales son:

- **Alta de movimientos contables completos.**
- Baja de movimientos contables completos.
- **Cambios a los movimientos.**
- Consultas de los movimientos contables del Cajero, en las que se da la oportunidad de realizar la consulta por :
	- Número de Cuenta.
	- Secuencial de SAFE.
	- Código de la Transacción.
	- Importe de la Transacción.
	- · Día y hora del movimiento.
- Consultas por fecha.

Las actividades anteriores son las realizadas dentro de una Sucursal durante el día, a su vez éstas se reparten entre los diferentes tipos de Cajeros de la Sucursal. En el capitulo anterior mencionamos las que llevan a cabo el Cajero Mixto y el Cajero Principal, ahora nos corresponde explicar lo que el Cajero de Mostrador Múltiple y el Controlista hacen durante el dia y el tipo de Afectación Contable que ellos provocan con sus movimientos.

Cabe mencionar que este tipo de contabilización ya no se realiza desde el origen, debido a que:

- **Existen algunas operaciones que no son capturadas en el Sistema.**
- **Existen movimientos que son netamente administrativos y que no afectan Cuentas de Cheques, Ahorros o Inversiones.**
- **Las aplicaciones de Mostrador Múltiple se manejarán por Sistemas Independientes.**

# 2.1 Levantamiento de la Información

## Mostrador Múltiple

El Cajero de Mostrador Múltiple es el encargado de efectuar los trámites necesarios durante la atención a solicitudes de servicio de Clientes y de Público en general; en materia de transacciones de compra-venta de divisas, oro. plata. cheques de viajero. situaciones de fondos, cobranzas, cartera, remesas, giros y cheques de caja, conforme a las Normas Políticas y Procedimientos Establecidos en la Institución

#### Generalidades del Puesto

- Solicita diariamente las cotizaciones para el trámite de compra-venta de divisas
- Tramita las operaciones de compra-venta de divisas, previa autorización del Functonarte Facultado, elaborando las Fichas Contables necesarias e infonnando a la Central ·fr Cambios.
- Vigila que las operaciones de cambio en moneda extranjera se efectúen de acuerdo a la paridad vigente al momento de la transacción.
- Atiende y vigila que las operaciones de compra y venta de valores, órdenes de pugo ÷. giros, cheques de caja y cheques de viajero, se encuentren debidamente autorizados poi el funcionario facultado para su trámite y su registro oportuno.
- Efectúa la compra de billetes de moneda extraniera, revisando que éstos sean autenticus y se encuentren vigentes, elaborando las fichas para su contabilización.
- Compra oro y plata en monedas, reportando la operación a la Central de Cambios
- · Elabora cheques de caja para su venta, a solicitud de los Clientes, previa autorización del funcionario facultado.
- Atiende las solicitudes de Ordenes de Pago, reportando la operación al Departamento dt Bancos del Pals o de órdenes de pago de Dólares según sea el caso.
- Recibe y tramita las solicitudes de Venta de Giros sobre el país y sobre el extranjero
- Solicita a) Subgerente, clave y contraseña respectiva, en el caso de expedición de órdenes de pago.
- $\bullet$  Atiende al público que solicita la cancelación de giros, emisión de giros, cheques de caja etc., de acuerdo a las Nonnas de Seguridad Establecidas.
- Tramita la liquidación y el pago de Créditos Hipotecarios, elaborando las ·Fichas Contables correspondientes.
- Tramita documentos fuera de plaza, iniciados por la caja, verificando que se encuentren debidamente endosados.
- Controla el archivo de los registros de cobranzas y vigila la recuperación de los documentos enviados al cobro a corresponsales.
- Realiza otras actividades que se relacionan con su puesto a petición de su Jefe Inmediato o del Gerente de la Oficina, cuando las necesidades o circunstancias lo requieran.

## Cierre de Operaciones

i

Al finalizar el horario de atención al público debe realizar las siguientes actividades:

- Elaborar las Fichas Contables que corresponden al Cierre de Operaciones.
- Realizar un control de las operaciones que se efectuaron durante el dla, requisitando el impreso "Control de Departamento de Cambios - Moneda Nacional",
- Registra los importes de las operaciones afectando las cuentas correspondientes, obteniendo de esta manera un balance de cargos y abonos.
- Recibir la infonnación de la caja que efectuó las operaciones del departamento, la cual debe coincidir con el reporte que se obtiene de las Fichas Contables que elaboran. Turna el movimiento a Control.

Las actividades que el Cajero de Mostrador Múltiple realiza durante el dia también deben cumplir con el registro de la Contabilidad, ya que a pesar de que el Cajero no está habilitado para manejar efectivo si lo está para cuentas de activo o pasivo El diseño de la contabilización de Mostrador Múltiple se hizo de manera tal que se capturara de forma guiada, es decir, a través de paneles (pantallas). Además, se están desarrollando sistemas independientes que manejen este módulo, y que al mismo tiempo vayan registrando la contabilidad y desplieguen el mismo reporte de balanza del Cajero que imprimen los Cajeros Mixtos.

## Controlista

El Centralista efectúa el registro y el control contable de las operaciones que se realizan diariamente en una Sucursal.

## Funciones Básicas:

- Apoyar en la sumarización de los documentos tramitados por los Cajeros.
- Tramitar las partidas contables diversas y los asientos contables que le sean requeridos.
- Consolidar las operaciones en el control diario general.

Las actividades que realiza el Controlista según su finalidad se pueden clasificar en:

- l. Control Contable. Elabora las siguientes fichas contables:
- Por concepto de anticipo y liquidación de avalúas.
- Por la recepción de pagos de empleados y ex-empleados, por concepto de créditos con la Institución.
- Por pago de nómina a empleados y liquidaciones de pñma vacacional.
- Por cargos y abonos, traspasos solicitados por cuentahabientes.
- Por iniciativas y conformidades.
- Por comisiones y gastos administrativos.
- 2. Cierre Contable. Se realizan las siguientes actividades:
- Elaborar el Consolidado de Movimientos al Cierre de Operaciones, por pagos diversos, Fichas Contables, depósitos especiales con documentos, etc.
- Recibir y verificar las Tiras Consolidadas de Movimientos de cada Caja. Cheques y Mostrador Múltiple.
- Elaborar el Control General de la Sucursal con todos los conceptos de cargo y abono, obteniendo los importes totales por cuenta de origen.
- Elaborar et Resumen de Iniciativas y Control de Cuentas de Contabilidad, verificando  $\bullet$ contra las Fichas Contables para supervisión del Subgerente.
- Archivar la documentación en copia del movimiento diario de la Sucursal y Fichas Contables correspondientes.
- 3. De Apoyo. Se llevan a cabo las siguientes actividades:
- Depurar, actualizar, custodiar el archivo y almacén de la Sucursal.

Elaborar el pedido de papelería y artículos de escritorio de lo que requiera la Sucursal para su eficiente operación.

 $\mathbf{I}$ · 1  $\cdot$  | !

• Realizar otras fimcioncs o adividades relacionadas con la Sucursal cuando las circunstancias o necesidades lo requieran, a petición expresa de su jefe inmediato.

## Depuración de la Información

Debido a lo anterior y a otras consideraciones, como podrían ser modificaciones y correcciones, se desarrollara una Captura Guiada de Cuentas Contables, dentro de las cuales se pueden incluir *todas* las cuentas que afectan estos Cajeros.

Los movimientos que realiza el Cajero de Mostrador Múltiple son:

Compra-Venta de Divisas. Se refiere a que el Banco compra o vende bilJetes y documentos en moneda extranjera.

Las divisas se pueden negociar de dos maneras: En Billete y en documento (Cheques. Giros, etc.).

- Compra-Venta de Metales. Se infonnará al Cliente vendedor la cotización de compra y su importe equivalente en Moneda Nacional.
- Compra.Venta de Cheques de Viajero. Estos cheques son utilizados comunmente por aquellas personas que viajan a otros países, ya sea por placer o por negocios, en virtud de que representan seguridad en su manejo y a su vez son aceptados en casi todos los Bancos y en gran número de establecimientos comerciales.
- Compra-Venta de Cheques de Caja. Los cheques de caja únicamente pueden ser nominativos, es decir, aquellos que son pagados a una Persona Física o Moral.
- Expedición y Liquidación de Ordenes de Pago. La solicitud para orden de pago deberá estar firmado por el comprador o persona facultada para ello.
- Venta de Giros. Son giros que se compran en una Sucursal para ser pagados en otra. Y es aplicable ganeralmente para personas que no tienen cuenta de cheques y que por Jo tanto no pueden sacar dinero en alguna otra Sucursal del país. Se cobra conúsión por ellos.
- Remesas. Son los cheques librados en una plaza distinta a la que se presentan para su cobro dentro del territorio nacional. Y pueden ser:
- **En circulación sobre el Territorio Nacional en Moneda Nacional. Depósito en**  cuenta de cheques.
- En Territorio Extranjero en Dólares. Depósito en cuentas de cheques establecidas en Moneda Nacional.
- **Documentos Liquidados en Cartera. Son documentos en los cuales en el momento en**  que se otorga un préstamo a una empresa o persona física, éstos se van liquidando **confonne el cliente va pagando su préstamo hasta concluirlo. Los intereses cobrados son de acuerdo al tipo de crédito y al plazo fijado, que puede ser de un mes, seis meses, etc.**
- **Cobranzas. Son documentos que no pueden ser tramitados por remesas, sino en firme,**  es decir, en el momento en que no se da por bueno un documento, entonces se le devuelve al cliente explicandole los motivos. Se pueden tramitar cheques, pagarés, etc. y pueden ser cobrados en el D.F o en la República. También se cobra comisión por ellos.

## Contabilidad Bancaria

La realización del correcto Registro Contable de los diversos movimientos y operaciones de **una Sucursal (Cheques, Ahorros, Servicios, Créditos, Inversiones), es de suma importancia**  para el Banco, ya que de ello depende conocer cuanto es:

- Lo que se tiene (Derechos).
- Lo que se debe (Obligaciones).  $\ddot{\phantom{0}}$

## M~vimiento **Contable**

**Para efectuar la clasificación, registro y control de las operaciones de Sucursal, se requiere**  de la aplicación de la Contabilidad Bancaria, que a su vez se integra por Conceptos y Cuentas Específicas.

**Las operaciones realizadas en una Sucursal representan derechos y obligaciones para el Banco, que pueden aumentar o disminuir. Su trámite y operación se considera un**  Movimiento Contable.

## 2.2 Análisis

Ş

**A diferencia de las Transacciones de Ventanilla que ya existían y que únicamente tuvieron que modificarse para añadirles las instrucciones que graban la Afectación Contable, en este módulo de Control Contable fue necesario primero detenninar las transacciones necesarias**  para la integración de éste.

Para lograr esto, se dividió el módulo en dos Menus de Selección (Menu Selection) con el propósito de accesar a diferentes tablas dependiendo de la transacción que se pruebe: el

**primero manejará los parámetros de la Sucursal con la finalidad de poder mantener en él los archivos generados (Cuentas, Documentos, Servicios, Bancos, Conceptos Contables, Plaza y Sucursal), a. este Menu Selection no tienen acceso los usuarios de las Sucursales, únicamente el Area de Mantenimiento del Banco. El segundo es el que maneja propiamente**  la Contabilidad de la Sucursal, tanto la generada por los Cajeros Mixtos desde el origen como la de Mostrador Múltiple y Controlista.

## **Transacciones de Control Contable**

El primer Menu de Selección llamado P ARMENU estará constituido por diecisiete **transacciones y cinco menús y se listan en la Tabla 2.1 siguiente:** 

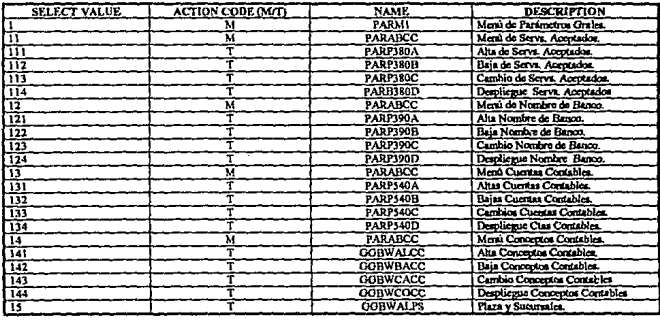

#### TABLA 2.1 PARMENU

El segundo Menu de Selección llamado BOFMENU estará formada por cinco transacciones **y un menú de lotes, los cuales se presentan en la Tabla 2.2 a continuación:** 

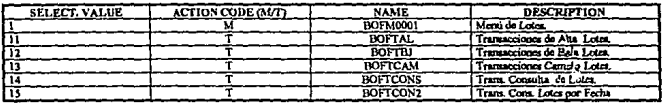

#### TABLA 2.2 BDFMENU

#### **Parámetros**

**Las transacciones de parámetros se utilizan para dar mantenimiento a los archivos del**  Sistema, por lo cual tendremos transacciones de altas, bajas, cambios y consultas de: .

- **Servicios.** Este archivo contiene el Catálogo de Servicios que son aceptados por el · Banco para la recepción de pagos (PSRVOOl.DAT servicios aceptados, descripción y cuenta a afectar). Estos servicios son: luz, agua, teléfono. etc..
- Bancos. Este archivo está regido confonne al Catálogo de Bancos registrado por el **Banco de México, se le incluyó dentro del mantenimiento. ya que no podemos rechazar**  la posibilidad de cambios en él (PBCOOOl.DAT banco y código de banco).
- **Cuentas Contables. En un principio se pensó en incluir en este archivo únicamente aquellas cuentas que fueran afectadas en la Sucursal, pero mientras se avanzó en el**  Levantamiento de la Información nos percatamos de que hay cuentas que son **esporádicas en su uso y que son olvidadas por los Cajeros, por lo cual decidimos que se**  incluyeran en éste todas las cuentas del Catálogo del Banco (CTABOFF.DAT catálogo cuentas y CT ABOFF.IDX Indices). Cabe mencionar que por el volumen de infonnación **que se pretendía capturar en este archivo, tuvimos que emplear el "FBSS" para Ja generación de un archivo indexado, de tal manera que su escritura y lectura fuera por**  índices, aumentando con ello la rapidez en los procesos. Por esto, utilizamos el "FBSS" **ya que el "CTF11 no cuenta con la facilidad de indexacion de archivos. Sin embargo, puede interactuar perfectamente bien con el uso de índices, por medio de instrucciones de programación de interfaz "FBSS-CID".**
- **Conceptos Contables. Este arclúvo maneja la identificación de ejecutivos, no se ha**  dado de alta puesto que se está desarrollando un Sistema de Contabilidad que **automáticamente asignará el concepto a Ja Cuenta de Mayor o Departamental, una vez**  que sea transmitida Ja información de la Sucursal al *HOST.*
- **Documentos. Este archivo, al igual que el de cuenta, se hizo indexado**  (BACKOFF.DAT indicador cargo y abono y BACKOFF.IDX Indices), contiene una **identificación de cargo y una de abono por cada cuenta existente en el archivo. Cada uno de estos documentos define:** 
	- $\cdot$  El panel a desplegar cuando se vaya a capturar un documento (Dlis. o M.N.).
	- · **La descripción del documento.**
	- · **El tipo de movimiento.**
	- · El sector.
	- La **cuenta departamental a afectar en el Resumen de Iniciativas.**

fndicador de baja del documento (En caso de darse de baja la Cuenta de Mayor, **sólo se darán de baja los documentos que pertenezcan a ésta).** 

#### Control Contable (BackOffice)

Esta parte del módulo se subdivide a su vez en dos partes:

- 1. Manejo *y* Mantenimiento de Lotes (Movimientos Contables del Cajero).
- 2. Impresión de Reportes *y* Elaboración del Cierre Contable (Capitules 3 *y* 4).

**Manejo y Mantenimiento de Lotes. En esta parte 1as transacciones son cinco, las cuales**  serán utilizadas para realizar las siguientes actividades:

- **Alta de Lotes. Se dan de alta los movimientos que se hayan realizados durante el día**  tras el mostrador por el Cajero de Mostrador Múltiple.
- Baja de Lotes. Esta transaccion será utilizada para dar de baja el Total de los **Movimientos del Cajero. Esto se da en casos muy raros. pero suele ocurrir sólo para aquellos lotes que se capturaron por fuera. como lo son los Movimientos del Cajero de**  Mostrador Múltiple *y* del Controlista. También se utiliza para dar de baja lotes de Cajeros Mixtos.

**Cabe mencionar que existen ocasiones en que por aJguna razón, la Sucursal se queda fuera de linea, esto no implica que se queden sin aceptar movimientos ya que pueden capturarlos de dos formas diferentes, las cuales son:** 

- 1.- Esperar a que regrese la línea *y* mandar todo a la Cuenta de Movimientos no capturados de cada aplicación (Cheques, Ahorros, Inversiones *y* Servicios).
- 2.- Capturar toda la Afectación Contable por fuera en el módulo de Control Contable.
- Cambio de Lotes. Esta opción se utiliza para realizar la alta, la baja o el cambio de un **solo Movimiento Contable dentro de un lote ya existente.**
- Consulta de Lotes. Aqul se irán desplegando aquellos lotes que hayan sido liberados, es **decir que estén balanceados en sumas iguales de cargos y abonos, los que hayan sido dados de baja, o bien los que existan pero que no estén balanceados en sus cargos y abonos.**
- **Consulta de Lotes por Fecha. Esta opción nos da la facilidad de realizar aclaraciones**  de los Movimientos Contables efectuados por un Cajero durante la semana. Una vez llegado el término de la semana, se realiza un respaldo en disco, por lo tanto será posible **realizar aclaraciones de semanas anteriores dentro de Ja Sucursal. Para ello tendrán que recurrir al Area de Automatización de Sucursales, de Implantación o de Auditoria.**

## Cuentas Departamentales y Cuentas de Mayor

En Ja Tabla 2.3 se presenta una lista de Cuentas Departamentales y Cuentas de Mayor que el Mostrador Múltiple *y* el Cajero pueden afectar. estas cuentas se generan a partir de una operación. Las cuentas que tienen un asterisco indican que sólo se manejan en cargo  $\alpha$  en abono según sea el casa.

| <b>CARGO</b>      | ABONO               |  |
|-------------------|---------------------|--|
| 9051              | 2101                |  |
| 1101              | 10.4<br>273         |  |
| 9014              | 1104                |  |
| 9034              | 1503                |  |
| 6501              | $6201 -$            |  |
| 1102              | $5204*$             |  |
| 1503              | 2311                |  |
| 2301              | $\frac{1}{2315}$    |  |
| $\overline{1105}$ | $6619$ <sup>*</sup> |  |
| $6319 -$          | 5202                |  |
|                   | 2601                |  |
|                   | $5212$ <sup>3</sup> |  |
|                   | 5201                |  |

TAHLA 2.3 CUENTAS DEPARTAMENTALES Y CUENTAS DE MAYOR

A continuación, se muestran en la Tabla 2.4 las Cuentas Departamentales incluidas en el Catálogo de Cuentas del Banco que cualquier Cajero puede afectar

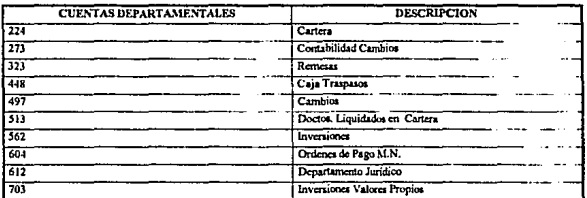

TABLA 2.4 CUENTAS DEPARTAMENTALES

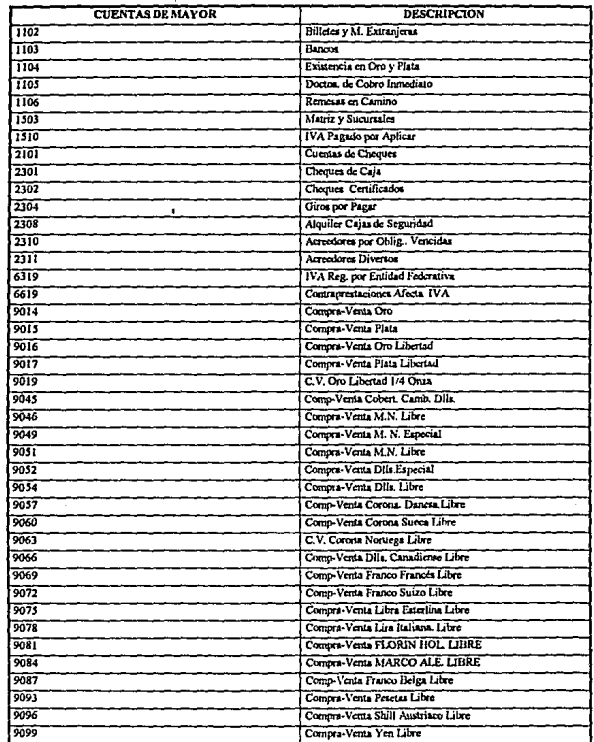

En la Tabla *2.5* se muestra las Cuentas de Mayor incluidas en el Catálogo de Cuentas del Banco:

ä,

## TABLA 2.5 CUENTAS DE MAYOR

# 2.3 Diseño

Una vez complementadas la fases de Levantamiento de la Información y de Análisis procederemos con la etapa de Diseño.

En esta etapa se presentan los diagramas de flujo de las transacciones involucradas en este capitula. para ello se realizaron organigramas para ilustrar a detalle la relación entre ellas y sus llamadas a otras de menor nivel. Señalando que las transacciones principales pueden hacer llamadas a sus transacciones inferiores sin importar el orden en que las llamen siempre y cuando se encuentren en el mismo nivel.

La figura l, Organigrama General de la Afectación Contable, Transacciones de Mostrador Múltiple y Contratista presenta el orden en que aparecen los diagramas de flujo de este capitulo, la relación existente entre ellos y las llamadas a las diferentes transacciones.

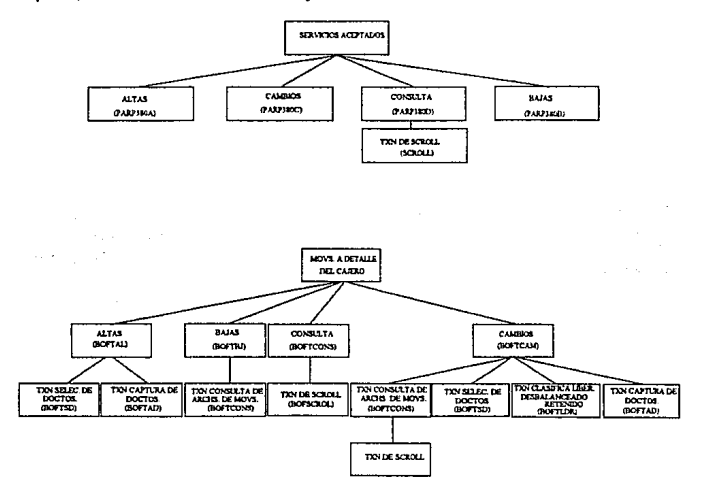

FIGURA 1 ORGANIGRAMA GENERAL DE LA AFECTACION CONTABLE, TRANSACCIONES DE MOSTRADOR MUI.TIPLE Y CONTROLISTA

**A continuación se ilustran los diagramas de flujo de las transacciones de parámetros**  (PARP), as! como de las transacciones de contabilidad ( BOFf ).

En el diagrama correspondiente a la Transacción para dar de Alta Registros de Servicios **Aceptados, figura 2.1, se observa que al existir el archivo se inicia la operación de altas, una vez que se verifica el registro y se da la confinnación se actualiza el registro e inicia con otro archivo.** 

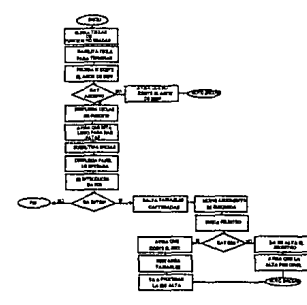

**FJOURA2.l TRANSACCION PARA DAR DE ALTA REO!SlROS DE SERVICIOS ACl!PTAOOS ( PARPJBOA)** 

**En el diagrama que corresponde a la Transacción para Cambiar Registros de Servicios**  Aceptados, figura 2.2, se puede apreciar que al existir el archivo se inicia la operación de **cambios, una vez que se veñfica el registro y se da la confinnación se actualiza el registro e inicia con otro archivo.** 

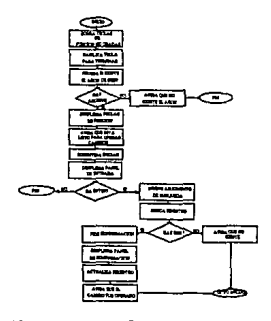

FIGURA 2.2 TRANSACCION PARA CAMBIAR REGISTROS DE SERVICIOS ACEPTADOS ( PARP380C)

En el diagrama correspondiente a la Consulta de registros de Servicios Aceptados. figura 2.3, <e almacenan los datos como son Nombre de Archivo, Nombre de Registro, Nombre del Panel, Número de Campos y también se llama a la Función de Scrolling ( Llama a la transacción y obtiene valores de un archivo dado )

#### FIGURA 2.3 CONSULTA DE REGISTROS DF. SERVICIOS ACEPTADOS ( PARP380D)

En el diagrama correspondiente a la Transacción para dar de Baja Registros de Servicios Aceptados, figuras 2.4, 2.4.a y 2.4.b, se verifica la existencia de archivos temporales,  $\sim$ éstos existen los borra y les cambia el nombre. Después de esto verifica la existencia de registros y si éstos no han sido dados de baja y se desea hacerlo se procede con la operación de baja. También se tiene la opción de cancelar las bajas, crear nuevos archivos o restaurar el anterior.

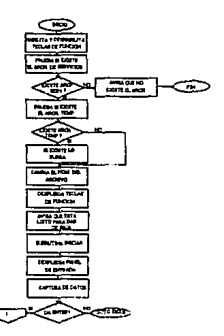

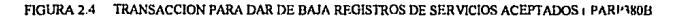

*S5* 

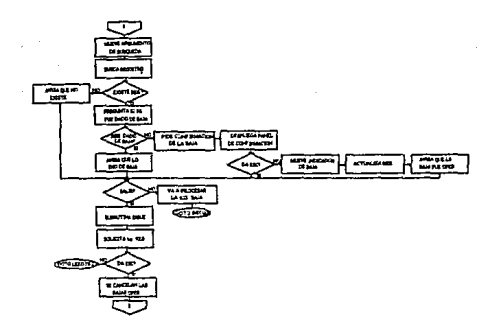

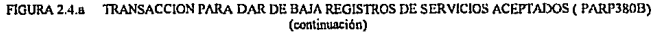

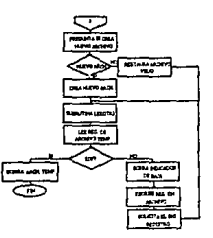

FIGURA 2.4.b TRANSACCION PARA DAR.DE BAJA REGISTROS DE SERVICIOS ACEPTAOOS ( PARP380B) (continuación)

El diagrama correspondiente a la Transacción de Alta de Movimientos de Lotes. figuras 2.51 2.5.a y 2.5.b, desactiva las teclas de función no necesarias para la transacción y verifica ·la existencia del archivo temporal, en caso de existir éste es borrado. Despliega el panel de captura que contiene los datos del lote a generar, como lo son la identificación del usuario al que se le va a asignar el lote, la divisa y el balance de cargos y abonos, entre otros; valida que el lote del cajero asignado no exista ya. Despliega el panel en el cual el usuario capturará las cuentas que van a ser afectadas tanto al cargo como al abono. Internamente se realiza una búsqueda del panel de captura que le corresponde a una cuenta. Despliega el panel de captura en orden de selección para que se capture el importe de cada documento. Así mismo, va guardando un acumulativo de cargos y abonos para detenninar el estatus del lote una vez terminada la captura del importe. Al finalizar la captura el sistema determina el estatus del lote y manda un mensaje indicando éste, al mismo tiempo graba los datos del lote en el archivo maestro.

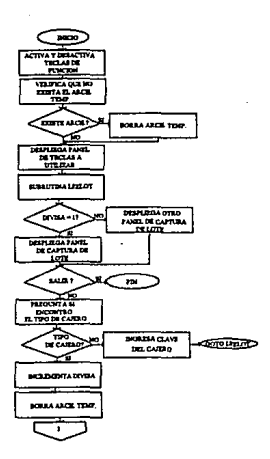

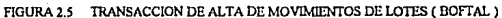

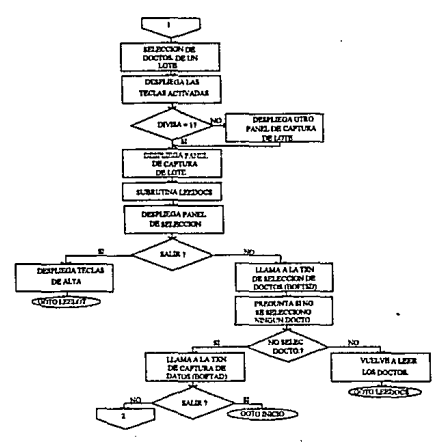

**FIGURA 2.5.a** TRANSACCION DE ALTA DE MOVIMIENTOS DE LOTES ( BOFTAL Xcontinuación)

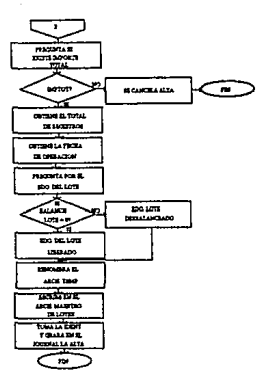

FIGURA 2.5.b TRANSACCION DE ALTA DE MOVIMIENTOS DE LOTES ( BOFTAL **X**continuación)

En el diagrama correspondiente a la Transacción de Bajas de Movinúentos de Lotes, figura **2.6, se verifica la existencia del archivo maestro que contiene et registro de los lotes y su**  estatus. Despliega el panel de captura de la identificación del cajero cuyo lote va a ser dado de baja y confirma la existencia del lote solicitado y la da de baja. Si se confirma la acción cambia el estatus del lote para dejarlo como cancelado. Actualiza el archivo maestro y cierra **el archivo. Si no se confirma la acción se cancela la transacción.** 

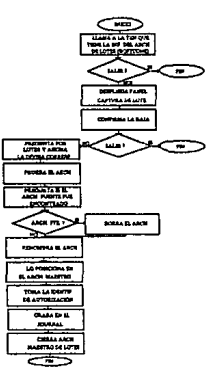

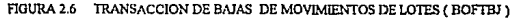

En el diagrama correspondiente a la Consulta General y Detalle de Lote por Fecha. figuras 2.7, 2.7.a, 2.7.b, 2.7.c y 2.7.d, se prueba la existencia del archivo maestro, se despliega el panel de consulta por lote y la fecha, y se asigna el nombre del registro por lote y el del archivo maestro pedido, el campo de identificación del cajero, el total de documentos y el total de cargos y abonos. Por último, verifica si el lote ya fue cancelado para poder realizar la consulta de detalle.

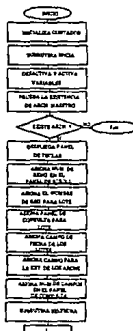

FIGURA 2.7 TRANSACCION DE CONSULTA GENERAL Y DETALLE DE LOTES POR FECHA (BOFTCONS)

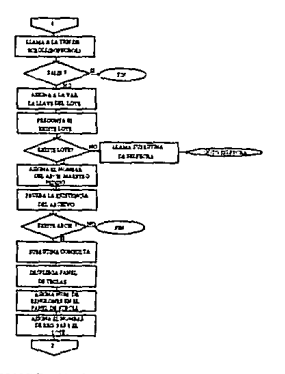

FIGURA 2.7.a TRANSACCION DE CONSULTA GENERAL Y DETALLE DE LOTES POR FECHA(BOFTCONS) **(continuación)** 

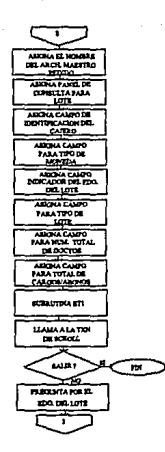

 $\sim 5\%$  .

i.

533.525

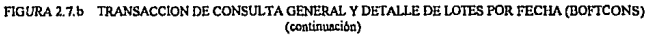

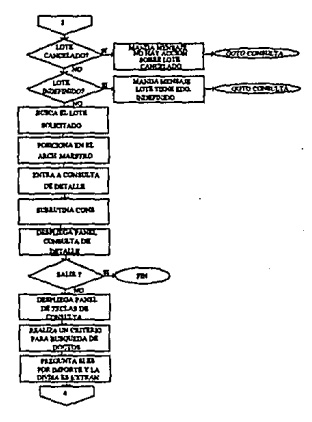

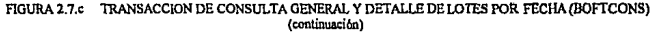

60

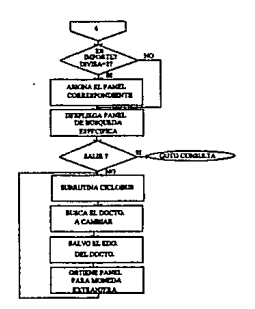

FIGURA 2.7.d TRANSACCION DE CONSULTA GENERAL Y DETALLE DE LOTES POR FECHA(BOFTCONS) {continua.ci6n)

En el diagrama correspondiente a la Transacción de Cambios en Movimientos de Lotes, figuras 2.8, 2.8.a, 2.8.b, 2.8.c, 2.8.d y 2.8.e, da de alta uno o más documentos faltantes en el lote del cajero, para lo cual se ejecuta la transacción de alta con ciertas variantes como lo es acumular los registros de cargo y abono y añadir los registro al final del lote del cajero, es decir, sin crear un archivo. Dá de baja uno o más documentos, de manera tal que al emitirse el reporte del cajero no toma en cuenta esos documentos. Por último, realiza cambios a tos documentos ya existentes en el lote del cajero, tanto en las referencias como en los importes.

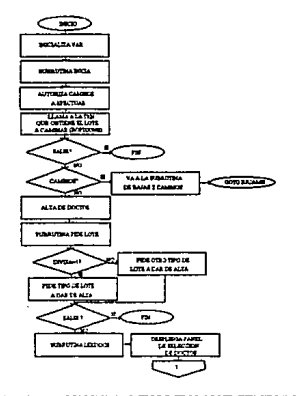

HIGURA 2.8 TRANSACCION DE CAMBIOS EN MOVIMIENTOS DE LOTES (BOFTCAM)

61

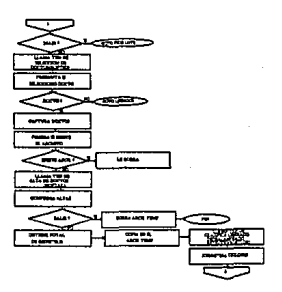

FIGURA 2.8.a TRANSACCION DE CAMBIOS EN MOVIMIENTOS DE LOTES (BOFTCAM) (continuación)

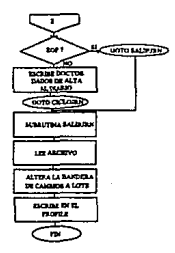

FIGURA 2.8.b TRANSACCION DE CAMBIOS EN MOVIMIENTOS DE LOTES (BOFTCAM) (continuación)

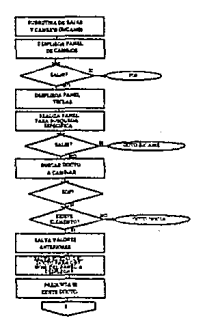

FIGURA 2.8.c SUBRUTINA DE CAMBIOS EN MOVIMIENTOS DE LOTES (BOFTCAM) (continuación)
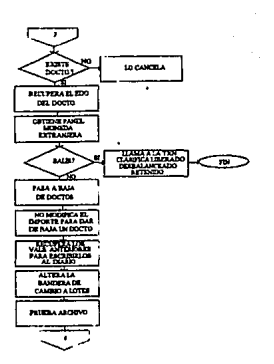

FIGURA 2.8.d SUBRUTINA DE CAMBIOS FN MOVIMIENTOS DE LOTES (BOFTCAM) (continuación 1

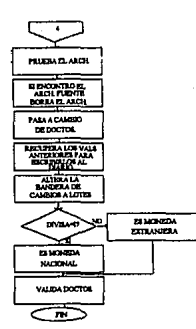

FIGURA 2.8.c SUBRUTINA DE CAMBIOS EN MOVIMIENTOS DE LOTES (BOFTCAM) (continuación,

63

## 2.4 Desarrollo del Sistema

El lenguaje utilizado en el Desarrollo del Sistema de Afectación Contable, Transacciones de Mostrador Múltiple y Controlista, es el que esta incluido dentro de "CTF" *(CONSUMER TRANSACT/ON FACILITY}* y el lenguaje de programación "C", que se utilizan para realizar algunos programas externos (Ver la sección de Ajustes).

Dentro de la programación de las transacciones se hacen llamadas a determinadas funciones, las cuales son:

Para Transacciones de Parámetros:

• SCROLL. Transaccion de *SCROLLING* que obtiene valores de un archivo dado, sólo consultas.

Para Transacciones de Contabilidad:

- BOFTCONS. Transacción que obtiene la información de archivos de lotes, para bajas y cambios.
- BOFTSO. Transacción de Selección de Documentos, para altas y cambios.
- BOFT AD. Transacción de Captura de Documentos, para altas y cambios.
- BOFTLDR. Transacción que clasifica Liberado, Desbalanceado. Retenido, sólo cambios.
- BOFSCROL. Transacción de *SCROU,* sólo consulta.

Al igual que en los ajustes realizados en Ventanilla, en la parte de Control Contable se hizo uso del *SHARE FILE* (Arclúvo mediante el cual todas las estaciones de trabajo pueden compartir su disco duro o ciertos directorios de él), además se incluyeron a las transacciones llamadas a programas externos realizados en lenguaje "C", debido a que el lenguaje "CTD" es muy lento en procesos repetitivos en los cuales tenga que organizar datos e ir sumarizando cantidades.

Los programas en lenguaje "C" son los siguientes:

- **CARNET**
- GGBWGT03
- RESPALOT
- BALANZA

El programa de CARNET fue desarrollado para emitir los repones de los movimientos generados por tarjeta de crédito.

El programa GGBWGT03 se elaboró para agilizar el cálculo de los repones de los servicios recibidos durante el día., así como para separar los archivos en subarchivos de acuerdo al tipo de Cuenta Contable que afecta, esto último se llevó a cabo para que la emisión de cada reporte fuera independiente uno de otro.

El programa RESPALOT lleva a cabo el respaldo de los lotes del Cajero semanalmente, con **el propósito .de guardar un historial de mo\inúentos a detalle para el departamento de Auditoria. Esta transacción ya existia en "CTF", pero se tuvo que modificar ya que el**  cálculo en bytes y la rapidez de proceso eran muy deficientes para lo requerido por los Cajeros de una Sucursal.

Finalmente el programa BALANZA, básicamente se encarga de sumarizar los importes por Cuenta Contable para emitir los reportes de cada Cajero y el de la Sucursal en general. En el **Apéndice A se muestran algunos listados parciales de Jos programas mcncionudos.** 

Una vez desarrollada esta parte del Sistema, se hicieron pruebas error en el Laboratorio de **Pruebas, ya que primero se probó la parte de parámetros a la cual no tienen acceso los usuarios de las Sucursales, únicamente tiene acceso e1 Arca de Mantenimiento del Banco. Posteriormente se probó la parte concerniente a Control Contnble, ya evaluada se dió por concluida Ja parte correspondiente a este capítulo.** 

En el Apéndice B, se incluye una conida de la eplicación del Sistema de Afectación Contable, la cual trabaja como se explicó en el capitulo 1, a base de pantallas. Dentro del **menú se elige la opción uno que corresponde a lotes. con** *lo* **que se hace una corrida**  completa, ésta incluye Altas.

## 2.5 Instalación

Una vez desarrollados los programas del punto anterior se procedió a realizar la instalación. Para la instalación de la aplicación se requirió del "CTD" *(CONSUMER TRANSACTION DEFINJTION)* para realizar la programación, asi como también fue necesario instalar el "CTR" *(CONSUMER TRANSACTION RUNTIME)* para la ejecución y prueba de la **aplicación.** 

**La instalación se realizó en el laboratorio de pruebas debido a que falta conjuntar los otros**  módulos del capitulo 3 y 4.

Al igual que en la parte de Ventanilla, la aplicación de Control Contable requiere de archivos de tipo *BATCH* cuya extensión es BAT, éstos son utilizados para declarar las variables de **ambiente y en su caso llevar a cabo acciones como búsqueda de datos o hacer el llamado de**  programas ejecutables por ellos. Estos archivos *BA TCH* son:

- BOFCON.BAT
- MAKELOTE.BAT
- MAKEBORE.BAT
- BALANZA.BAT
- CARNET.BAT
- GGBWGTOJ.BAT
- COPYFILE.BAT
- DELEELE BAT
- LIMPJAR,BAT
- SEMRESP.BAT
- BOFENVIABAT
- SORTFILE BAT

El archivo BOFCON.BAT crea el ambiente para correr la aplicación de Control Contable.

El archivo MAKELOTE.BAT concatena los lotes originales de los Cajeros en un solo **archivo.** 

El archivo MAKEBORE.BAT crea el archivo BORELO a partir de los lotes ordenados de **los Cajeros. Este arclúvo es necesario para la realización de los Reportes Generales de Sucursales.** 

El archivo BALANZA.BAT proporciona el direccionamiento al programa ejecutable que calcula los totales de documentos a partir del lote del Cajero.

El archivo CARNET.BAT proporciona el direccionanúento al programa ejecutable que **calcula et número de documentos de Carnet del lote de la Sucursal.** 

El archivo GGBWGT03.BAT proporciona el direccionanúento y pasa los parámetros al **programa ejecutable que separa el lote de Sucursal en tres archivos.** 

El archivo COPYFILE.BAT respalda el archivo maestro y los lotes del Cajero.

El archivo DELEFILE.BAT borra los archivos generados durante el dia para empezar un nuevo dia e inicializa variables. Este archivo se ejecuta al final del día.

El archiva LIMPIAR.BAT al igual que el anterior borra archivos, con la diferencia de que éste se ejecuta al inicio del dia, lo cual proporciona doble seguridad en los contadores.

El archivo SEMRESP.BAT realiza el respaldo semanal de los lotes del Cajero.

El archivo BOFENVIA.BAT proporciona el direccionamiento y prepara el archivo de envío de Sucursal hacia el *HOSTy* realiza el envío.

El archivo SORTFILE.BAT ordena un archivo en la columna de ordenanúento dado, ya sea **en sí mismo o con otro nombre.** 

**Se mencionó el uso de programas ejecutables, los cuales a continuación se describen:** 

• GGBWGTOJ.EXE separa el archivo que recibe como parámetro en archivos por número de lote estos archivos son CARELO.DAT, CHRELO.DAT y SRRELO.DAT, los cuales son ordenados alfabéticamente con extensión ORD.

- CARNET.EXE calcula el número de documentos de Carnet del lote de la Sucursal.
- RESPALDA.EXE realiza el respaldo de archivos.
- BOFENVIAEXE prepara el archivo de envío a *HOST.*
- RESPALOT.EXE lleva a cabo el respaldo de los lotes del Cajero.
- BALANZA.EXE calcula los totales de documentos a partir del lote del Cajero.

Los archivos de Parámetros de Contabilidad son:

- PARVOOIDAT contiene las claves, la descripción y la cuenta contable a afectar, de los servicios que son aceptados por el Banco.
- PBCOOOl.DAT contiene las claves, la descripción y la cuenta contable a afectar, del Catálogo de Bancos con que cuenta el Banco de México.
- PIPSOOl.DAT contiene el número y el nombre de la plaza, nombre y número de la Sucursal
- BACKOFF.DAT. Contiene los siguientes datos:
	- Cuenta Descripción PanelM.N. Indicador de Cargo o Abono Sector Cuenta Puente a Afectar
	- Panel Dils. Indicador de Baja de la Cuenta
- CTABOFT.DAT. Contiene los siguientes datos:
	- Cuenta
	- Descripción
- REVERSO.DAT. Contiene los siguientes datos:
	- Serial
- Importe Total
- TXN
- Indicador de Cancelación
- Cuenta
- Identificación del Cajero
- Efectivo
- Número de Documentos

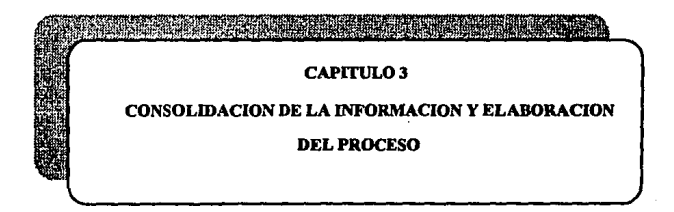

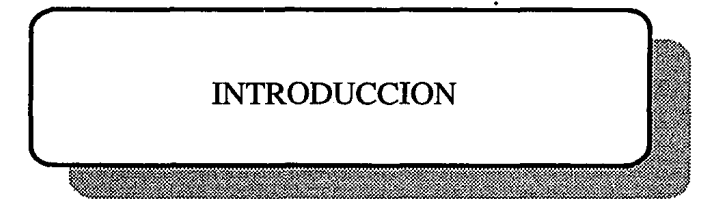

## Introducción

En este capítulo se consolida toda la información necesaria para llevar a cabo la elaboración de los reportes, se debe efectuar la clasificación, registro y control de las Operaciones de Sucursal, para ello es necesario aplicar la contabilidad bancaria, que es la realización del correcto registro contable de los diversos movimientos y Operaciones de una Sucursal (Cheques, Ahorros, Servicios, Créditos e Inversiones), la cual a su vez se integra por conceptos y cuentas especificas.

Las operaciones realizadas en una Sucursal representan derechos y obligaciones para el Banco, que pueden aumentar o disminuir, éstas se dividen en:

t. Cuentas de Activos. En ellas se lleva a cabo et registro de los derechos (Bienes) con que cuenta la Institución.

Ejemplo:

Cuenta 1101 Caja. Entradas, Salidas y Disponibilidad del efectivo existente en Caja.

Cuenta 1105 Doctos. de Cobro Inmediato. Doctos de Otros Bancos de la misma plaza (documentos de diferentes bancos que se encuentren en el mismo Estado, Municipio o Entidad Federativa, esto quiere decir que fueron emitidos dentro de 1a misma región dentro de la Sucursal) que depositan los cuentahabientes tales como: Cheques de Banamex. Bancomer, Serfin, Comermex, etc. Por ejemplo puede ser Plaza  $1 =$  México, Plaza  $3 =$ Guadalajara, etc.

Cuenta 1106 Remesas en Camino. Documentos de BAIN (Banco Internacional) y de otros bancos recibidos para su pago en una plaza distinta a la de su expedición. Cabe mencionar que las remesas dejaron de ser manejadas en el banco desde Enero del presente año, puesto que con la Centralización de procesos podemos otorgar el Servicio de Interplazas (Servicios en los que se puede hacer una transacción de otra plaza), por lo tanto sólo será manejado este concepto cuando se dé el caso de que la Sucursal carece de comunicación con el Procesador Central.

2. Cuentas de Pasivo. En ellas se registran las obligaciones de la Institución con terceras personas.

Ejemplo:

Cuenta 2101 Cuentas de Cheques. Depósitos y pagos a cuentas de cheques que realizan los clientes.

Cuenta 2301 Cheques de Caja. Cheques de Caja que elabora BAIN a su propio cargo para el pago de proveedores, liquidación de intereses a solicitud de dientes, etc.

Cuenta 2311 Acreedores Diversos. Obligaciones que tiene el banco y que están pendientes por aclarar.

**J. Cuentas Complementarias de Activo. En ellas se lleva a cabo el registro de las disminuciones de algunos bienes con los que cuenta el banco.** 

#### Ejemplo:

**Cuenta 3103 Depreciación Acumulada de Mobiliario y Equipo. Disminuciones que se**  efectúan por concepto de depreciación (uso) del Mobiliario y el Equipo.

 $\frac{1}{1}$ 

- 1

**4. Cuentas de Capital. Representan la diferencia entre los activos y pasivos, aportaciones de los accionistas y pérdidas o utilidades de la Institución.** 

#### Ejemplo:

**Cuenta 4201 Capital Fijo Ordinario. Representan las aportaciones hechas por los accionistas.** 

**5. Cuentas de Resultados. Registran transacciones que constituyen ingresos o egresos y**  que por lo tanto inciden sobre la utilidad o pérdida de la Institución.

#### Ejemplo:

**Cuenta 5204 Comisiones y Premios Cobrados. Comisiones cobradas por la expedición de**  giros, cheques de caja, órdenes de pago, etc.

**6. Cuentas de Orden. Registran aquellas operaciones en que la Institución puede o no**  tener una afectación directa (cuando hay un sólo cargo y un sólo abono). También se les **conoce como Cuentas de Contingencia.** 

### Ejemplo:

Cuenta 6619 Contraprestaciones Afectadas al Impuesto. Esta cuenta se utiliza para el manejo global del IV A.

**7. Cuentas Puente. Este tipo de cuentas sirven como un medio de enlace entre las diversas**  cuentas de origen que maneja el banco, debido a su naturaleza, no existe catálogo de **cuentas emitidas por la Comisión Bancaria. sus nombres y aplicaciones los efectúa cada**  Institución. Al finalizar el día el saldo de estas cuentas deberá de ser cero.

#### Ejemplo:

**Cuenta 638 Recaudaciones. En ellas se registran los diversos servicios recibidos y pagados**  por el Banco (agua, luz, teléfono, etc.).

Cuenta 620 Personal. En ellas se registran las responsabilidades y liquidaciones de préstamos del personal del Banco.

Cuenta 521 Dotaciones y Concentraciones. En ellas se registra el efectivo que es enviado y recibido por la caja general.

# 3.1 Levantamiento de la Información

En esta parte se describen los reportes que se deberán generar para realizar el cierre de operaciones, para lo cual será necesario llevar a cabo el ordenamiento de la clasificacion . e1 control de los totales monetarios por departamento (Cheques, Ahorros. Inversiones 1 aneto de Crédito, Cambios, etc.) que tramitan los Cajeros de Sucursal.

La información generada por cada Cajero deberá de consolidarse para elaborar los reportes requeridos por el Banco, para que la Sucursal justifique las entradas y las salidas de efectivo que tuvo, así como la afectación de los saldos de las cuentas de los clientes Estos reportes son:

 $l$ . Ficha Contable. La ficha contable está integrada por cinco secciones las cuates  $\dot{v}$ explican a continuación:

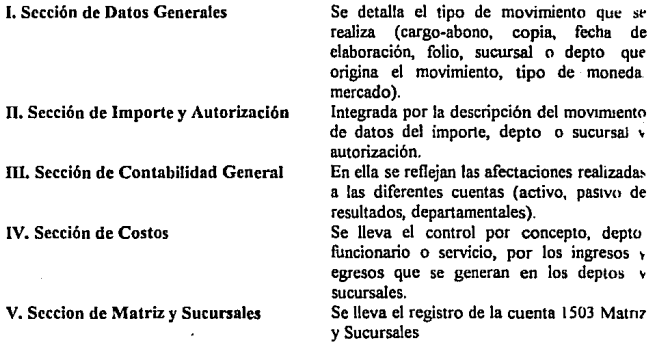

- 2. Balanza de la Sucursal (Control General o Sábana). En ella se registran los totales de los movimientos de los Cajeros y del Mostrador Múltiple, mismos que se confrontan con los totales reportados con cada uno de los departamentos de la Sucursal (Inversiones. Cheques, Servicios, Compra·Venta, etc.). Existen movimientos contables que son registrados en este reporte de acuerdo al número de codificación presentado en el Resumen de Iniciativas.
- 3. Resumen de Iniciativas. Al término de la elaboración del Control General de la Sucursai y habiendo revisado que el total de movimientos al cargo sea igual al rotal d< movimientos al abono, el siguiente paso es la elaboración del Resumen de Iniciativas fl resumen de Iniciativas es el formato en donde se registran los totales del movimiento contable realizado diariamente por los departamentos de las Sucursales del Banco

٠.

Deberá elaborarse en original y una copia, para enviar el oñginal al departamento de Contaduría General y guardar la copia en el archivo de la Sucursal.

4. Control Cuenta de Contabilidad. En el formato Control Cuenta de Contabilidad. se vacían los totales correspondientes a Comisiones, IVA, Giros, Compra-Venta de Divisas. etc, anexándole los documentos que amparen dichos movimientos. Este formato no contempla departamentos o cuentas especificas, debido a su diversidad. Deberá elaborarse en original y una copia, para enviar el original al departamento de Contaduría General y guardar la copia en el archivo de la Sucursal.

### Depuración de Ja Información

Por seguridad al Banco no se hacen operaciones directas de mayor, sino que se hacen a través de las Cuentas Departamentales por eso dentro del archivo de documentos se tiene que manejar una Cuenta Departamental para cada Cuenta de Mayor.

Uno de los principales reportes para Ja Sucursal es la Balanza o Sábana. ya que a través de esta detectaremos en donde tenemos el error y sobre todo n que Cajero pertenece, de esta manera se nos facilitará la búsqueda y corrección de los mismos.

Para emitir los reportes se deben asociar las Cuentas de Mayor con una Cuenta Departamental. por lo que se deberá analizar la forma más eficaz de llevar a cabo una búsqueda entre unos y otros. Las Cuentas Departamentales manejadas en una Sucursal son las que se muestran en el Resumen de Iniciativas, por lo que hay que buscar también el proceso más adecuado para sumarizar el grueso de Cuentas de Mayor afectadas que se asocien a la misma Cuenta Departamental.

Hay Cuentas de Mayor que no afectan a ninguna Cuenta Departamental, por ser consideradas de contabilidad, por lo tanto se especificará una Cuenta Departamental que haga referencia a Contabilidad. Para reportar estas cuentas se elabora el Reporte Control Cuenta de Contabilidad, en donde se describen las cuentas de contabilidad afectadas junto con sus subcuentas. Estas cuentas se manejan a mayores niveles de subcuentas que las normales. de aqul que se hayan tenido que capturar en un archivo todo el catálogo de cuentas.

El Reporte de Servicios es el más complicado, ya que hay que definir un panel de impresión por servicio existente.

## 3.2 Análisis

Para poder realizar los reportes es necesario consolidar todos los datos obtenidos de los movimientos generados por los Cajeros, los cuales se encuentran almacenados en los lotes contables.

### Transacciones, Consolidaciones y Procesos

Las transacciones de estos reportes se encuentran incluidas dentro del Menu Selection llamado BOFMENU mostrado en la Tabla 3.1 siguiente:

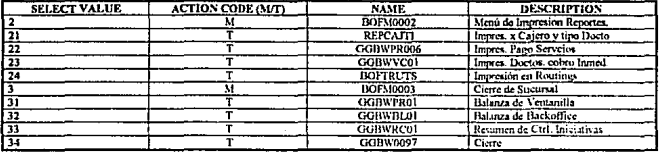

#### TABLA 3.1 BOFMENU

A continuación se hace un análisis detaJlado de cada una de las transacciones mencionadas.

#### Balanza de la Sucursal (Sábana)

Se realizará en archivo de tipo *BATCH* que unirá cada lote de Cajero en uno solo, con el nombre de BORELO. También será necesario desarrollar un programa para que sumaricc los importes de cada cuenta y que al final del proceso ordene las cuentas en forma ascendente, primero los abonos y luego los cargos. Este programa se desarrollará en lenguaje "C", ya que es el más adecuado para convivir con el "CTD" (CONSUMER *TRANSACTION DEFINITION),* además de que su rapidez agiliza la elaboración y desarrollo de procesos. Para unir estos programas se desarrollará una transacción de "CTD" que facilitará la convivencia entre unos y otros, además que es necesaria ya que de ella haremos uso de las instrucciones del FBSS (FINANCIAL BRANCH SOFTWARE SYSTEM) para que una vez ordenados y sumarizados los datos, verifiquemos el archivo de cuentas de existencia de cada cuenta contenida en el archivo BORELO.

Una vez verificadas las cuentas se va generando el archivo de BALANZA en donde se totalizarán los cargos y los abonos. Cuando se termina este proceso se imprimirá el reporte.

Cabe mencionar que en este reporte se manejan tanto Cuentas Departamentales como Cuentas Puente.

## Resumen de Iniciativas y Control Cuenta de Contabilidad

Al igual que en la Balanza de la Sucursal utilizaremos el archivo BORELO, ya generado en el reporte anterior, y tambien usaremos el programa de BALANZA para generar el archivo BOREDE. Este archivo ordenará y sumarizará los cargos, los abonos por cuentas y también verificará la existencia de las cuentas. La diferencia entre ambos archivos es que el BOREDE checará en el archivo de documentos la Cuenta Puente a la que pertenece cada Cuenta de Mayor. Cuando termina este proceso, imprime en el reporte de Control Cuenta de Contabilidad todas aquellas cuentas que afecten n la puente 999, que es la de Contabilidad. **Cabe mencionar que en éste el total de cargos y de abonos no es el núsmo, debido a que los gastos de contabilidad no necesariamente tienen su contraparte en otra cuenta contable.** 

**Una vez generado este reporte procederemos a imprimir el Resumen de Iniciativas en el que**  las únicas Cuentas de Mayor que se afectan son Caja (1101), Matriz y Sucursales (1503) y Existencia en Oro y Plata (1104).

**Por lo demás todas las afectaciones son a nivel de Cuentas Departamentales, para que al llegar a cada departamento esta afectación verifique nuevamente los datos y una vez aceptados todos ellos pasen a la Contaduría para afectar la Cuenta de Mayor correspondiente.** 

#### **Impresión de Formas**

Para realizar este reporte haremos uso del archivo BORELO, ya que estas formas son impresas una vez que fueron generados la BALANZA, el CCC (Control Cuenta de Contabilidad) y el Resumen de Iniciativas.

**Los datos que requerimos para este reporte son los siguientes:** 

· Cuenta al Cargo o Abono a Imprimir

**De aquí se saca una comparación en la que se especifica, si la cuenta a reportar es 1503**  (Matriz y Sucursales) se hace uso de unos paneles de impresión diferentes a los de las **cuentas normales. En el caso específico de Carnet. se hará un llamado a un programa ejecutable que sumarizará los totales de documentos para depósito, pago y disposición en efectivo.** 

**Es importante hacer notar que estos reportes, a diferencia de Jos anteriores. no podrán ser impresos en hojas en blanco sino que se deberá hacer uso de las formas preimpresas que proporciona el banco.** 

• Reporte de Servicios

Este es un reporte independiente de la Sábana, del CCC y del Resumen de Iniciativas, para el cual se generará un archivo llamado "LOTES" a partir del cual haremos la división de los **archivos que requerimos para cobro inmediato. cheques y servicios.** 

Del archivo de servicios llamado BORELO, seleccionaremos por servicio de acuerdo a la **cuenta de éste e imprimiremos la relación.** 

· Documentos de Cobro Inmediato

Aquí utilizaremos el archivo CARELO, el cual fue generado al tiempo en que se imprimió el Repone de Servicios. En el tenemos únicamente que afectar a la cuenta 1105 (Cobro Inmediato) tanto al cargo como al abono, ordenados de acuerdo al Banco de procedencia.

La impresión abarcará el total de documentos a detalle por Banco, asl como la sumatoria total de los mismos.

• Documentos por Cajero

A veces cuando un Cajero ya cerró su caja y no cuadran sus montos totales o no cuadran los de Ja Sucursal, es necesario saber los montos que se hicieron con detenninados documentos. por lo que será necesario desarrollar una transacción en la que de acuerdo al documento y cajero se realiza una búsqueda en su lote contable e imprima el reporte de cada documento operado de esa cuenta durante el día. Así podremos verificar en que importe, cuenta o documento se cometió el error y poder corregirlo a tiempo.

## 3.3 Diseño

La figura 1, Organigrama General de la Consolidación de Ja Información y Elaboración del Proceso muestra la forma en que se relacionan los Diagramas de Flujo del Diseño de éste capítulo, en ellos se observa tanto el orden que estos siguen como las llamadas a las diferentes transacciones y subrutinas que se utilizan. Dichas transacciones se explican a detalle en los diagramas correspondientes a cada una de ellas.

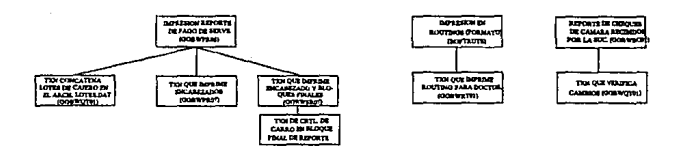

FIGURA J ORGANIGRAMA GENERAL DE CONSOLIDACION DE LA INFORMACION Y CONSOLIDACION DE PROCESOS

Nota: Las transacciones REPCAJT. GGBWBLOI, GGBWPROI, GGBWRCOI y GGBW0097 no se incluyen en los organigramas puesto que estas transacciones no llaman a ninguna otra.

El diagrama correspondiente al Pago de Servicios, figura 3.1, llama a la transacción que concatena los lotes del cajero en el archivo LOTES.DAT, asigna variables para importe de **servicios, si existe el archivo de servicios lee cada registro y lo graba en la Cuenta de Recaudaciones. Ordena el archivo por clave de servicio y finalmente llama a la transacción EXECUTERENT CONSOLUTE EN ENCADE EN ENCADE EN ENCADE EN ENTERIOR DE INSTRUMENTA DE PROPORTE DE CONSOLUTE DE PROPORTE DE PROPORTE DE PROPORTE DE PROPORTE DE PROPORTE DE PROPORTE DE PROPORTE DE PROPORTE DE PROPORTE DE PROPOR** total.

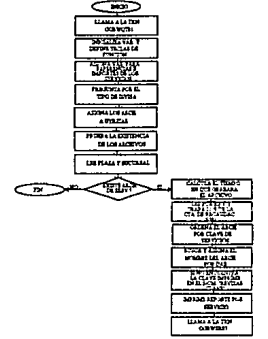

**FIGURA 3.1 PAGO DE SERVICIOS (GGBWPR06)** 

El diagrama correspondiente al reporte de Control Cuenta de Contabilidad y Resumen de **Iniciativas, figura 3.2, inicializa las variables, prueba la existencia del archivo, si existe lo**  borra, de lo contrario lo cierra e imprime la página para el encabezado de control. Asigna **valores a las variables e imprime el total de contabilidad.** 

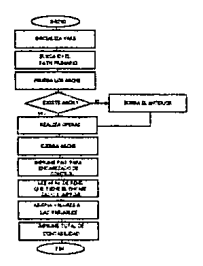

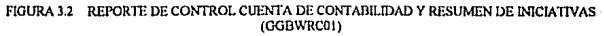

El diagrama correspondiente a reportes por Cajero y Tipo de Documento, figura 3.3 y 3.3.a, habilita Ja tecla de ayuda, solicita el tipo de documento y el cajero. Si se solicita ayuda asigna el registro de lectura, muestra el panel con los campos y despliega el panel con la información completa. Si existe el archivo de lotes asigna el registro de lectura de campos y el total de campos. Si el tipo de divisa no es uno, asigna el panel para la impresión de **moneda extranjera, de lo contrario asigna el panel para moneda naciona1. Finalmente solicita el tipo de documento, suma e imprime.** 

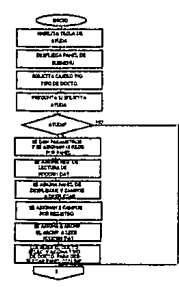

#### FIGURA 3.3 REPORTES POR CAJERO Y TIPO DE DOCUMENTO (REPCAJI)

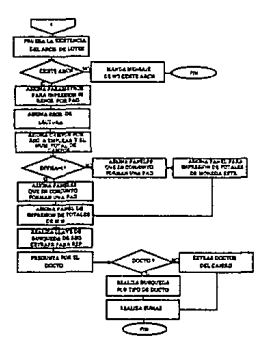

#### FIGURA 3.3.a REPORTES POR CAJERO Y TIPO DE I*NOCUMENTO (REPCAJTI) (continuación)*

**El diagrama correspondiente a la Impresión en Routings, figura 3.4 y 3.4.a. irúcializ.a**  variables para imprimir el ROU77NG, despliega el tipo de documento, asigna a la variable el archivo que une los datos. Si el archivo de lotes existe, lee el panel del archivo, revisa el tipo de documento y dependiendo de él, asigna variables. Asigna el panel para la moneda **extranjera, Ja moneda nacional. examina el tipo de documento para el cargo y el abono v para la Matriz y la Sucursal y por último imprime.** 

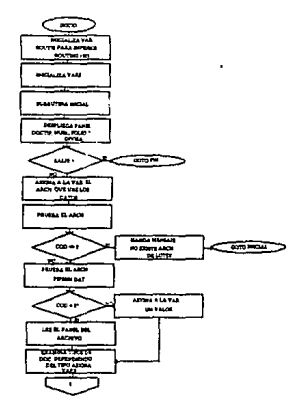

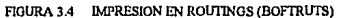

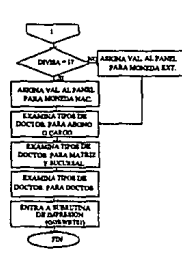

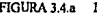

**FIGURA J.4.11 IMPRESIONEN ROlJTINGS (BOFIRUfS) (continuación)** 

78

# ESTA TESIS NO DEBE<br>SALIR DE LA BIBLIOTECA

El diagrama correspondiente a la Transacción que cierra la Sucursal, figura 3.5, inicializa las variables, habilita la tecla ESC para regresar ni menú, lee los totales de la Sucursal , escribe los totales en el *JOURNAL* y los totales en el archivo.

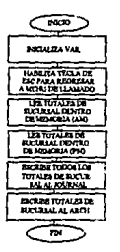

FIGURA *3.5* TRANSACCION QUE CIERRA LA SUCURSAL (00BW00971

El diagrama correspondiente a la Balanza de Ventanilla, figura 3.6, pregunta si existe el registro graba los datos, lee cada registro y guarda cada uno en una variable. Forma un arreglo con los registros, si es EOF asigna la variable y realiza la búsqueda por registro • imprime, si no es EOF repite el ciclo desde la lectura del archivo.

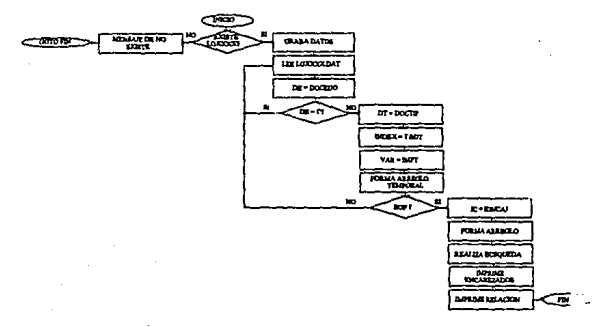

#### FIGURA 3.6 BALANZA DE VENTANILLA (GOBWPROI)

El diagrama correspondiente a la Balanza de Sucursal, figura 3. 7, busca el tipo de divisa en el archivo BOREL01 si existe lo borra, de lo contrario llama al archivo que concatena los lotes del cajero en la suma del importe de cada documento y forma un archivo nuevo. Lee el arctúvo BORELO, suma todos los importes de documentos y los graba en un archivo temporal. Si es EOF lee la cuenta e imprime.

<sup>~</sup>- .. : .. . ..

 $.109.16$ *·'t.,* - -~ *:* -~: ·~ ,.;, *1..i* ~ *..* • <sup>~</sup>*:,* 

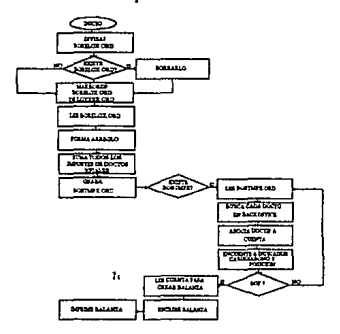

FIGURA 3.7 BALANZA DE SUCURSAL(GGBWBlol)

El diagrama correspondiente al Reporte de Cobro Inmediato, figura 3.8, llama a la transacción que concatena los lotes del cajero, inicializa las variables, Ice los registros en el archivo CARELO. Si es EOF imprime el reporte, de lo contrario saca el documento por valor o asignación y realiza la búsqueda de la llave en fonna binaria e imprime el reporte.

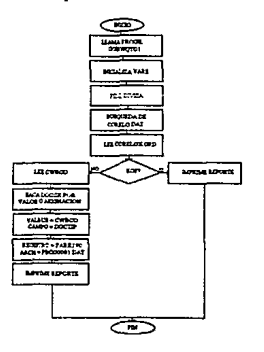

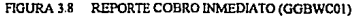

## 3.4 Desarrollo del Sistema

El lenguaje utilizado en el Desarrollo del Sistema de la Consolidación de la Información y Elaboración del Proceso es el núsmo que se encuentra dentro de "CTF" *(CONSUMER TRANSACT/ON FACILITY)* junto con el lenguaje de programación "C", que se utiliza para realizar algunos programas externos.

Dentro de la programación existen algunas transacciones que hacen Uamadas a otras. A continuación se muestran las tran2acciones desarroUadas y aquellas a las cuales hacen llamada:

- Balanza de la Sucursal (GGBWBLOI). Con esta transacción calcularemos los Totales de Sucursal y emitiremos el reporte "Sábana de Sucursal", el cual es necesario para conocer los totales de cada Cuenta Contable tanto de Mayor como Departamental, para que en caso de encontrarse algún error o estar desbalanceado el total de cargos con el total de abonos, se puedan realizar las correcciones necesarias antes de emitir los reportes que se envían a la Oficina Central.
- Control Cuenta de Contabilidad y Resumen de Iniciativas (GGBWRCOI). Estos dos reportes se emiten a un mismo tiempo, ya que son el consolidado de Ja Balanza de la Sucursal, con la salvedad de que las cuentas so a manejadas a nivel departamental en el Resumen de Iniciativas y a nivel gastos contables las que pertenecen a las Cuentas de Contabilidad.
- Reporte de Servicios (GGBWPR06). Este reporte es fundamental para agilizar el cierre de la Sucursal, ya que hay que detallar cada documento recibido por cada servicio captado durante el dia. El detalle debe incluir una referencia y el reporte de cada movimiento. También se relaciona un consolidado de todos los servicios y llama a la transacción que imprime encabezados (GGBWPR07) y a la transacción que imprime encabezados y bloque totales (GGBWSR07).
- Reporte de Cajero y Tipo del Documento (REPCAJTI). Este reporte detalla el total de movimientos realizados por un Cajero con un documento determinado.
- Reporte de Cheques de Cámara Recibidos por la Sucursal (GGBWBCOI). Detalla y consolida los documentos recibidos de Cámara, tanto tradicional como de CECOBAN. Hace llamada a la transacción que verifica cambios (GGBWQTOI).
- Impresión en *ROUTINGS* (BOFTRUTS). Este reporte es útil para realizar la impresión de todas las Fichas Contables que con motivo de los movimientos especiales o rutinarios (como es el caso de Jos cheques a nuestro cargo o las iniciativas) deben ser llenadas. Hace llamada a la transacción que imprime *ROUTING* para documentos (GGBWRTOI).

En el Apéndice A se muestran listados parciales de la programación.

Para realizar los ajustes generales, se tuvo una reunión con el usuario para que nos transmitiera sus experiencias con respecto al Sistema. Sus opiniones fueron consideradas no como ajustes sino como complemento a la lógica de la contabilización, por lo que se realizaron dos cambios a las transacciones para hacerlas más rápidas y de esta manera agilizar el proceso del Cierre de la Sucursal.

Durante el Desarrollo del Sistema los cambios que se realizaron fueron a las Transacciones de Resumen de Iniciativas y de Balanza. Las modificaciones que se hicieron fueron las siguientes :

- En cada una de las Transacciones se incluyó el manejo de archivos compartidos.
- Se hizo un archivo de Datos Contables diferente al utilizado por los de servicios, de esta forma se pueden realizar reportes independientes, es decir, se puede emitir cualquier tipo de reporte en el tiempo y con el orden deseado por el personal de la Sucursal.
- Se desarrolló un programa de tipo *BATCH* para que generara el nuevo archivo, y otro para que ordenara los datos a partir del primero, generándose el archivo BORELO.DAT y el BORELO.ORD.
- Se modificó la búsqueda del nrclúvo BORELO, para que de secuencial pase a ser binaria.
- Se hace uso del archivo indexado para realizar la comprobación de existencia, la asignación del número de cuenta de mayor y de su nombre.

Con estos cambios se mejoró en un 51% la eficiencia de la Balanza de la Sucursal y en un 66% el Resumen de Iniciativas y el Control Cuenta de Contabilidad.

A continuación se muestran los diagramas de Balanza y de Resumen de Iniciativas (figura 3.10,  $3.11$  y  $3.11.a$ , con los ajustes ya mencionados:

En el diagrama correspondiente al Ajuste del Resumen de Iniciativas. figura 3 .1 O, se prueba la disponibilidad del SERVER de archivos, llama al programa BALANZA, prueba la existencia del archivo temporal BORELO, si existe lo borra, de lo contrario lee el archivo BORELO y busca el documento, si existe el documento lo pasa a un archivo temporal, lo ordena. suma los cargos, los abonos y los movimientos de contabilidad *y* finalmente imprime el reporte.

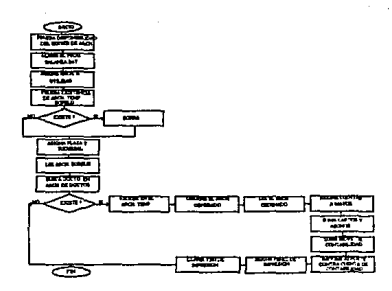

**FIGURA 3.10 NUSTE DEL RESUMEN DE INICIATIVAS (GGBWRCOI)** 

El diagrama que corresponde al Ajuste de la Transacción de Balanza, figuras 3.11 y 3.11.a, prueba la disponibilidad del *SERVER* de Archivos, verifica la existencia del archivo BORELO, si éste existe lo borra, de no ser así llama al programa externo MAKEBORE, asigna la plaza y la sucursal, busca el documento y le asigna el número de cuenta. Acumula el total de cargos y el total de abonos, prueba la existencia del archivo BALANZA y **finalmente Uama a la transacción de impresión.** 

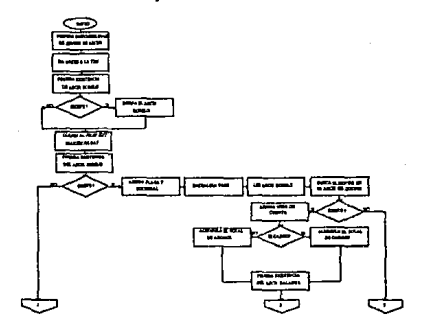

FIGURA 3.11 AJUSTE DE LA TRANSACCION DE BALANZA (GGBWBL01)

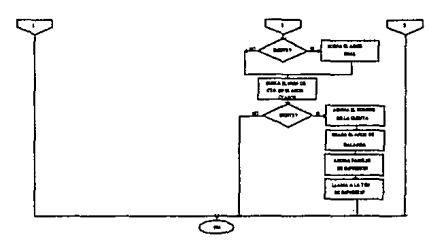

FIGURA 3.11.a. AJUSTE DE LA TRANSACCION DE BALAN7.A (GGBWDLOI) (continunción)

A continuación se listan los Ajustes Generales:

- 1. Se contempló dentro de los reportes, que al solicitar la divisa, aceptara no sólo moneda nacional y dólares, sino también cualquier divisa que estuviera incluida en el catálogo de divisas, así como también los metales, ya que para cada tipo de divisa y cada tipo de metal se debe elaborar un reporte de Control Cuenta de Contabilidad y Resumen de lrüciativas y enviar estos a la Contaduría, por que el Banco también tiene controladas las divisas y los metales.
- 2. Para hacer correctamente el registro de los movimientos del Cajero de Mostrador Múltiple. se analizaron los siguientes pasos:
	- Compra/Venta de Metales. La Central de Cambios diariamente envía a las Sucursales el tipo de cambio y una clave especial para la compra/venta de metales, para que el Cajero haga uso de estas cifras al realizar esta operación. Si la venta se realiza sin clave, se toma la sumatoña de los importes de la operación y se le asigna dicha clave una vez efectuado el movimiento. Esto es importante conocerlo, ya que al elaborarse las fichas contables se deberá incluir como concepto de la misma, la clave de asignación.
	- Compra/Venta de Dólares. La Central de Cambios envía los tipos de cambio para cheques de viajero, dólares a la compra y dólares a la venta; a pesar de esto el cajero de cambios calcula un tipo de cambio que deberá estar en medio del que le dió la Central, esta operación la realiza de la siguiente manera: el total de compra/venta de dólares (en donde también se incluye compra/venta de cheques de viajero), lo divide entre la sumatoria de tos cheques de viajero, lo cual es igual al nuevo tipo de cambio para el cajero.

La Embajada de los Estados Unidos envía a la Central, y ésta a su vez a las Sucursales el total de dólares comprados el día anterior, lo cual es considerado como una Dotación (Moneda extranjera que entrega el Servicio Panameñcano a la

84

Sucursal). es importante conocerlo ya que esta cifra se debe considerar en los reportes que se emitan de las divisas.

- Caja Traspasos. El Cajero de Mostrador Múltiple no está autorizado para manejar efectivo. por lo tanto se maneja el concepto de caja traspasos, que una vez cuadrados los cargos y los abonos en la totalización de Ja Sucursal desaparecen. Como no se puede desaparecer un movimiento contable, lo que se hace es que se toma esta cuenta como punto de referencia entre los Cajeros y el Mostrador Múltiple, ya que el total de caja traspasos al cargo y al abono debe ser el mismo, si éste tiene diferencia. entonces se deben verificar los movimientos de interacción entre el Mostrador Múltiple y las cajas. Por cada movimiento que haya de caja traspaso, se debe llenar una Ficha de Comisiones.
- 3. Se definió una referencia en específico para cada servicio aceptado por el Banco, esta referencia deberá ser validada en longitud para cada uno, ya que puede variar de 1 a 16 posiciones, dependiendo del servicio que trate y de su referencia.
- 4. Se modificaron los totales de cajero para que imprimiera ahora en 40 totales la relación del total de cargos y del total de abonos, además se anadieron transacciones para obtener los totales parciales del cajero, los totales de servicios, los totales parciales de la Sucursal y totales de servicios de la Sucursal.
- *5.* El efectivo retenido es el efectivo en morralla con el que se queda el Cajero para comenzar a trabajar al día siguiente, este no se considera como una Dotación al dla siguiente sino como una entrada de caja. la cual no se contabiliza, es únicamente para llevar el control de efectivo.
- 6. En el tiempo de desarrollo del sistema se empezó a manejar el concepto de interplazas, el cual pemüte llevar a cabo operaciones de otras plazas sin necesidad de considerar a éstos como remesas, por lo cual se tuvieron que realizar los ajustes necesarios a las pantallas de las transacciones para que se capture el campo de plaza cuando sea una operación de interplaza.
- 7. Se consideró que hasta que no sea liberado el Sistema de CECOBAN no es necesario que los Cajeros detallen el código del Banco, por lo tanto se definió que para todos los Bancos que pertenezcan a CECOBAN se capturarán con la clave 99, y para los que pertenezcan a la Cámara Tradicional se les asignó la clave 999. Los Bancos de CECOBAN son aquellos que cuentan con banda magnética y pueden ser postmarcados, los de la Cámara Tradicional son los que se relacionan en Sector Público, por ejemplo cheques de la Tesorería.
- 8. Al realizarse los reversos, la búsqueda del secuencial (que es la liga entre los registros contables y los de las transacciones) era muy lento, por lo tanto, se generó un archivo indexado que guarde el secuencial y la posición del registro de la transacción en el

Archivo Contable y en el Procesador Central. En el Apéndice B se muestran algunas pantallas del Sistema.

## **Pruebas de Tiempo**

**Antes de realizarse los ajustes se calcularon tos tiempos promedio de cada uno de los puntos a modificar, después de estos ajustes se comprobó que la mayoría de los tiempos habían mejorado considerablemente, lo cual la gente de la Sucursal pudo constatar, cumpliéndose así con uno de nuestros objetivos que es et de mejorar el tiempo en el Cierre de la Sucursal.** 

Estas pruebas se muestran en la tabla 3.2 y en la tabla 3.3.

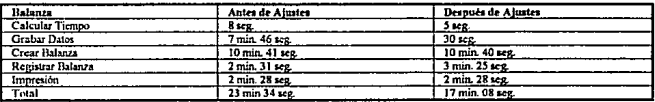

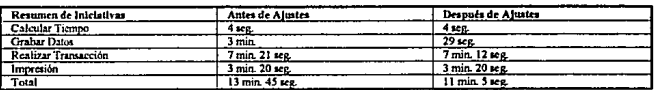

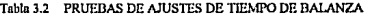

Tabla 3.3 PRUEBAS DE AJUSTES DE TIEMPO DE RESUMEN DE INICIATIVAS

## 3.5 Instalación

**Una vez realizado el desarrollo de los programas se realizó la instalación, ésta se realizó primero en el Laboratorio de Pruebas y posteriormente se probó en la Sucursal Piloto.** 

En esta instalación se requieren programas de tipo BATCH (BAT) y programas ejecutables (EXE) adicionales, además de algunos programas que tienen doble función, los cuales son:

- MAKEBORE BAT
- BALANZA.BAT
- SORTFILE.BAT
- CARNET.BAT
- BALANZAEXE
- CARNET.EXE

El programa MAKEBORE.BAT crea el archivo BORELO a partir de los lotes ordenados de **los Cajeros. Este arclúvo es necesario para la realización det reporte Balanza de la Sucursal.** 

El programa de BALANZA.BAT proporciona el direccionamiento al programa ejecutable. que calcula Ja Balanza de Ja Sucursal, el Control Cuenta de Contabilidad y el Resumen de **Iniciativas.** 

El programa SORTFILE.BAT ordena un archivo en Ja columna de ordenamiento dada, ya **sea en sí mismo o con otro nombre, de mayor a menor o en orden alfabético.** 

El programa CARNET.BAT proporciona el direccionanúento al programa ejecutable que calcula Jos totales de Carnet (5205).

**Los programas ejecutables que se mencionaron Uevan a cabo las siguientes funciones:**  El BALANZA.EXE es un programa desarrollado en "C" que calcula los totales de cada cuenta, tanto al cargo como al abono, dejando las sumatorias en el archivo BORELO.

El programa CARNET.EXE también desarrollado en "C", sumariza el total de movimientos realizados para pagos de Carnet, disposiciones en efectivo y depósitos con *VOUCHER.* 

**Los archivos de datos requeridos en esta fase son los que contienen los catálogos del Banco:** 

- BACKOFF.DAT. Contiene los datos referentes al catálogo de documentos.
- BACKOFF.IDX. Contiene Jos indices del archivo de datos BACKOFF.DAT.
- CT ABOFF.DAT. Contiene los datos referentes al catálogo de cuentas.
- CTABOFF.IDX. Contiene los indices del archivo anterior.
- PBCOOOI.DAT. Contiene el catálogo de Bancos válido para Ja Institución.
- PSRVOOI.DAT. Contiene el catálogo de servicios proporcionados por la Institución.
- PIPSOOJ.DAT. Contiene el número e identificación de Plaza y de Sucursal.
- MAKELOTE.BAT. Concatena Jos Jotes originales de los cajeros en un solo archivo.
- DELEFILE.BAT. Borra Jos archivos generados durante el día para empezar un nuevo dia e inicializa variables. Este archivo se ejecuta al final del día.

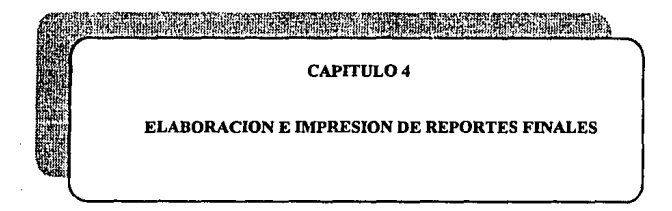

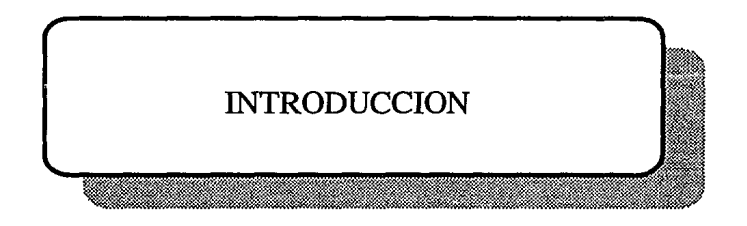

# Introducción

En el presente capitulo se realizaron nuevas transacciones de impresión. dichas transacciones son llamadas por las transacciones de los capítulos anteriores, que son transacciones principales que aparecen dentro de un Menu de Selección (Menu Selection).

La razón por Ja cual se incluyeron en este capitulo y no como ajustes a las transacciones de los capítulos anteriores, fue por que se tuvo que realizar un Análisis y Diseño de cada una de ellas. Tales transacciones son programas independientes que hacen llamadas a otras, por lo que se puede caer en el concepto de subrutinas el cual no se maneja en el lenguaje de ''CTD".

El Proceso Interno de Impresión desarrollado en este capítulo es mucho más rápido que el de los anteriores, ya que éstos tardaban hasta 30 minutos en imprimir un reporte: Dependiendo de su tarnaiio y de acuerdo a las transacciones realizadas se disminuyó el tiempo en cinco minutos aproximadamente. Esto se debe a que en este proceso se realiza una búsqueda binaria, la cual consiste en comparar un registro leído contra un registro calculado. El Proceso Interno se explicará con mayor detenimiento en la parte de Análisis de las Transacciones de Reportes.

## 4.1 Levantamiento de la Información

Es importante para Ja complementación de los Capítulos anteriores realizar transacciones de Reportes Independientes. con el fin de que puedan ser utilizadas en transacciones que sean desarrolladas posterionnente para emitir cualquier otro tipo de reporte, además de que de esta manera se agiliza el manejo de lecturas binarias, lo cual hace que la Elaboración de Reportes sea más efectiva.

#### Depuración de la Información

En este capitulo ya no se manejan grandes volúmenes de información, ya que sólo se utilizará un arclúvo por reporte, et cual ya deberá estar sumarizado, consolidado y ordenado de acuerdo a las cuentas que se manejarán en el reporte.

Los criterios de búsqueda que utilizaremos en las transacciones serán del primero al último y viceversa. Para poder llevar a cabo esta búsqueda será necesario ir guardando Ja posición del último registro leido.

En este momento del Desarrollo del Sistema se cmpeiza a manejar la configuración de impresión con las opciones de "CTD'', las cuales eligen las características de impresión tales como tamafto y tipo de letra. Una vez que se realiza la operación se manda a imprimir automáticamente, en caso de que no este la impresora disponible, ya sea por que no este conectada a la terminal o por que se encuentre apagada entonces el Sistema desplegará un menú en el cual avisa que no está disponible la impresora y si desea reintentar o no, dandole coortunidad al Cajero de verificarla para volver a imprimir o cancelar

# 4.2 Análisis

Para desarrollar las transacciones de Impresión de Reportes tendremos que hacer uso de arreglos y de variables reservadas del "CTF", esto es, para poder realizar la impresion en forma mas rápida y de acuerdo a un criterio de búsqueda, lo cual ocasionarà cierta dificultad va que el "CTF" no proporciona la facilidad de manejar arreglos, por lo cual se tiene que hacer uso de la memoria dinámica y de muchas variables auxiliares para ir localizando los arreglos, además se debe particionar la memoria para grabar los arreglos a manera de archivos temporales.

Para realizar la Impresión de los Reportes se desarrollarán cuatro transacciones. las cuates seguirán los siguientes criterios:

- Impresión en Orden Secuencial
- En Base a un Criterio de Búsqueda
- En Base al Número de Campos que se van a Imprimir
- Búsqueda Binaria

Cabe mencionar que dichas transacciones no aparecen dentro de un Menu Selection debido a que son llamadas por otras que sí están dentro de éste.

#### Análisis de las Transacciones de Reportes

A continuación se explica el Proceso Interno que realizan las transacciones de reportes

Impresión en Orden Secuencial. Para imprimir en Orden Secuencial se deberá asignar desde la transacción principal el nombre del archivo a utilizar, al ir leyendo el archivo ira guardando en un arreglo los valores de los campos requeridos (se pod\_rán imprimir hasta seis campos con los cuales se cubren las necesidades del Banco), a los campos se les asociara un número de registro, ya que et panel de impresión contempla un número detemúnado a set llenado, a los que no tengan afectación se les asignarán blancos. Con cada lectura de registro se sumarizará el importe a un total del archivo utilizado, una vez terminada la sumarizacion de totales, se verificará la disponibilidad de la impresora, y si ésta no está disponible se cancelará la transacción. Una vez que esté disponible se imprimirán los paneles asignados en tipo *JOURNAL* (Diario Electrónico).

En Base a un Criterio de Búsqueda. La transacción que seguirá un Criterio de Busqueda comparará el registro leído con la variable de comparación, si no encuentra ningün registro que cumpla con el criterio mandará un mensaje que asi lo indique, de lo contrario seguirá el mismo procedimiento que la transacción anterior, para guardar los datos en sus campos correspondientes y rellenar con blancos los que no hayan sido afectados, una vez terminada la ! ~tura y sumarización se imprimirá, la impresión también será de tipo *JOURNAJ* \ se concelará en caso de no tener disponible la impresora

En Base al Número de Campos que se van a Imprimir. El *SCROU* será utilizado para las consultas de movimientos que sean muy grandes y que requieran hacer uso de un arreglo de mas de seis campos, aunque seguirá el mismo procedimiento de ir poniendo en un arreglo los campos leídos, cuando los campos del arreglo esten completos, desplegará los datos en un panel y limpiará el *BUFFER*, se leerá una tecla de avance o retroceso de página. Si ésta es de avance leerá los siguientes seis registros, si es de retroceso leerá los seis anteriores, y s1 la tecla leída es diferente n cualquiera de estas dos terminará la transacción

Búsqueda Binaria. Por último tendremos la Busqucda de tipo Binaria, la cual se realiza al comparar el número de registro leido contra el número de registro calculado Esta transacción se utiliza para la Impresión de un Reporte que hará uso de un archivo ordenado por número de cuenta de menor a mayor. ya que todos los movimientos iguales a esa cuenta se registrarán secuencialmente.

En este capítulo ya no se manejan cuentas, ya que sólo se ordenan los datos para llevar a cabo la Impresión de los Reportes, o bien. se buscan datos solicitados por el usuario. por lo tanto, no interesa el número o tipo de cuenta que se está manejando. Lo importante de estas transacciones es que sumarizan los totales de la Sucursal e imprimen el reporte solicitado

# 4.3 Diseño

Dentro de la Elaboración del Reporte se realizaron cuatro transacciones independientes por lo cual no se elaboró un organigrama general del capítulo. Estas transacciones son IBMPRIN2, IBMPRINT, IMBSCROLL e IBMBINSR

Las transacciones que se mencionan a continuaci6n son las utilizadas para el Diseño de la Elaboración del Reporte:

- $\bullet$  IBMPRIN2. Esta transacción realiza la Impresión de Reportes de un archivo completo en Orden Secuencial.
- IBMPRINT. Esta transacción realiza la impresión de archivos mediante registro» extraldos por un Criterio de Búsqueda.
- IBMSCROLL. Esta transacción realiza el *SCROLL/NG* de datos en un panel dadu  $\bullet$ obteniendo los valores de un archivo. Es utilizada cuando por ejemplo se hace la consuhi:i de una cantidad de datos que no caben en un solo panel
- IBMBINSR. Esta transacción realiza una búsqueda binaria para regresar a la transaccion principal el dato(s) requerido(s).

A continuación se ilustran los Diagramas de Flujo de las transacciones ya mencionadas

En el diagrama correspondiente a la Transacción de Reportes de un Archivo Completo en Orden Secuencial (IBMPRIN2), figura 4.1, se asignan las teclas de función e inicializan las variables, se lleva a cabo la lectura de los registros del archivo colocándolos en el panel de impresión. Los campos del panel que no tuvieron movimientos se llenan con blancos y finalmente se imprime el reporte.

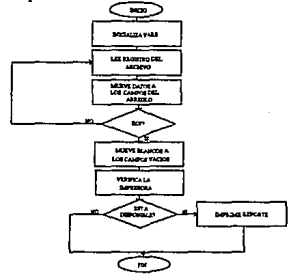

FIO. 4.1 TRANSACCJON DE REPORTES DE UN ARCIIlVO COMPLETO EN ORDEN SECUENCIAL (ffiMPRIN2 )

En el diagrama correspondiente a la Transacción de Impresión de un Archivo mediante Registros Extraídos por un Criterio de Búsqueda (IBMPRINT), figura 4.2, realiza la búsqueda desde el primer registro, si no se localizó ningún registro que cumpla con el criterio de búsqueda se termina la transacción. Inicializa los contadores, realiza la lectura de los registros del archivo que cumpla con el criterio de búsqueda y los va colocando en el panel de impresión. Se acumula el número de documentos procesados y sus importes, Jos campos sin movimientos son llenados con blancos. Verifica si la impresora esta disponible y manda a imprimir, de lo contrario cancela la impresión.

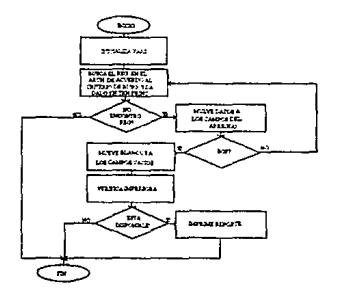

FIG. 4.2 TRANSACCION DE IMPRESION DE UN ARCHIVO MEDIANTE REGISTROS EXTRAIDOS POR UN CRITERIO DE BUSQUEDA (IBMPRINT)

En el diagrama correspondiente a la Transacción de *SCROLLING* de un Panel Obteniendo Valores de un Archivo. figura 4.3, se asignan teclas de función e inicializa las variables, se lleva a cabo la lectura de los registros del archivo colocándolos en el panel de impresión, los campos del panel que no tienen movimiento se llenan con blancos. Se limpia el *BUFFER* del teclado y se despliega el panel en donde se realiza el *SCROLl.* Si se oprimió la tecla del avance de página y se terminó el archivo, envía un mensaje y se realiza una nueva lectura de tecla, si no, se inicia el proceso de lectura de datos. Si se oprimió la tecla de regreso de página y no es fin de archivo, se calcula la posición del primer registro a leer en el panel. Si el apuntador quedara antes del primer registro, se inicia la lectura desde este registro, si no, se realiza la lectura del registro correspondiente al primer lugar en el panel.

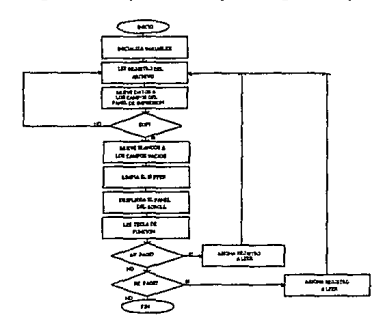

FIG. 4.3 TRANSACCION DE SCROLLING DE UN PANEL OBTENIENDO VALORES DE UN ARCHIVO (IDMSCROl.)

En el diagrama correspondiente a la Transacción de Búsqueda Binaria de un Archivo (JBMBINSR), figura 4.4, se inicializan las variables auxiliares y las reservadas. Lee el primer registro del archivo, compara el registro leido contra el registro pedido y si no son iguales los datos welve a leer el primer registro del archivo, cuando los datos son iguales le otorga valores a las variables y regresa el control a la transacción principal.

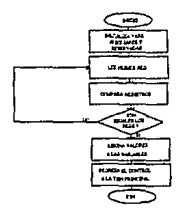

#### FIG. 4.4 TRANSACCION DE BUSQUEDA BINARIA DE UN ARCHIVO (IBMBINSR)

# 4.4 Desarrollo del Sistema

Para el Desarrollo del Sistema, se utilizó el mismo lenguaje que el de los capitulos anteriores. Las transacciones utilizadas son llamadas desde los programas que se realizaron en el capitulo anterior, dichas transacciones se realizaron de acuerdo a los ajustes requeridos del Sistema.

Los ajustes realizados fueron de las transacciones nuevas que se desarrollaron en este capítulo, que se añadieron con el propósito de facilitar el manejo del Sistema. Estas transacciones son las que se listan a continuación y que fueron explicadas previamente en el apartado de Diseño.

- IBMPRIN2
- •' IBMPRINT
- IBMSCROL
- IBMBINSR

En el Apéndice A se muestra un listado parcial de los ajustes realizados.

Una vez desarrolladas las transacciones se hicieron pruebas de error quedando de esta forma más amigable el Sistema. Cabe mencionar que en esta prueba como en las anteriores se dió una capacitación a los Cajeros de como operar el Sistema.

Los resultados de las pruebas de error sobre la Impresión de Reportes se muestran en el Apéndice B.

#### 4.5 Instalación

Una vez desarrollada la programación se procedió a realizar la instalación. La instalación de la Elaboración del Reporte es una fusión de todos los archivos y programas externos desarrollados en los capítulos anteriores.

La instalación se realizó primero en el Laboratorio de Pruebas y después de aseguramos de que todo funcionaba bien se procedió a instalar en la Sucursal Piloto.

Programas externos:

- GETPU.EXE
- EBCASCIJ.EXE
- SALTHOJA.EXE
- GOTOXY.EXE
- BALANZA.EXE
- GGBWGT03.EXE
- CARNET,EXE
- RESPALDA.EXE
- BOFENVIA.EXE
- RESPALOT.EXE
- BALANZA.EXE

Archivos *BATCH* de DOS:

- BOFVEN.BAT
- ECHO.BAT
- MSG.BAT
- BOFCON.BAT
- MAKELOTE.BAT
- MAKEBORE.BAT
- BALANZA.BAT
- CARNET.BAT
- GGBWGTOJ.BAT
- COPYF!LE.BAT
- DELEFILE.BAT
- LIMPIAR.BAT
- SEMRESP BAT
- BOFENVIA.BAT
- SORTFILE.BAT

Archivos de Parámetros para Contabilidad:

- PARVOOl.DAT
- PBCOOOl.DAT
- PIPS001.DAT
- BACKOFF.DAT
- CTABOFT.DAT
- REVERSO.DAT

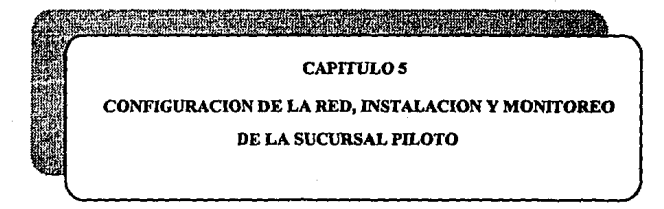
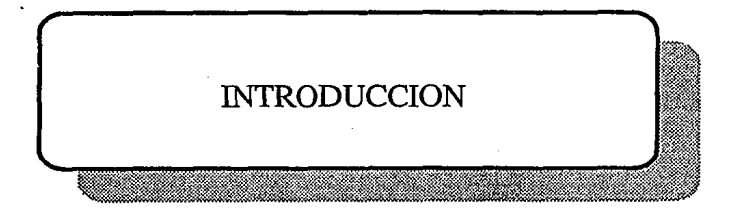

# Introducción

El *FJNANCIAL BRANCH SYSTEM SERVICES* (FBSS) es un producto de IBM que provee extensiones al Sistema Operativo para brindar soporte en el desarrollo de Aplicaciones Financieras.

El "FBSS" es un software proporcionado por IBM que fue diseñado para operar en computadoras de las senes PC's y PS's. Lo cual significa que:

- Opera en un ambiente específicamente para PC's o PS's.
- Participa en los avances tecnológicos en computadoras personales.
- Participa en las mejoras a los sistemas operativos de las computadoras personales.

## Ventajas del FBSS

- l. Los recursos de *HARDWARE,* iales como impresoras y discos duros, pueden ser compartidos en cada Sucursal, por lo que se reducen los requerinúentos de inversión.
- 2. Una estación puede realizar las tareas de otra cuando ésta tiene un mal funcionamiento de *HARDWARE.*
- 3. Los recursos de *SOF7WARE* y de datos pueden ser compartidos. La distribución de éstos es manejada desde un Procesador Central.
- 4. Una área amplia de comunicaciones conectada a un Sistema de Infonnación Central puede ser accesada por todas las estaciones de trabajo de la Sucursal.
- *S.* El "FBSS" puede ser utilizado en cualquier Sucursal, no importando el tamaño de ésta, ya que es capaz de soportar desde 2 hasta 32 tenninales interconectadas. estaciones de trabajo que no estén conectadas en red también pueden ser utilizadas, ya que pueden trabajar normalmente con "FBSS" sin necesidad de estar conectadas a la red, la diferencia es que no tienen comunicaciones. Generalmente esta clase de estaciones son utilizadas para pruebas.

#### Servicio al Cliente

El "FBSS" puede ayudar a mejorar el Servicio al Cliente de diferentes maneras:

- La carga de una áre& amplia puede ser reducida en líneas de comunicaciones , dando así un mejor servicio.
	- Una línea de comunicación simple puede ser compartida por hasta 32 estaciones de trabajo.
	- Los datos de entrada pueden ser validados localmente y corregidos sin que la transacción tenga que viajar hasta el Procesador CentraJ.
	- Los datos relevantes de una Sucursal pueden estar almacenados en la misma Sucursal, reduciendo con ello los requerimientos al *HOST* y ofreciendo a su vez un acceso más rápido.
- Los archivos que guardan el diario electrónico del Cajero (JOURNAL) pueden pennanecer en la Sucursal.
- El total de datos enviados y recibidos del *HOST* se minimizan. Por ejemplo, las instrucciones de los usuarios o los menús a desplegar pueden ser almacenados localmente y combinarse con datos cuantitativos intercambiados con el HOST
- Los programas de aplicación de las estaciones de trabajo pueden ser diseñados para operar fuera de línea y mantenerse en servicio incluso cuando la comunicación con el *HOST* es imposible. Los datos pueden ser almacenados localmente y enviados al *HOST*  cuando la liga de comunicación con este se haya restablecido.
- Mayor responsabilidad operacional puede ser delegada a las Sucursales o a los Departamentos. Los datos relevantes de la Sucursal pueden ser almacenados y actualizados localmente.
- · Un grupo de estaciones de trabajo de "FBSS" pueden ser extendidas con Cajeros Automáticos de la serie 4737 de IBM para proveer al cliente de su propio servicio.

#### Estructura Jerárquica del Software FBSS de IBM

El sistema "FBSS" de IBM tiene la siguiente estructura jerárquica. La figura 5.1 muestra tres columnas que representan las categorías del SOFTWARE de "FBSS".

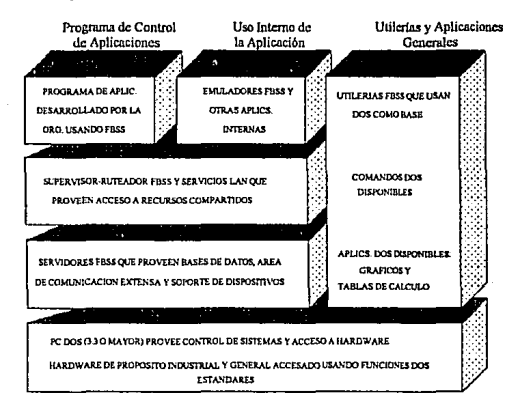

#### FIGURA 5.1 ESTRUCTIJRA JERARQUICA DEL SOFTWARE FBSS

Programa de Control de la Aplicación. La operación de la Estación de Trabajo es controlada por un programa de aplicación. Los temas de aplicación llaman al Supervisor **Ruteador requiriendo los servicios de un Servidor de "FBSS". Los servicios de red (LAN) son automáticamente provistos de acceso. si el Servidor y el que recibe el servicio de**  trabajo están ubicados en diferentes Estaciones de trabajo. El Servidor utiliza requerimientos del Sistema Operativo estándar para accesar el *HARDWARE.* 

Uso de la Aplicación Interna. Algunas aplicaciones están provistas como una parte del **"FBSS11 • Estas aplicaciones internas utilizan al Supervisor Ruteador1 servicios de red**  (LAN), y a los Servidores de "FBSS" para ejecutar sus tareas. Nuevamente, el Sistema Operativo estándar es utilizado para accesar el *HARDWARE.* 

Utilerias y Aplicaciones Generales. Algunas de las utilerias de "FBSS" están basadas directamente en el Sistema Operativo DOS.

De este modo todos los comandos de DOS están disponibles sin ninguna interferencia de "FBSS". Los programas de aplicación basados en DOS que están disponibles comercialmente son algunas hojas de cálculo y programas gráficos para negocios. Ningún **recurso compartido es provisto para estos programas por "FBSS".** 

Las diferentes categorías del *SOF1WARE* para 'FBSS" se mencionarán brevemente a **continuación:** 

- 1. Desarrollo del programa de aplicación: la interfaz de programación y las herramientas de pruebas provistas por el 'FBSS".
- 2. El concepto de Servidor de "FBSS", el Supervisor Ruteador y los Servicios de Sesión de Red (LAN).
- 3. Los Servidores de "FBSS".
- **4. Las aplicaciones internas de "FBSS".**
- *S.* Hacer el 'FBSS" operacional mediante el uso de sus utilerias.

El *HARDWARE* que se utiliza para la conexión de la red es el siguiente:

La conexión para el desarrollo de este Sistema consiste de una red con topologia *TOKEN RING* cuya característica es la conexión fisica en forma de estrella y la conexión lógica en forma de anillo. Se eligió esta topologia por ser la más eficiente y por ser la que más se adaptaba a los requerimientos. Se conectan alrededor de JO terminales entre Cajeros y Mostrador Múltiple por lo que se requiere la conexión de 2 o más MSAU's (Multi Station Acces Unit. Dispositivo que se utiliza en las redes *TOKEN RING* para hacer el efecto de anillo). El tipo de tarjeta es SDLC (Synchronous Data Link Control) con protocolo de comunicaciones SDLC/SNA. Este protocolo fue creado por IBM y es enlace punto a punto es decir, que el procesador está conectado a dispositivos de entrada/salida y es la estructura más simple.

El SOF1WARE de Comunicaciones que se utiliza es el "FBSS" ya explicado anteriormente, que es un SOFTWARE realizado específicamente para Aplicaciones Financieras. La red es de tipo LAN (Local Area Network), la cual se conecta a un synoptics que es un concentrador. E1 tipo de cableado que se emplea es de lineas privadas con modems (Modulador·Demodulador que es un dispositivo que se encarga de convertir las señales analógicas a digitales y viceversa para conectar a grandes distancias) que corren a 960 Mbps.

# 5.1 Configuración FBSS

Dentro de la configuración "FBSS" se presentan lo que son la interfaz de Programación del Cliente, Aplicación del Producto de Sistema Cruzado y Programa de Aplicación de Emulación 3270, así como Programa de Aplicación de Pruebas de Verificación del Sistema, Conceptos de Servidor y Supervisor Ruteador. A continuación se explican cada una de ellas.

## Ioteríaz de la Programación de la Aplicación

### Interfaz de la programación del cliente (Server Requester Programming Interface -SRPI-)

El "FBSS" utiliza la interfaz de la Programación del Cliente como una interfaz estándar entre los programas de aplicación y el *SOF1WARE* de "FBSS".

El "SRPI" incluido en el "FBSS" provee de:

- Una interfaz consistente, la cual es mantenida entre los programas de aplicación de las estaciones de trabajo y el requerimiento de servicios, datos o ambos al *SERVER.* El programa requisitor es llamado *REQUESTER* o Cliente.
- Una interfaz consistente para que el Supervisor pueda responder a los requerimientos de servicio. datos o ambos.
- Una interfaz consistente para manejar la comunicación entre el Cliente y el Servidor. El programa que provee de comunicaciones es llamado ruteador *(ROUTER).*

Incluidos en el paquete de distribución del "FBSS" están varios módulos objeto los cuales proveen al programador de aplicaciones de fácil acceso a los servicios de "FBSS", usando la interfaz de "SRPI". Estos módulos están ligados con el programa de aplicación compilado.

El "FBSS" soporta la interfaz "SRPI" para:

- PASCAL
- Lenguaje "C "
- COBOU2
- MACRO Ensamblador
- $·$  BASIC

Otros lenguajes de programación pueden ser utilizados para el desarrollo de programas de aplicación si su correspondiente soporte de lenguaje es creado.

#### Inteñaz de la Aplicación del Producto de Sistema Cruzado

El Producto de Sistema Cruzado (CSP) es un paquete generador de aplicaciones diseñado para desarrollar eficientemente programas de aplicación.

Los programas "CSP" para ser explicados bajo ambientes de computadoras personales son:

- l. Desarrollados y probados en un sistema de *HOST.*
- 2. Generados para su ejecución en una computadora personal utilizando el programa EZ-PREP.
- 3. Ejecutados en una computadora personal utilizando el programa EZ-RUN.

El "FBSS" y el "CSP" soportan los siguientes casos:

- La requisición de servicios al Servidor de "FBSS" se realiza llamando un programa "CSP" que no pertenece a este paquete. Todos los parámetros y manejo de datos pueden llevarse a cabo desde un Producto de Sistema Cruzado (CSP).
- Las funciones de utilería son provistas por:
	- La traducción entre ASCII y EBCDIC.
	- El manejo de datos orientados a bit.
- La habilidad de los Productos de Sistema Cruzado (CSP) de mapear los datos en las impresoras se extiende a las impresoras proprinter III de IBM.

#### Inteñaz del Programa de Aplicación de Emulación 3270

Un programa de aplicación puede utilizar la emulación 3270 para establecer sesión con el *HOST* para comunicarse con aplicaciones de este último. Esto se lleva a cabo mediante el uso del programa de aplicación de emulación 3270, el cual interactúa con el emulador 3270 de "FBSS".

Al hacer uso de la inteñaz del programa de aplicación de emulación 3270. el programa de aplicación de la estación de trabajo puede:

- Interceptar y procesar la infonnación capturada por el operador desde ta Estación de trabajo.
- Enviar una serie de *"KEYSTROKES''* (tecleos) reales o simulados al *HOST*  representando comandos o mensajes.
- Leer los datos enviados por el *HOST.*
- Leer la información intentada (JNTENDED) por el área de información del operador de una pantalla 3270.
- **Accesar infonnación almacenada en un disco duro Jacal o en una red conectada como**  Servidor por un archivo compartido *(SHARE FILE).*
- Desplegar información a la Estación de Trabajo bajo un programa de control local.

#### Programa de Aplicación de Pniebas

**Para probar et correcto funcionamiento de programas de aplicación desarrollados, se tieñe el**  acceso a cualquier herramienta de prueba del Sistema Operativo DOS. Cualquier comando del Sistema Operativo puede ser utilizado sin la intervención del "FBSS".

#### **Programa de Verificación del Sistema**

**El programa de verificación del Sistema pennite ejecutar una por una las funciones de las llamadas del Servidor en un ambiente de "FBSSº. Este es activado como cualquier programa de DOS. La secuencia de operación es la siguiente:** 

- l. Son capturados la entrada de datos y los parámetros, especificando una llamada de **función.**
- **2. Comienza la ejecución de una sola función presionando la tecla <ENTER>.**
- 3. Los datos y parámetros regresados por el Servidor son desplegados.

**La secuencia anterior puede ser repetida cuantas veces sea necesaria.** 

El hacer uso del Programa de Verificación del Sistema hace posible checar la correcta operación de los componentes del *SOFTWARE* y el *HARDWARE,* sin necesidad de crear una aplicación de prueba especial. Es asl como el Programa de Verificación del Sistema complementa a la computadora personal estándar y le adapta herramientas y programas de **diagnóstico.** 

## **Herramienta de Rastreo (Trace)**

**El "FBSS11 incluye la facilidad de rastreo. La herramienta está disponible en la ejecución normal de programas de aplicación, aunque también puede ser utilizada en la ejecución del**  modo función por función haciendo uso del Programa de Verificación del Sistema.

**La siguiente información puede ser desplegada:** 

• **Datos de comunicación con el** *HOST.* **Los datos mlis importantes para el proceso de**  comunicación y los valores de parametros para el último intercambio de comunicaciones puede ser desplegado.

Los datos pasan al *SERVE//* y regresan de un Supervisor Ruteador. Los parámetros principales asociados con la última función de llamadas del Cliente al Servidor son desplegados. Un evento de rastreo de red está disponible para diagnosticar problemas La información desplegada puede ser almacenada en un archivo para su posterion análisis.

## Concepto de Servidor IBM "FBSS"

Una estación de trabajo que está conectada fisicarnente a un recurso (por ejemplo a una impresora o a un dispositivo de almacenamiento de acceso directo) que puede ser compartido con otras estaciones de trabajo. debe tener su correspondiente Servido• instalado.

El Servidor contiene todo el SOFTWARE necesario para controlar y satisfacer acciones de requerimientos de un recurso. A menudo un programa de "*DEVICE DRIVER*" es la interfaz actual para el *HARDWARE.* 

Varios tipos de Servidores están disponibles con "FBSS":

- Servidores de Comunicaciones tratando con comunicaciones de intersistemas
- Servidores de dispositivos Financieros de entrada/salida (impresoras, pantallas y lectoras de datos).
- Servidor de Archivos Compartidos los cuales contienen infonnación relevante para la Sucursal.

También pueden ser creados los Servidores necesarios para cada necesidad de usuano

Un Servidor Propietario es una estación de trabajo con el Servidor y el correspondiente dispositivo de entrada/salida instalados. Varios Servidores pueden ser instalados en una núsma estación de trabajo.

Cualquier programa de aplicación en una estación de trabajo puede requerir servicios de un Servidor. En donde el Servidor reside en In misma o en otra estación de trabajo y es transparente para la aplicación requisitoria. En una operación diaria no es necesario conocer cual es la estación propietaria. El término "conexión lógica" es utilizado para indicar que todas las estaciones de trabajo están habilitadas para accesar al Servidor.

La prioridad de acceso al Servidor es definida cuando se hace la instalación en "FBSS" de cada estación de trabajo. El número máximo de estaciones no propietarias que pueden accesar un Servidor es de 31 estaciones de trabajo.

La figura 5.2 muestra la interrelación entre los componentes del *SOFTIVARE* de "FBSS" y un Programa de Aplicación Financiera. Es importante hacer notar que:

- El programador de aplicaciones debe tener bien definida la inteñaz a utilizar en el requerimiento de servicios del "FBSS" (Configuración de la red).
- Los Servidores utilizan el Sistema Operativo "DOS'' para accesar el *HAIWW ARE*  conectado.
- Los servicios de red "LAN" proveen de un acceso transparente a Servidores instalados en otras estaciones de trabajo.

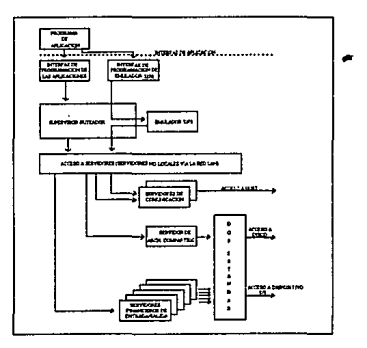

FIGURA 5.2 INTERACCION DEL COMPONENTE DE SOFTWARE FBSS EN LA APLICACION DEL PROGRAMA MODO CONTROL

# Supervisor-Ruteador

El programa del Supervisor·Ruteador es el núcleo del "FBSS" y es una extensión residente en el Sistema Operativo de cada estación de trabajo conectada con "FBSS".

El Supervisor-Ruteador es responsable de:

- Recibir requerimientos del programa y de las aplicaciones.
- Dirigir las llamadas al Servidor apropiado, si éstas se generaron localmente o en otra estación de trabajo a través de su conexión en red.
- Llevar los datos requeridos a la aplicación que los solicitó, así como su estado.
- Atender eventos asíncronos.
- Atender a los Servidores.
- Activar las aplicaciones internas, por ejemplo, un emulador 3270 cuando el usuario presiona la tecla correspondiente.
- Otorgar el control al manejador del tiempo de las aplicaciones internas.

El Supervisor-Ruteador también provee de múltiples facilidades a un programa de aplicaciones, entre las que cabe mencionar los eventos asíncronos tales como entradas del teclado, expiración del tiempo o llegada de un mensaje de comunicaciones, que transfieren el control a Ja aplicación.

# Servicios de Sesión en Red

El Area de Servicios de Sesión en Red es responsable de manejar las comunicaciones entre tas estaciones de trabajo conectadas a la red. El Supervisor~Ruteador de "FBSS" utiliza los servicios de sesión en red para obtener:

- Recursos compartidos pa~a impresoras, lectoras, bases de datos, así como todos Jos dispositivos de entrada/salida.
- Independencia para el programa de aplicaciones en cuanto a cambios de configuración se refiere.
- Transparencia para el usuario, ya que el usuario no necesita conocer la localización fisica del recurso.

Estos servicios se implantan haciendo uso de la interfaz del Sistema Básico de entrada/salida de la red *(NEIWORK BASIC INPUTIOUTPUT SYSTEM* -NETBIOS-). Dos sesiones de NETBIOS son establecidas entre cada par de estaciones de trabajo que requieren una aplicación de comunicación con el Servidor.

## Servidores de FBSS

Los servicios de un servidor de "FBSS" son requeridos por una aplicación. Una serie de llamadas de función son provistas por cada Servidor. Los parámetros para especificar a detalle los requisitos están asociados con cada llamada de función.

#### Servidor de Comunicaciones

Los Servidores de Comunicaciones están diseñados para proveer de una comunicación de programa a programa. Una parte de las comunicaciones es un programa de aplicaciones corriendo en una de las estaciones de trabajo conectada a la red. Otra parte es el programa relacionado con el *HOST (COMPUTER PROGRAM*).

Existen tres Servidores de comunicaciones:

- Servidor de Comunicaciones SNNSDLC. Sistema de Arquitectura de Red (SNA) con control de liga de datos síncrono, que es el que utilizamos.
- Servidor de Comunicaciones SNA/X.25. Este Servidor utiliza el protocolo SNA con un control de liga de datos X.25. Para hacer uso de este Servidor se requiere tener un programa llamado *COMlv!UN/CA TION SUPPORT PllOGRAM* para PC X.25 de IBM versión 1.11.
- Servidor de Comunicaciones X.25 Nativo. Provee de comunicación entre aplicación y aplicación y de un protocolo libre de comunicaciones de alto nivel utilizando et control

de liga de datos X.25. Requiere del mismo programa de soporte que el Servidor SNA/X.25.

En nuestro caso utilizamos el primer tipo el Servidor de Comunicaciones SNA/SDLC.

Respecto a los Servidores de Comunicaciones tenemos que:

- Varios Servidores de comunicaciones pueden estar presentes en una red (LAN). Estos pueden ser del mismo o diferente tipo.
- Sólo un Servidor de Comunicaciones puede ser instalado en una estación de trabajo. La única excepción es con el Servidor de Comunicación SNAIX.25 y el X.25 Nativo, que pueden ser instalados en la misma máquina.
- La traducción de ASCII a EBCDIC y viceversa es responsabilidad del programador de aplicaciones, subrutinas y tablas están incluidas en el "FBSS" para facilitar este proceso.
- Los Servidores de Comunicaciones operan asíncronamente con las aplicaciones, lo cuál significa que el control se regresa a la aplicación mientras el Servidor procesa independientemente el requerimiento.

## Interfaz Criptográfica

La inteñaz criptográfica es implementada como pane de la emulación 3270. Esta puede ser utilizada de las siguientes maneras:

- l. Si el nivel de encriptamiento de la sesión SNA es seleccionado como un parámetro de comunicación con el *HOST,* la comunicación entre la emulación 3270 y el *HOST* será encriptada.
- 2. La inteñaz puede ser utilizada para encriptar y descifrar los datos.
- 3. La organización que utiliza ºFBSS" puede hacer uso de ta Interfaz Criptográfica como una base para desarrollar Servidores Criptográficos.

La Interfaz Criptográfica mantiene una serie de registros de llaves de datos *-"KEY DATA*  RECORDS''- que contienen las llaves criptográficas y otros datos importantes. Las funciones de añadir, actualizar y borrar están disponibles para operar en los *"KEY DATA RECORDS'.* 

La Inteñaz Criptográfica también ofrece las siguientes funciones:

- Generación de llaves criptográficas de ocho bytes (números random).
- Encriptamiento y desciframiento de datos.

# Servidores de Entrada/Salida Financiera

Los diferentes Servidores de dispositivos financieros de entrada/salida tienen varias **características en común:** 

- En "FBSS" los dispositivos financieros de entrada/salida pueden ser accesados por un programa de aplicación escrito en un lenguaje de alto nivel.
- Los dispositivos deben configurarse para ser utilizados por:
	- La propia estación de trabajo.
	- Una o más estaciones de trabajo conectadas a la red. La Estación de Trabajo que **está conectada fisicamente a un Dispositivo debe estar instalado en el Servidor**  adecuado.
- Los Servidores de dispositivos financieros penniten que éstos sean compartidos. El Supervisor-Rutcador capta la llamada desde la aplicación y dirige ésta al Servidor vía red.
- **En cualquier momento un dispositivo de entrada/salida es reservado para una estación**  de trabajo exclusivamente.

**Para proveer de dispositivos compartidos se debe llevar la siguiente secuencia:** 

- l. Adquirir el dispositivo.
- 2. Ejecutar la tarea deseada.
- 3. Liberar el dispositivo para otras aplicaciones.
- Las funciones del Servidor de dispositivos de entrada/salida son normalmente síncronas, esto es que una vez que ha sido inicializada una función, la estación de trabajo no recibirá el control hasta que ésta esté terminada.

**Sin embargo, las funciones de los Servidores de dispositivos de entrada/salida que requieran de la intervención humana, o que por su naturaleza requieran mucho tiempo para su ejecución, deberán ser usadas como funciones asíncronas, lo cual significa que la función**  sólo es inicializada y se regresa el control a la aplicación, así esta última podrá verificar cuando la función sea terminada, o ingresar a la cola de espera múltiple.

## Servidores de Archivos Compartidos

El Servidor de Arclúvos Compartidos pennite que las estaciones de trabajo de una red **accesen registros de una serie de archivos compartidos. Una red puede contener varios Servidores de Archivos Compartidos. pero cada uno debe estar localizado en una estación**  de trabajo diferente. El Servidor de Arclúvos Compartidos debe contar con uno o más discos duros.

# Características Generales:

- La función del Servidor de Archivos Companidos es independiente del lenguaje de programación en el que se desarrolle la aplicación.
- Utiliza estructuras de archivos soportados por el Sistema Operativo de la PC o PS.
- Enfatiza la integridad de los datos:
	- La escritura (actualización) implica atrapar un nivel de registro.  $\epsilon$
	- Permite a varios usuarios accesar un archivo de sólo lectura.  $\bullet$
	- Registra todas las transacciones para:
		- Recuperar el archivo completo mediante el uso de la utilería adecuada.
		- El programa de aplicaciones puede requerir la cancelación de la última transacción.
		- Se realiza la cancelación automática de las transacciones de trabajo y es reinicializada por alguna razón.
- El Servidor de archivos compartidos tiene la facilidad de reinicializarse automáticamente.

#### Métodos de Acceso para Archivos Compartidos

- 1. Acceso Directo. La aplicación provee de un número de registros de cuatro dfgitos para el acceso de éste.
- 2. Acceso Secuencial. Consiste en la obtención de los registros en forma consecutiva utilizando el número asociado a cada uno de ellos.
- 3. Acceso Secuencial Indexado. Con este método los registros se pueden accesar usando una llave primaria , o incluso hasta una secundaria.

# Estructura del Archivo Compartido

Las características de un archivo compartido se definen durante Ja configuración de la cónfiguración de la red, en donde se construye una tabla que contiene la descripción de la estructura de los datos.

## Utilerias de Mantenimiento de los Archivos Compartidos

Normalmente el archivo compartido contiene un dato vital de centro de proceso (BRANCH OFF/CE), así, los procedimientos operacionales deben ser desarrollados para salvaguardar éstos contra errores técnicos y humanos. El procedimicnlo normal es hacer un respaldo, que consiste en copiar Jos archivos relevantes en otro medio (discos flexibles) cada determinado tiempo.

## Aplicaciones Internas del FBSS

Las aplicaciones internas del "FBSS" pueden considerarse como programas listos para ser utilizados, de Jos cuales todos son opcionales es decir, que durante la configuración se decide si una aplicación interna estará presente o no en una estación de trabajo, ésta es cargada en la memoria principal de Ja estación cada vez que se inicializa el "FBSSº.

Algunas de las aplicaciones internas se activan mediante una tecla (HOT-KEY), las cuales se 1 el Supervisor-Ruteador, el cual en intervalos regulares de tiempo las activa, la última fonna definen desde la configuración. Una segunda manera de activar las HOT-KEYS es mediante ~e llevar a cabo Ja activación es a través de comandos del Sistema Operativo.

Las aplicaciones internas del "FBSS" que están definidas por  $HOT-KEYS$  son:

Emulación 3270 Emulación de Impresora 3287

## Interfaz del Operador

Las facilidades de comunicación del "FBSS" proveen a las estaciones de trabajo de un ambiente operativo muy poderoso:

- Las estaciones de trabajo de la red de "FBSS" pueden operar en modo de emulación 3270. Hasta cinco emulaciones 3270 pueden ser instaladas en una estación de trabajo.
- $\cdot$ Hasta cinco estaciones de LUI pueden ser servidas por el programa emulador de la impresora 3287, el cual puede escribir archivos enviados por el  $HOST$  sobre cualquiera de tres impresoras colgadas al adaptador paralelo.

La Interfaz del Operador es una aplicación interna activada con una tecla *HOT-KEY,* esta pe mite cuestionar sobre el estado en Ja emulación 3270 o 3287 instalada en Ja estación de *tra* ajo.

# 5.2 Instalación

Después de llevar a cabo la configuración del "FBSS" para la red, se observa que la red **quedó de Ja manera como se muestra en la figura S.3:** 

- **Host es el Procesador Central que maneja todas las aplicaciones.**
- **El Servidor AA proporciona los Servicios de Comunicaciones.**
- **El Servidor BB proporciona los Servicios Compartidos de directorios y de archivos, asf**  como el *SYSTEM MANAGER* que sirve para sincronizar la hora y la fecha.
- HP es la Estación de Trabajo de Plataforma.
- CV es la Estación de Trabajo de Ventanilla.

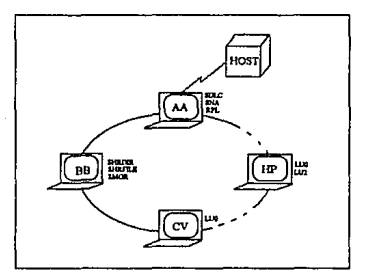

**FIGURA** *5.3* **CONFIGURACION DEL FDSS PARA LA RED** 

## BACKOFFICE Instalación con IPL remoto

El Sistema de BACKOFFICE se instala en un equipo de cómputo con disco duro utilizado . como Servidor de Archivos. tanto para Ja Aplicación de Plataforma (que es un sistema en **línea que contiene las aplicaciones no sólo de Cheques, Ahorros y Control, sino también**  Tarjeta de Crédito. Cartera Hipotecaria y Cartera Vencida; en ésta aplicación no entra BACKOFFICE debido a que no está dentro de Ventanilla) como para la Aplicación de Ventanilla y Control Contable.

**Es por esto que la estructura de los directorios del disco duro debe ser de la siguiente forma:** 

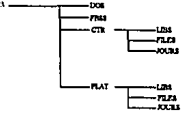

#### **Descripción de Directorios**

**A continuación se explicarán Jos directorios incluidos en la estructura anterior Cabe mencionar que el subdirectorio PLA T no se explicará debido a que no se encuentra dentro de los objetivos establecidos.** 

#### Directorio DOS (Sistema Operativo DOS *v.* 5.0 en Español)

**Si Ja versión del Sistema Operativo no es v. 5.0 en Español, debe de instalarse insertando el**  disco 1 de instalación del Sistema y reinicializando la máquina.

**Es importante recordar que durante la instalación del DOS se debe modificar el pais a Latinoamérica, tecleando y actualizando la fecha y la hora.** 

Al terminar la instalación de DOS, es necesario hacer adecuaciones al CONFIG.SYS y al **AUTOEXEC.BAT, que deben estar como se indica a continuación:** 

DEVICE=C:\DOSIHIMEN.SYS DEVICE=C:\DOSIEMMJ86.EXE 256 FRAMEcCOOO RAM DOS=HJGH,UMB SHELL=C:\DOSICOMMAND.COM /E:l024 /P COUNTRY=003..C:\DOS\COUNTRY.SYS FILES=l70 BUFFERS=JO STACKS=0.0 LASTORIVE=Z FCBS=l6,8 DEVICEHIGH=C:\DOSISETVER.EXE DEVICEHtGH =C:IFBSS\DXMAOMOD.SYS DEVICEHIGH =C:IFBSS\DXMCOMOD.SYS DEVICEHIGH =C:\FBSS\DXMTOMOD.SYS ST=32 S=64 C=64 ES=3 EST=3 DEVICEHIGH =C:IFBSSISMARTDRIV.SYS 2048 DEVICEHIGH = C: VFBSS\RAMDRIVE.SYS /E 824 512 10

@ECHO OFF PATH C:\DOS:C:\FBSS;C:\CTR SET TEMP=C:\DOS SET COMSPEC=C:IDOSICOMMAN.COM PROMPT SpSg KEYB LA 437,C:\DOSIKEYBOARD.SYS SHARE FASTOPEN C:=IOO VER **CD**\FBSS CALL AUTOFBSS CD\CTRl24 MENUBOFF

111

#### **Directorio FBSS**

Contiene los archivos generados al configurar la red a través de FBSS 1.3.0. Es imponante **verificar la existencia de los siguientes archivos:** 

**Companies** 

 $\mathbf{r}=(\mathbf{r},\mathbf{r})$  $\Delta^2$  ,  $\Delta^2$ **SAN ARTISTS** ومانعت الهراب

As and may 49 M.H

> ing in **Section** a seguito  $\pm$   $\pm$

 $\mathcal{F}(\mathcal{Q})$  .

 $\gamma_2 = 1$ 计内分段

a martin a Cha de Aleccion

المستقل والمعين والمراجعة The process player to pay the ing Kabupatèn Bang os artista bu s  $\Delta\sim 10^{-11}$ 

- GENLOG.EXE  $\cdot$
- OPENLOG.EXE
- BACKOFF.PCN
- BACKOFF.DBN

La definición del AUTOFBSS.BAT debe ser de la siguiente manera:

PROMPT SPSG NEWCFG IF ERRORLEVEL **1** GOTO END EHCVAL 1F ERRORLEVEL 1 GOTO END VARPARM IF ERRORLEVEL 1 GOTO END LOADER SHFILE##.EXE /C:BACKOFF /B:tO/E /S:to 1F ERRORLEVEL t GOTO END LOADER SHRDIREXE /E:J IF ERRORLEVEL 1 GOTO END LOADER SMGR.EXE 1F ERRORLEVEL t GOTO END REM LOADER OPER.EXE REM 1F ERRORLEVEL J GOTO END REMLOADER SMOP.EXE REM IF ERRORLEVEL 1 GOTO END LOADER DDT.EXE 1F ERRORLEVEL J GOTO END LOADER LAN.EXE/I 1 IF ERRORLEVEL 1 GOTO END LOADER SPV.EXE/11 REM FBHLLAPI REM IF ERRORLEVEL 1 GOTO END AUTOUSER :END FREE

**El directorio FBSS se muestra de la siguiente forma:** 

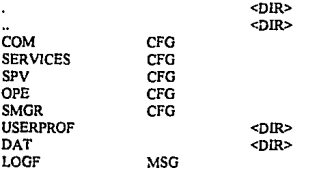

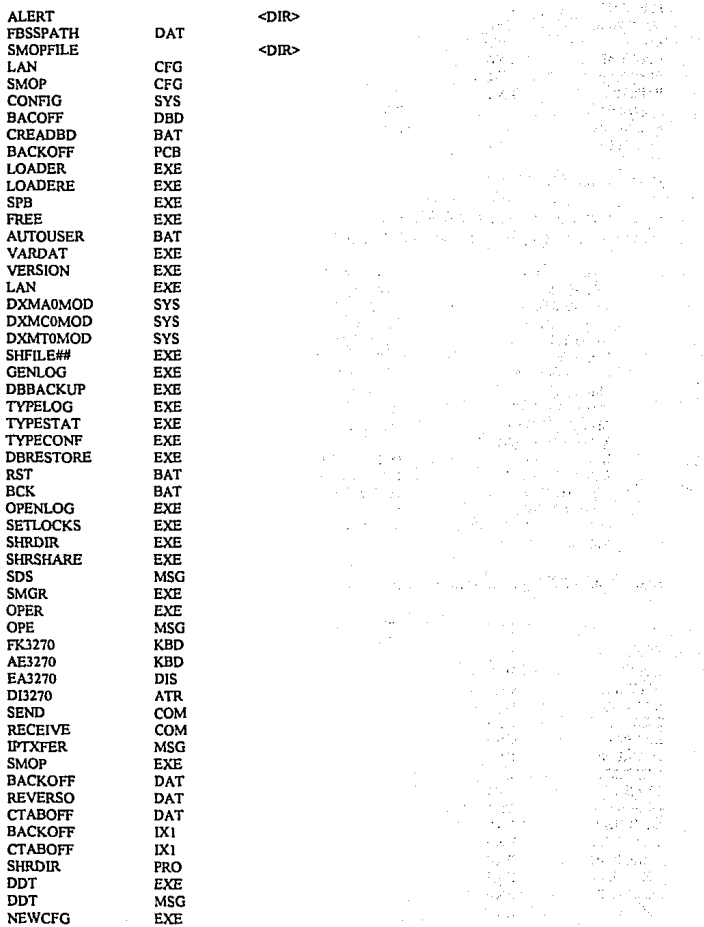

113

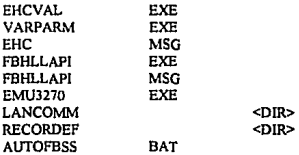

# **Directorio CTR**

Este directorio contiene todos los archivos del *RUNTIME* de "CTF" versión 1.2.4 y los archivos utilizados por la aplicación de BACKOFFICE (BATCH y EXE).

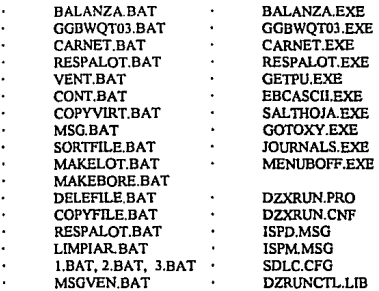

El directorio CTR queda de la siguiente manera:

<DIR>

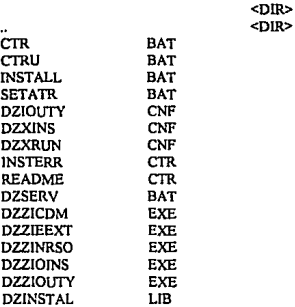

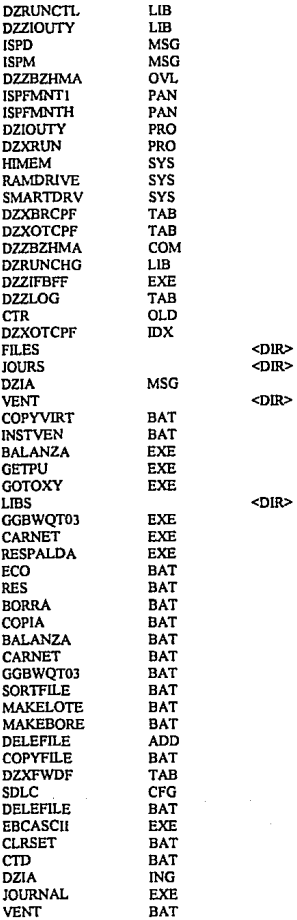

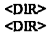

 $CDIR$ 

## $<$ DIR $>$

t Ÿ.

 $\mathbb{C}^{\mathcal{A}}$  .

t,

÷.

is.

Ŀ,

## 11,

 $\ddot{\cdot}$ 

ò.

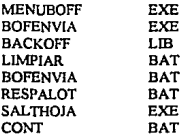

**El directorio CTR se divide en tres subdirectorios que se describen a continuación:** 

# **CTR\LIBS**

**El subdirectorio LIBS contiene las librerías en "CTF" de la aplicación.** 

<DIR> <DIR>

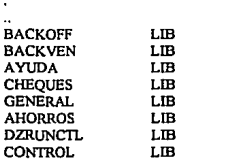

#### **CTR\FILES**

El subdirectorio FILES contiene los archivos de usuarios de la aplicación. En este **subdirectorio además se graban los archivos que genera el Sistema durante su operación.** 

<DIR>

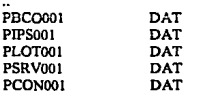

#### **CTRUOURS**

El subdirectorio JOURS se encuentra vacío al momento de la instalación, en él se almacenarán los *JOURNALS* de los Cajeros diariamente. Se deberán hacer respaldos **semana1mcnte.** 

#### Procedimiento de Instalación del Sistema de Control Contable (BACKOFFICE)

Para la instalación del Sistema de Control Contable (BACKOFFICE) existe un disco flexible de instalación que crea los directorios y copia en el disco duro los archivos y librerias que contiene "CTR" así como sus subdirectorios LIBS v FILES, además las versiones **actualizadas de Jos archivos indexados en "FBSS<sup>11</sup>**

## **Pasos a seguir en la Instalación de la Aplicación:**

- **1. Instalar el Sistema Operativo DOS versión i;; O**
- **2. Crear el directorio "FBSS".**
- 3. Adecuar el CONFIG.SYS y el AUTOEXEC.BAT
- **4. Copiar la configuración de la estación en el directorio 11FBSS".**
- *5.* **Una vez copiados los archivos de FBSS es necesario teclear el siguiente comando**

C:IFBSS\>GENLOG <enter>

**Una vez tecleado el comando anterior se desplegará el siguiente mensaje;** 

"C:\LOG:DAT file created"

**6. Se reinicializa el equipo y se introducen los siguientes comandos:** 

C:\FBSS\>OPENLOG <enter>

Despliega el siguiente mensaje:

"Opening log file ..."

<sup>11</sup>**Log file opcncd<sup>11</sup>**

C:\FBSS\>SHRSHARE START CTR= C:\CTR\ /W \* \*

C:\FBSS\>SHRSHARE START PLATAF= C:\PLAT\ /W \* \*

7. Insertar el disco flexible de instalación del Servidor, direccionarse a la unidad A y teclear **lo siguiente:** 

A:\>INSTALA <cnter>

**A través de este BAT de instalación se crea el directorio CTR y sus subdirectorios LIBS.**  FILES y *10URS.* Se desempacan las librerías de la aplicación, el "CTR", y se copian lo• **arclúvos de los usuarios.** 

## Procedimiento de Instalación de las Estaciones de Ventanilla

**Para instalar las Estaciones de Ventanilla es necesario crear las imágenes de cada una de**  ellas.

**l. Es necesario tener el disco de configuración de la estación de trabajo, es decir, su "FBSS".** 

**Contract** 

 $\sim$   $\sim$   $_{\star}$ والأنوائي لأقربهم

41

prijke med av prizna tap color

12.000 Server Robert Holl  $1 - 14$ 

**2. Se transfiere el Sistema a1 disco flexible a través del comando:** 

C:IDOSl>SYS A:

3. Copiar el CONFIG.SYS y el AUTOEXEC.BAT de la Estación.

DEVICE=A:\1-llMEN.SYS DEVICE=A:\EMM386.EXE 256 NOEMS DOS•HIGH,UMB BUFFERS=JO FILES=40 STACKS=O,O LASIDRIVE=V FCBS=!6,8 DEVICEHIGH =A:IMARIDRIV.SYS 2048 SHELL=A:\COMMAND.COM /E: 1024 /P

@;ECHO OFF PROMPT SpSg PATHA:\ SET TEMP=A:\ LOADHIGH SHARE LOADHIGH KBDSO /P PATH=g:\;a:\; MODE CO80 CALL AUTOFBSS g:<br>CALL COPYVIRT VENT

4. Copiar los siguientes archivos de DOS:

KBDSO.COM HIMEM.SYS ATTRIB.EXE MODE.COM

- EMM386.EXE
- SHARE.EXE
- XCOPY.EXE
- RAMDRIVE.SYS
- SORT.EXE
- *S.* Cerciorarse de que el AUTOFBSS.BAT contiene la identificación correcta de la estación (CV, DV, etc}.
- 6. Generar la iinagen a través del RPL. A continuación se describe d procedimiento para la generación de imágenes:

La generación de las imágenes se realiza en el Servidor de Conwnicaciones, donde está el software del RPL, *esta* operación comprende dos etapas:

- 6.1 La generación de la tabla de direcciones en el directoño C:IRPL con d comando RPLUTIL.
- 6.2 La generación de imágenes de las estaciones en C:IRPL con el comando RPLIMAGE

# Tabla de Direcciones

**Para que el Servidor de Comunicaciones reconozca a las estaciones que tiene**  conectadas, es necesario crear en él una tabla de direcciones (RPL.MAP}, la cual contiene el nombre que identifica a cada estación y su dirección.

La dirección de las estaciones se obtiene del número que aparece al encender las LS's asignadas para Ventanilla identificada por las siglas SC.

Una vez que se conocen las direcciones de cada estación, debe posicionarse en el directorio RPL del Servidor y teclear el siguiente comando:

C:\RPL\>RPLUTTL

#### Imágenes de las Estaciones

Una vez preparado el disco flexible de la configuración de la estación con el sistema, el AUTOEXEC.BAT y el CONFIG.SYS, además de los archivos del sistema operativo ya mencionados, se genera la imagen de la estación. A continuación se inserta el disco flexible en la unidad A del Servidor y se teclea dentro del directorio RPL el siguiente comando:

C:\RPL\>RPLIMAGE A: CV (donde CV es el nombre de la imagen}

# 5.3 Desarrollo del Sistema

Una vez realizada la configuración se pudo observar la facilidad que se tiene para poderla adecuar al sistema requeñdo, asi como la lmplanlación (Instalación} para el *SERVER* y las estaciones de trabajo *(WORK STA TIONS}.* 

Durante el desarrollo del Sistema, nos dimos cuenta de la flexibilidad y eficiencia del mismo va que cualquier cambio se puede realizar fácilmente, debido al acceso que se tiene al **Sistema.** 

**En el transcurso de las pruebas del sistema nos dimos cuenta que habíamos cumplido con el**  objetivo de agilizar y facilitar el trabajo a los cajeros de las Sucursales.

and the company of the state of the company of the company of the company of the company of the s II til 1922 på 1924 og en kommunen og kommunen for med en kommunen.

a 221 minutes for the same same constants of several manufacture and constitute Read

.<br>W 1920 werd as y types of the count of the country of the person of the state of the state.

Access to the complete properties of the complete state of the first properties of the second part of the i da sa talah masa masa da sa satu sa bagaya sa tataran mata sa mata sa mga mga bagaya.<br>Taas ng mga siya na mga salamang mga sang ng Dagbandon ng Sang Dagban ang Bang ay sa panggalang ng Palating Pa a dan terletak dan berjaya dan berjaya dan berjaya dan berjaya dan berjaya dan berjaya dan berjaya dan setiap<br>Di bagi terletak dalam bagi dalam bagi terletak dalam berjaya dan berjaya dan berjaya dan berjaya dan setiap d a da shekarar 1990 a ta 1990 a wasan ƙwallon ƙasar Tarafa ta Tarafa ta Tarafa ta 1990 a Tarafa ƙasar Indonesia<br>Tarafa ya Tarafa ta ƙasar Nasar Indonesia a tsa ƙasar Nasar Indonesia ta 1990 a ƙasar Indonesia ta 1990 a 1991

i straničnih konstantinom i predsjednik od stanovnika početaka

l e la participa de la contrata de la calca de la c

an di sebagai pertama ke dalam ke dalam ke dalam ke dalam ke dalam ke dan berasal dan berasal dan berasal dan <br>Sebagai berasal dan berasal dan berasal dan berasal dan berasal dan berasal dan berasal dan berasal dan berasa

The U.S. and Carlos Science of the subset of

ويادي ولاي جداد الوقدان

Here the articles of the s<br>Vaade 17d ast Poto adduste

Seminary Progress Association Re-

ી પાકની પાકની સાથે પાકની પાકની પાકની પાકની પાકની પાકની પાકની પાકની પાકની પાકની પાકની પાકની પાકની પાકની પાકની પ

120

لاستفادته والمتعارض والمستقر والمستعمر والمستقر المستقر المتعارض والمستقر المتحادث والمستحدة والمستحدة 

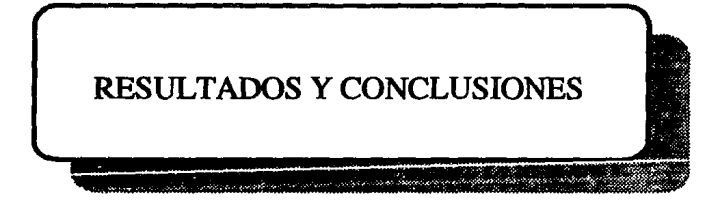

# RESULTADOS Y CONCLUSIONES

La Metodología a seguir para la elaboración de este Sistema fue por medio del Método Clásico para el Desarrollo de Sistemas, el cual comprende los siguientes pasos:

- l. Planeación y Análisis
- 2. Diseño
- J. Desarrollo
- 4. Evaluación
- *S.* Mantenimiento

Dentro de Ja ''PJaneación y Análisis" se Define el Problema considerando la situación que se presenta, restricciones, equipo con que se cuenta, personal, etc. Para nuestro caso se definió el problema monitoreando una Sucursal Piloto y realizando encuestas entre los Cajeros. A continuación fue necesario definir una "Estrategia de Solución", dicha estrategia sirvió para poder optimizar los Movimientos Contables dentro de las Sucursales.

En el "Diseño" se estudiaron cuidadosamente las transacciones que estaban hechas para su modificación en el Sistema y así mismo se crearon otras que fueron necesarias realizar como consecuencia del Análisis que se hizo anterionnente, se diseftaron los diagramas de flujo, algoritmos y se hicieron pruebas de escritorio para examinar dichas transacciones.

En la parte de "Desarrollo" se procedió a realizar la programación utilizando el lenguaje descrito anteriormente ("CID").

Posteriormente se realizó la "Evaluación del Sistema" probando todas las transacciones involucradas para corregir errores en su caso o bien para verificar si se cumplió con los objetivos de minimización de tiempos y optimización del Sistema.

Debido a que este Sistema fue implantado en la Sucursal Piloto todavía no entra en su fase de Mantenimiento.

Durante el monitoreo de la Sucursal Piloto (Número 65 Sucursal Izaguirre) nos dimos cuenta que en un principio los Cajeros no se mostraban muy convencidos con el Sistema. lo cual es lógico ya que todo cambio trae consigo inseguridad y nüedo. Sin embargo, cuando se dió la capacitación sobre la forma de operar el Sistema. su posición con respecto a éste cambió, debido a las muchas ventajas que ofrecía a los usuarios, como la facilidad de poder navegar por medio de paneles que resultan amigables.

Se agilizó de manera notoria el Cierre Operativo y Contable de las Sucursales con el uso del equipo de comunicaciones que minimizó el tiempo, además el Sistema proporciona funciones que permiten a los Cajeros capturar toda la infonnación desde el origen. De igual manera ofrece la facilidad de poder generar reportes diarios de todos los Movimentos Contables y de los Servicios en el momento en que éstos son requeridos.

Por otro lado, reduce el requerimiento de recursos involucrados durante el Proceso de Cierre de la Sucursal como son: papelería, sumadoras, recursos humanos, etc., puesto que el Sistema aporta todas estas ventajas. Además de que brinda seguridad en la información que es generada y que la información capturada puede ser ocupada por otras aplicaciones ya que ésta se encuentra en el Procesador Central.

Los cambios realizados anteriormente sirvieron para capturar a detalle el Movimiento del Cliente y se observó que es una desventaja en el Sistema ya que se debe de capturar documento por documento, lo cual contribuye a un mayor intervalo de tiempo de espera para el Cliente en la Sucursal. Esta desventaja no puede solucionarse por el momento, ya que es propia del Sistema, es decir, son los cambios y desarrollos del mismo, sin embargo este problema no es tan grave, ya que el incremento en el tiempo de espera no es muy alto; es más ventajoso para el Banco reducir el tiempo del Cierre de la Sucursal que es el objetivo de Ja realización del Sistema de Afectación Contable (Backofficc), por que elinúna las horas extras que se les pagan a Jos Cajeros que se quedan para realizar el Cierre Contable.

Finalmente dicho Sistema dió la pauta para seguir creando más sistemas que proporcionen tales ventajas (sobre todo en Ja minimización de tiempo) en las diferentes aplicaciones que manejan las Sucursales y de las cuales es responsable el Departamento de Automatización de Sucursales. Todo esto con Ja finalidad de que en un futuro se logre la completa automatización de las Sucursales y de esta manera brindar mayor rapidez y eficiencia en la atención a los Clientes.

 $\sim 100$  km s  $^{-1}$ 

医细胞病 人名德尔 人名德尔 网络海岸树

**Controller** 

The experiment of the same

sentence to go in the complete and the

 $\zeta_{\rm c}$  ,  $\zeta_{\rm c}$  ,  $\zeta_{\rm c}$ 

a de la composició del composició de la composició de la composició de la composició de la composició de la co<br>La composició de la composició de la composició de la composició de la composició de la composició de la compo ດ ຊຸມຊາຍ ການ ອະນີດາ ເຈົ້າຈາກກຸ່ມ ສະເພີ ແລະ ກຸ່ມ ເພີ່ຍໃຫ້ກຸ່ມ ບໍ່ມີ ການການສະຫະລັດ ໂດຍການ ການ ການ ການ ເພີ່<br>ເຂົາຂອງ 1980 ການເຂົ້າ ເພີ່ຍການ ກໍ່ານີ້ ສະຫະລັດ ລາຍສະເພີ ແລະ ການ ການ ການ ການ ການ ກ່ຽວຂອງ 1980 ການ ການ ສະເພີ ແລະ<br>ກົງ ເ

 $\sim 10^{-1}$ 

And Williams of the seeing the state of the second control. in de la companya de la marque de la companya de la companya de la companya de la companya de la companya de l<br>La companya de la companya de la companya de la companya de la companya de la companya de la companya de la co

 $\sqrt{1-\sqrt{1-\lambda}}$ 

 $\epsilon_{\rm{ref}}$  .  $\epsilon$ 

state and a module of the c

a shekara ya Tanza

With the company of the company of the

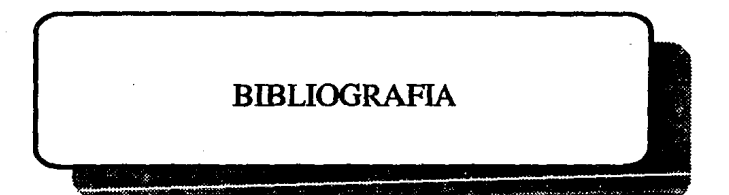

# **BIBLIOGRAFIA**

- Manual para el curso fonnativo de Cheques. Biblioteca Técnica-Serie Básica
- Manual para curso fOnnativo para Caja Principal. Biblioteca Técnica-Serie Básica
- Manual para curso fOnnativo para Caja Mixta. Biblioteca Técnica-Serie Básica
- Manual para curso fonnativo para Mostrador Múltiple. Biblioteca Técnica-Serie Basica
- Manual para el curso formativo de Control Contable en Sucursal. Biblioteca Técnica-**Serie Básica**
- Manual de FBSS (FINANCIAL BRANCH SYSTEM SERVICES). Lanee Educacion IBM de México S.A.
- Catálogo de Cuentas. Banco Internacional S.A. Dirección de Procedinüentos y Automatización de Oficinas
- Introducción a la Computación y Programación Estructurada. Guillermo Levine Gutierrez. Editorial McGraw Hill 1985.

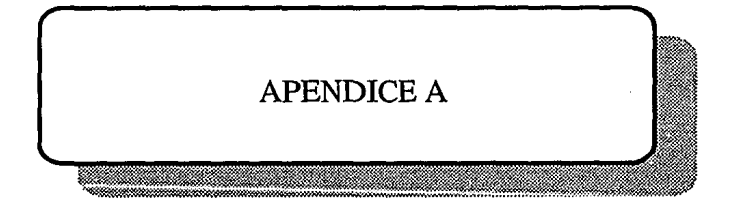

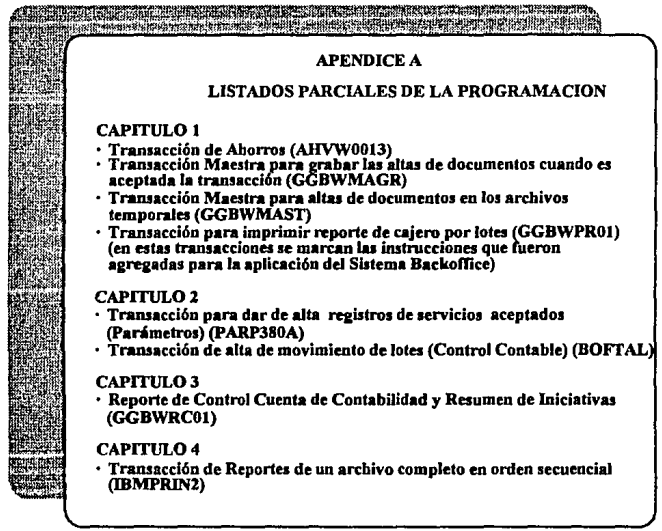

**THE REAL PROPERTY OF STATE** 

ş

**NOTA: Los Ajuslcs que se realizaron se encuentran enmarcados** 

CAPITULO 1 OPTION\$(Tx. 1790 1798,T,O.,SYSIITF.,,l,0,0,l,); , ................................................................................... , **Flujo compatible para las transacciones de AHORROS:**  1790y 1798 **Panel de entrada; AHVPUOIJ** , ................................................................................... , DlSPLAY('DZlAFK14',WRlTE);  $CAJ = 'A$ : CALL('GGVWOOOJ',TRANXDEFNJ;  $FMH="$ DZXESC= l;  $SECUENTX =$ ";  $TXSTATUS = "$ FORMATO="; MSG72 = ";MSG73 = ";MSG74 = ";MSG75 = ";MSG76 = ";MSG77 = "; APLlC = 'AHV'; PANEL = 'AHVP0013';<br>TRANS= DZXSELVL: **TRANS= DZXSELVL: I' Códi odc la lx:n seleccionada•/**  DOCI="; DOC2=";REF1="; IMPTA1='IMPTEEFE'; lMPTI="; 1MPT2="; REF2=";  $DOCT1=$ ";  $DOCT2=$ ";<br>IF TRANS = '1790' THEN **IFTRANS = '1790'11-ffiN 1• Checa de ue transacción se Ir.ala"'/**  DOCl='A21020000000000'; DOCTl='A'; IMPTl='IMPTETOT'; DOC2='Cl IO!OOOOOOOOOO'; DOCT2='C'; IMPT2='1MPTEEFE', DOCCOA='C'; PANELSEL='GGBPOOl9'; **TITIX =' DEPOSITO SIN LJBRETA'; /•trata para pasar al panel** •/ NEMONlCO = 'DEP';  $MVEL = 1$ ; ELSE DOCl='C2!020000000000'; DOCTl='C'; IMPTl='IMPTETOT'; DOC2='Al 1010000000000'; DOCT2='A'; 1MPT2='1MPTEEFE'; DOCCOA='A'; PANELSEL="; TITTX = ' REVERSO DE DEPOSITO SIN LIBRETA '; NEMONICO = 'COR';  $NIVEL = 3$ ; END; IDNCAJ=IDTELLER; **TJTCAMPl ='Número de Cuenta** :'; **TITCAMP2 = 'Efectivo** :';  $TTICAMP3 = Total ::$ IMPTETOT = "; IMPTEEFE = "; DISPLAY('AHVP0013');

VALIDA. IFNCTA= "THEN SETMSG('MSSGOD43','NCTA'.'AHVPOOl3'); GOTO VALIDA; END; IF IMPTEEFE = " ANO IMPTETOT = " THEN SETMSG('MSSG0042','IMPTEEFE','AHVP0013'); GOTO VALIDA; **ENO;**  IF IMPTETOT = " ANO IMPTEEFE > 'O' TIIEN IMPTETOT = IMPTEEFE; SETMSG('MSSGOD52','IMPTETOT','AHVPOOl3'); GOTO VALIDA; END; IF IMPTEEFE > IMPTETOT THEN SETMSG('MSSG0040','IMPTETOT','AHVPOOl3'); GOTO VALIDA; END; SUBFIELD(NCTA,'DIVISA','CXXXXXXXXXXX'); MONEDA= DIVISA; **CALL('GGVWOOU4',TRANXDEFN); J• Pide OVERRIDE si lo requiere•/**  CALL('GGVW0006',TRANXDEFN); **CALL('MAKEFMH',TRANXDEFN);** *J***• Llama a este procedimiento para<br>concatenar los datos del FMH •/<br>Parámetro utilizado en CHARHEXA •/ PARNUM :::z NCT A;** *¡•* **Pardmcuo utilizado en** CHARHEXA *•¡*   $CALL$ <sup>*r*</sup>CHARHEXA'.TRANXDEFN);  $CAMPO1 = PARNUM; DELIM1 = '7B';$ **DELIMl ='78'; J• Delimitador del campoNUMCTA** •/  $CAMPO2 = 'F0F0F0';$ <br> $DELIM2 = '4B';$ **DELlM2 = '4B':** *t•* **Delimitador del campo IM.PTEEFE** *•t*  IF IMPTEEFE != "TIIEN **PARNUM = IMPTEEFE;** /\* Parámetro utilizado en CHARHEXA \*/<br>CALLI'CHARHEXA'.TRANXDEFN: /\* Convierte caracter a hexadecimal\*/ CALL('CHARHEXA',TRANXDEFN); CAMPO2 = PARNUM; END; **PARNUM = JMPTETOT; J• Parámetro utilizado en CHARHEXA** •/ **CALL('CHARHEXA',TRANXDEFN); 1• Conviene caractcr a hexadecimal•/**  CAMP03 = PARNUM; **DELIM3** = '4E';  $\cdot$  *I* Delimitador del campo IMPTETOT  $\cdot$  / ENVIOCOM = &FMH.&CMIPOl.&DELIMl.&CAMP02.&DELIM2.&CM!P03.&DEL!M3.;  $DZXHSS1 =$ "; READ(,HOST, STATUS); IF DZXHSSI 1= 'S' THEN

**CANCEL:**  $\ell^*$  **Aquí va el Storc and Forward**  $\ell$ **/** 

A-3

ELSE CALL('HOSTCOMM',TRANXDEFNJ; **END;**  COMMJT; IFTXSTATUS 1='09'THEN GOTO GRABAJRN; ENO; *t•* **Flujo que manda datos al Host** •/ SUBFIELD(NCTA,'DIVISA','CXXXXXXXXXXX'); IF TRANS = 'l 790' THEN  $DZXTT1 = DZXTT1 + IMPTEEFE;$ DZXTI2 = DZXTI2 + IMPTETOT; DZXTT4 = DZXTT4 + (IMPTETOT - IMPTEEFE);  $DZXTTI3 = DZXTTI3 + IMPTETOT;$ ELSE DZXTTI = DZXTTI - IMPTEEFE; DZXTI2 = DZXTI2 • IMPTETOT; DZXTI4 = DZXTI4 • (IMPTETOT • IMPTEEFE); DZXTT13 = DZXTT13 - IMPTETOT; END; GRABAJRN: IF TRANS = 'J 790' THEN TIPREGJO = '20'; ELSE **TIPREGJO"" '08';**  END; JF SECUENTX = "THEN SUBFIELD(ZTIM,'SECUENTX','CCXCCXXX'); END; JFTXSTATUS 1•'09'THEN IF TXSTATUS  $= 00'$  THEN  $IDITRANS = R';$ ELSE JNDTRANS = '1~ END; REGISTRO= 'AHVAOOOI'; WRITE('AHVA0001',ELJOURNAL); /\* Escribe journal con mensajes de rechazo \*/ ELSE JNDTRANS ='A'; REGISTRO= 'AHVAOOOJ'; CALL('GGBWMAGR',TRANXDEFN); CALL('GGBWMAST,TRANXDEFN); WRITE('AHVA0000',ELJOURNAL); /\* Escribe en journal \*/ END; IF (INDTRANS ='A') OR (INDTRANS = 'I') THEN READ('GGVPOOOO',PROFILE); ANCTA=NCTA;

Service State 38,20

 $1 - 1/7$ 

an kulaya

PEFE = IMPTEEFE;

A-4

```
PTOT = IMPTETOT;
 PTRANS = TRANS; 
 WRITE('GGVPOOOO',PROFJLE); 
END;
```
#### RETURN;

SRCHSTRT: READ('ZZVAOO 19',PROFILE); IF XPRJNT = 'Of' TIIEN DISPLA Y('AHVPOO 13', WRJTE); END; RETURN:

# OPTIONSCGraba los registros contables de txn.,,0,,,,,0,0,0, 1,); , ................................................................................... , GGBWMAGR

APLICACION........: I.B.M. Back Office

OBJETIVO..........: Transacción maestra para grabar las altas de documentos cuando es aceptada la transacción.

```
if txstatus 1 = '09' then
   n:turn; 
end~ 
DZXFLLSP = P; DZXRCD = F; SECTRANS = SECUENTX; FLAG = '0';<br>DOCTEMI = 'DOCI'&IDTELLER'.TEM': /* archivo temporal 1 del caicro */
DOCTEMI = 'DOC1'&IDTELLER.'.TEM'; /* archivo temporal 1 del cajero */<br>DOCTEM2 = 'DOC2'&IDTELLER.'.TEM'; /* archivo temporal 2 del cajero */
DOCTEM2 = 'DOC2'&IDTELLER.'.TEM';
ARCHIVO= 'LO'&IDTELLER.&DIVISA.'.DAT'; 
IMPA=0;<br>INDIC = 0;
FNDIC = 0; <br>BAN=0: /* BAN=>2 ya no graba en el REVERSO.DAT */
BAN=0; /* BAN=>2 ya no graba en el REVERSO.DAT */<br>TRXTEMP=TRANS; /* conserva el valor inicial de tra
                                          /* conserva el valor inicial de trans */
 DBTRAN(TRAN,START);
 DZXDBEXC=5; /* var de excepción: no cancela txs. */
 JF TXSTA TUS = '09' ANO REVERSI I= '8' ANO REVERSI 1= '9' AND REVERSI 1= '6' 
 THEN FILE(TEST,ARCHIVO); /* lote con<br>IF DZXRCODE = 0 THEN /* si existe */
     IF DZXRCODE = 0 THEN
     NUMREGI = DZXFILSZ / 114;/* toma el número último de registro */<br>ELSE \frac{1}{2} in cxiste */
       ELSE \prime<sup>*</sup> si no existe */<br>NUMREGI = 0; \prime<sup>*</sup> inicializa
                                  /* inicializa el número de registro */
     END; 
l DZXDBKEY='GGVRB006': 
   LBLI:<br>IDIC = INDIC + 1;/* aumenta el indicador de doc. leido */
```
IF INDIC > 2 THEN  $/$  \* si ya leyó dos documentos finaliza  $\gamma$ GOTO FIN; END;
```
VAR = 'DOCTEM'&INDIC.; /* obtiene nombre del documento a lecr<sup>*</sup>/
   MOVE(VAR, NOMDOC'); /* iguala documento a NOMDOC */
   FILE(TEST, NOMDOC); /* si existe el archivo temporal */
   IF DZXRCODE = 9 THEN/* si no existe checa el siguiente temporal */
    GOTO LBL1:
  END:
  DZXRCD = F:
  LBL<sub>2</sub>:
    READ('IBORTMP',NOMDOC);
                                   /* toma Parametros del sistema<sup>**</sup>/
    SECUENTX = SECTRANS:
    IF DZXEOF != 1 THEN
                            /* si no ha llegado al final del archivo */
     NUMREGI = NUMBERGI + 1:
      NUMREG = NUMREG1; /* regenera número de registro */
     BAN=BAN+1:
      IF DIVISA = 'I' OR DIVISA = 1THEN IF DOCCOA = 'A'
                                      /* afecta totales */
        THEN DZXTT43 = DZXTT43 + IMPT:
        ELSE DZXTT42 = DZXTT42 + IMPT;
        END:
      ELSE IF DOCCOA = 'A'
        THEN IMPTE = IMPT /* / 100 **/;
           DZXTT45 = DZXTT45 + IMPTEELSE IMPTE = IMPT /* / 100 **/;
           DZXTT44 = DZXTT44 + IMPTE:
        END:
      END:
      IF BAN=1 THEN /* GRABA EL único REG. DE reverso.dat*/
       NUMC = NCTA: TX = TRANS:
       RA = REFA; IMPT = IMPTETOT; IMPEFE=IMPTEEFE;
    REINTEN:
       SECUEN = SECUENTX:
                                /* se actiliza valor del sec.*/
       DBUPDATE(INSERT,"REVERSO","GGVRB006"); /*agrega reg. en REV*/
      RC=DZXRCODE:
       IF RC = 0/* si hay algún error */
      THEN
      GOTO RUTINA:
                           /* controla errores */
      END.
      DBTRAN(CHECKPOINT); /* libera registro agregado */
             END.
      NUMREG = NUMREG1; /* regenera número de registro */
      SECUENTX=SECTRANS;
      WRITE('IBORTMP',ARCHIVO);/* escribe los datos al archivo de lotes */
      DZXRCD = 'N';/* inicializa a leer el siguiente documento */
      GOTO LBL2:
                      /* regresa a leer el archivo */
    END.
    GOTO LBL1:
                   /* regresa al siguiente archivo temporal */
/
```
#### ELSE

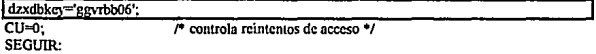

DBGETHOLD(EQ,"REVERSO","GGVRB006"); /\* lee del arch. NUMREG \*/ /\* apuntador al registro \*/ DZXRCD='#'; DZXRCN = NUMREG; ETIOI: READ('IBORTMP', ARCHIVO); /\* lee lote de cajero \*/ IF DZXEOF='0' THEN /\* si no es fin de arch \*/ IF SECUEN = SECUENTX /\* se repite ETIQ1 mientras\*/ **THEN** /\* sea el mismo secuencial \*/  $DOCEDO = 'C'.$ /\* nuevo estado del reg. \*/ DZXRCD='#'; WRITE('IBORTMP',ARCHIVO,UPDATE); /\*actualiza el lote \*/ /\* controla escritura en REVERSO\*/ **BAN=BAN+I:** IF BAN=1 THEN /\* ban=1 excribe en REVERSO \*/  $/$ \*controla reintentos \*/  $cu=0$ : SGE: DBGETHOLD(EQ,"REVERSO","GGVRB006"); /\* hold \*/ DOCEDO='C': /\* actualiza estado del reg. \*/ DBUPDATE(UPDATE,"REVERSO","GGVRB006"); /\*act. REVERSO\*/ IF DZXRCODE!=0 AND DZXRCODE != 33 THEN /\* para codigos 31,34,35 \*/  $\prime^*$  cuenta reintentos  $\prime$  $CU=CU+1$ : SETMSG('SHFS0006'); /\* reintentando actualización srvr. \*/ GOTO SGE: END: DBTRAN(CHECKPOINT): /\* libera registro \*/ END; IF DIVISA = 'I' OR DIVISA =  $1$ THEN IF DOCCOA  $= 'A'$ THEN DZXTT43 = DZXTT43 - IMPT: /\* afectación de totales\*/ ELSE DZXTT42 = DZXTT42 - IMPT; END: ELSE IF DOCCOA = 'A' THEN DZXTT45 = DZXTT45 - IMPT: ELSE DZXTT44 = DZXTT44 - IMPT; END: END: DZXRCD = 'N'; GOTO ETIQI; END: END: END. TRANS=TRXTEMP; FIN: FILE(ERASE,DOCTEM1); FILE(ERASE,DOCTEM2); /\* borra archivos temporales de documentos \*/ DBTRAN(TRAN.STOP): /\* termina proceso \*/ **RETURN:** 

RUTINA:

A-7

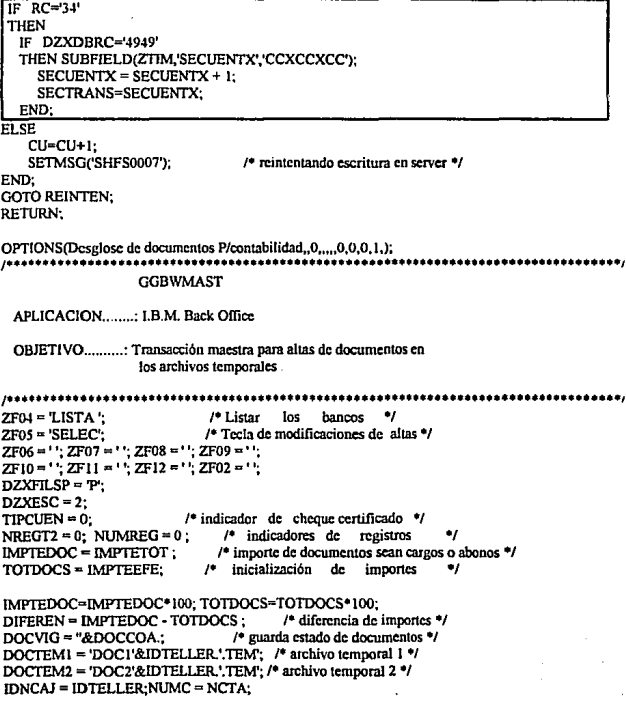

```
CON=0INIC:
 COM=CON+1DBCONTROLISERVER TESTY:
 RC=DZXRCODE:
 IF RC = 30 THEN
   IF CON < 3 THEN
     DBCONTROL(SERVER, OPEN);
     GOTO INIC:
   ELSE
     SETMSG('BOFE0031');
     RETURN:
 END: END:
DBTRAN(TRAN.START):
DZXDBKEY = "DOCTIP":
DOCTIP=DOCL
FILE(TEST, DOCTEMI);
IF DZXRCODE != 9 THEN
 FILE/ERASE.DOCTEM1):
                               /* borra archivo temporal 1 si existe */
END:
IF DOCI I = "THENl^4 si hav doc1 */
 IF IMPTI != "THEN
                                  /* v si hay un importe */
   DOCTIP = "&DOCI.: DOCCOA = "&DOCTI.: MOVE(IMPT1.'IMPT");
   IF IMPT != 0 OR NCTA=30 THEN /* si c1 importe es diferente a cero \dot{v}/
    IF REF2 != "THEN
                                  /* si hav referencia REFB */
      MOVE(REF2.'REFBD');REFB = "&REFBD.;
    END:
    IF REFI I = "THEN/* si hay referencia REFA */
      MOVE(REF), REFAD'), REFA = "&REFAD.:
    FND:
    NUMREG = NUMREG + 1:
    WRITE('IBORTMP',DOCTEM1); /* toma parámetros y escribe */
   END:
 FND:
END:
IF DOC2 I = "THEN/* si hav doc2 */
 IF IMPT2 I = "THEN/* y si hay un importe */
   DOCTIP = "&DOC2.: DOCCOA = "&DOCT2.: MOVE(IMPT2.'IMPT'):
   IF IMPT != 0 THEN
    NUMREG = NUMREG + 1:
    IF REF2 I = "THEN/* si hav referencia REFB */
      IF TRANS = '0630'
      THEN REFA=REFBD: REFB=REFAD:
      ELSE MOVE(REF2,'REFBD');REFB = "&REFBD.;
      END:
     END.
     WRITE('IBORTMP',DOCTEM1); /* toma parámetros y escribe */
   END-
 END:
END:
IMPTA = 0;IMPTB = 0;REFA=";REFB=";/* rcinicializa */
IMPTA = IMPTA1:
                          /* iguala importes docts 1 v 2 */
```
DOCCOA = "&DOCVIG.: /\* reactiva documento vigente \*/ FILECTEST DOCTEM2): IF DZXRCODE != 9 THEN FILE/ERASE.DOCTEM2): /\* borra temporal 2 si existe \*/ **END** IF TRANSI != 0 THEN TRANS=TRANSI: END: IF TRANS='7650' OR TRANS='7658' THEN GOTO PASO: END: IF PANELSEL = "THEN GOTO FIN: /\* si es que la transacción es directa \*/ END: PASO-IF DIVISA = 'I' OR DIVISA = 1 THEN IF PANELSEL = 'GGBP0005' OR PANELSEL = 'GGBP0006' OR PANELSEL = 'GOBP0025' OR PANELSEL = 'GOBP0026' THEN LBL<sub>5</sub>: DISPLAY(PANELSEL): IF ZCMD = 'ENTER' THEN DOCTIP="&KEY.:REFA = "&REFAD.:NUMREG = 1:IMPT = IMPTETOT: DBGET(EQ,"BACKOFF","PDOC002"): TITCTA = DOCDES; WRITE('IBORTMP',DOCTEM2); /\* graba alta al temporal 2 \*/  $\mu$  finaliza altas \*/ **GOTO ALTAS:** END: **GOTO LBL5:** /\* repite selección \*/ END: **ELSE** IF PANELSEL = 'GCBP0005' OR PANELSEL = 'GCBP0006' OR PANELSEL = 'GCBP0025' OR PANELSEL = 'GCBP0026' THEN LBL<sub>3A</sub>: DISPLAY(PANELSEL): IF ZCMD = 'ENTER' THEN DOCTIP="&KEY.;REFA = "&REFAD.;NUMREG = 1;IMPT = IMPTETOT; DBGET(EQ,"BACKOFF","PDOC002"): TITCTA = DOCDES; WRITE/IBORTMP.DOCTEM2): /\* graba alta al temporal 2 \*/ **GOTO ALTAS:** /\* finaliza altas \*/ END: GOTO LBL5A: /\* repite selección \*/ END: END: IF DIFEREN = 0 OR DOCCOA = "THEN **GOTO FIN:** /\* si es que la transacción es directa \*/ END: IF DOCCOA = 'C' THEN /\* selecciona el panel de listado \*/ PANELSCR = 'GGBPSC29': /\* para modificaciones \*/ **ELSE** PANELSCR = 'GGBPSA29' END:  $/$ \*\*\*\*\*\*\*\*\* INICIO \*\*\*\*\*\*\*\*\*\*\*\*\*/ /\* parte principal \*/

INICIO: よよう DISPLAY('GGBPK001', WRITE); /\* panel de teclas \*/ IF TRANS='7650' OR TRANS='7658' THEN GOTO SIG; END; DISPLAY(PANELSEL): SIG: IF TRANS='7650' THEN KEY='A23010000000000'; END; IF TRANS='7658' THEN KEY='C23010000000000'; END; IF ZCMD = 'ENTER' THEN IF KEY = 'C1103000000000' OR KEY = 'A110300000000' THEN /\*si es BCOS\*/ DISPLAY('GGBPK002', WRITE):  $TIPCUEN = 1$ : /\* inicializa parámetro a listar bancos \*/ **ELSE**  $TIPCUEN = 0$ : /\* no lista bancos \*/ END: DOCTIP="&KEY.;BCODES=";BCOCTA="; DBGET(EQ."BACKOFF","PDOC002"); TITCTA = DOCDES: IF DIVISA=1 THEN PANELCH=DOCPAN: SUBFIELD(DOCPAN,'FIRST,'XXXXCCCC'); PANELCH='GGVP'&FIRST.: /\*IF DOCPAN='GGBPAIYR' OR DOCPAN='GGBPCIYR' THEN IF DOCPAN='GGBPAIYR' THEN PANELCH='GGVPAIYR'  $\prime^*$  se cambia panel  $\prime\prime$ **ELSE** PANELCH='GGVPCIYR'  $/$ \* refa sea de salida \*/ END: END: \*/ ELSE IF DIVISA = 2 THEN PANELCH=DOCPAE: IF DOCPAE='GCBPAIYR' OR DOCPAE='GCBPCIYR' THEN IF DOCPAE='GCBPAIYR' THEN PANELCH='GCVPAIYR': /\* se cambia panel \*/ **ELSE** PANELCH='GCVPCIYR': /\* refe sca de salida \*/ END: END. END: END: LBLI:  $IMPTA = 0$ ;  $IMPTB = 0$ ; REFA = ";REFB = "; NUMC = ";IMPT = 0; BCOTIP = "; BCORTO = "; DISPLAY(PANELCH): /\* despliega panel de documentos \*/ IF ZCMD = 'ENTER' THEN /\* si hubo alta \*/ IF IMPT > DIFEREN OR IMPT = 0 THEN IF IMPT = 0 THEN SETMSG('IDST0004');  $\prime$ \* no puede dar de alta con IMPT = 0 \*/ ELSE SETMSG('IDST0007'); /\* si el importe sobrepasa la diferencia \*/ END: **GOTO LBLI:** /\* no hay alta \*/ END: if divisa!=1 then impt=impt\*100; end;

$$
A-11
$$

```
/*inpt=impt*100: */
     TOTDOCS = TOTDOCS + IMPT:
     DIFEREN = IMPTEDOC - TOTDOCS:
                                               /* regenera importes \frac{4}{3}NREGT2 = NREGT2 + 1 : NUMREG = NREGT2 : /* regenera número registro */
     WRITE('IBORTMP'.DOCTEM2):
                                         /* graba alta al temporal 2 */
     IF DIFEREN = 0 AND TOTDOCS = IMPTEDOC THEN /* si esta balanceado */
                               /* finaliza altas */
       GOTO ALTAS:
     END:
     GOTO INICIO:
                            /* selección de otro documento */
    ELSE.
      IF TIPCUEN = 1 AND ZCMD = 'LISTA' THEN
       GOTO LISTBANC: /* si es cheque certificado y pide listar bancos */
     END.
    END:
 END:
 IF ZOMD = 'SELEC' THEN
                                      /* si desea modificar altas */
   IF TOTDOCS != 0 THEN
                                \ell^* si hay altas modifica */
    GOTO MODIFI:
   ELSE
    SETMSG('IDST0003');
                                /* no hay documentos a modificar */
  END.
 END:
 GOTO INICIO:
                          /* selección de otro documento */
/********* LISTBANC ***********/
LISTBANC:
                        /* lista las claves de bancos */
  ARCHIVO = 'PBCO001.DAT':
  REGISTRO = 'PARR390': /* Parámetros para scroll */
  PANEL = 'GGBPBANK':
  N = 10; NCAMPOS - 4; CAMPOA = 'BCOTIP'; CAMPOB = 'BCODES';
  CAMPOC = 'BCOCTA' : CAMPOD = 'BCORTO':
  CALL ('IBMSCROL', TRANXDEFN);
                                            /* transacción de scroll */
  ZFO4 = 'LISTA'; ZFO5 = 'SELECT':DISPLAY('GGBPK002', WRITE);
                                       /* regenera panel de teclas */
  IF ZCMD = 'OUIT' THEN
                                   /* regenera teclas v si no cancela */
    VARI = BCOCTA & KEY.; VAR2 = BCOTIP & KEY., VAR3 = BCODES & KEY.;
    VAR4 = BCORTO & KEY.
                                  /* toma parámetros seleccionados */
    MOVE(VAR2.'REFA'):
    MOVE(VAR4, REFB'):
  END:
  GOTO LBL1:
                         /* regresa a grabar datos seleccionados */
/********* MODIFI **************/
MODIFI:
                    /* modifica altas hechas previamente */
   FILE (TEST,DOCTEM2); /* si existe archivo de altas */
   IF (DZXRCODE != 0) THEN
     SETMSG ('IDST0003');
                                  /* no hay documentos a modificar */
     GOTO INICIO:
   ELSE
     ARCHIVO = "&DOCTEM2.;
     REGISTRO = 'IBORTMP':
                                 /* Parámetros scroll */
     PANEL = "&PANELSCR; /* panel de listado de docts a modificar */
     N = 7; NCAMPOS = 3; CAMPOA = 'DOCTIP';
```

```
CAMPOB = 'IMPT'; CAMPOC = 'NUMREG';<br>CALL ('IBMSCROL'.TRANXDEFN): /* transacción de scroll */
     CALL ('IBMSCROL', TRANXDEFN);
     ZF04 = 'LISTA'; ZFOS = 'SELEC'; 
     IF ZCMD != 'OUIT' THEN /* regenera teclas y si no cancela modificación*/
       DISPLAY('GGBPK001'.WRITE); /* regenera panel de teclas */
       DZXRCD='#'; 
       VAR3 = 'NUMREG'&KEY.; /* toma número de registro del documento */
       MOVE(VAR3,'DZXRCN'); /* seleccionado */<br>READ('IBORTMP',DOCTEM2); /* toma pa
                                             \ell^* toma parámetros del documento <sup>*</sup>/
       PANEL = \&CONCAT.&DOCTIP.: /* toma panel del documento */
       ANTIMPO = IMPA + IMPB + IMPT·/* importe del documento */
       LBL4:<br>DISPLAY(PANEL):
                                  \frac{1}{2} panel para modificaciones •/<br>IEN /* si hay alta */
         IF ZCMD = 'ENTER' THEN
           TOTDOCS = TOTDOCS - ANTIMPO; \ell^* resta antiguo importe */<br>ANTDIFE = DIFEREN ; \ell^* guarda diferencia */
           ANTDIFF = DIFFEREN;
           DIFEREN = IMPTEDOC -TOTDOCS; 1• regenera diferencia •¡ 
           IF IMPT > DIFEREN THEN /* si rebasa la diferencia */
             TOTDOCS = TOTDOCS + ANTIMPO;DIFEREN = ANTDIFE; t• regenera importes y diferencia y •/ 
             SETMSG('IDST0007'); /* no hay alta */
             GOTOLBL4; 
           END; 
           TOTDOCS = TOTDOCS + IMPT; 
           DIFEREN = IMPTEDOC - TOTDOCS: /* regenera nuevos importes */
                  msg='antes ded grabar6'; display('doctip');
           WRITE('IBORTMP',DOCTEM2.UPDATE);/* realiza la modificación */
           IF DIFEREN = 0 AND TOTDOCS = IMPTEDOC THEN<br>GOTO ALTAS: /* termina altas */
             GOTO ALTAS:
           END; 
         END; 
     END; 
   END;<br>GOTO INICIO.
                                /* regresa inicio */
/••••••••••••ALTAS••••••••••••• .. / 
 IF TRANS='7650' OR TRANS='7658' THEN GOTO SIG2; END;
 DISPLA Y(P ANELSEL, WRITE); 
 SIG2: 
 FILE(CLOSE,DOCTEM2);<br>FILE(CLOSE,DOCTEM1);
                                 \ell^* cierra archivos temporales y va a fin \ellGOTO FIN:
¡•••••••••••• CANCL •••••••••••••••/ 
                     CANCL: J• cancela .1ltas •/ 
 FILE(ERASE,DOCTEM2); 
 FILE(ERASE,DOCTEM1): /* borra temporales */
 DBTRAN(TRAN.STOP);
¡•••••••••••••FIN"•••••••••••••••¡ 
                                   FIN: /* fin de la transacción •/ 
 FILE(CLOSE,'PBCOOOI.DAT'); 
RETURN; t^*Fin de la transacción */<br>t^*Fin de la transacción */
                   ¡••••••••••••••••••••••••••••FIN DE GGB\V~lAST •••••••••••••••••••••••••••••/
```
A-13

**ELSE** CU=CU+1; SETMSG('SHFS0007'); /\* reintentando escritura en srvr. \*/ END: **GOTO REINTEN:** 

RETURN.

OPTIONS(Reporte por lotes: cajero.,0,,,,,0,0,0,1,);

GGBWPR01 APLICACION...: I.B.M. Back-Office

OBJETIVO.....: Imprimir Reporte de cajero por lotes.

VERSION......: Status 3 Nivel 1 

DZXESC=1:

 $cones$ inicia: cont=cont+1; DBCONTROL(SERVER,TEST); re=dzxrcode; if rel=30 then if cont<3 then DBCONTROL(SERVER,OPEN); goto inicia; else setmsg('bofe0031'); return; end; end: DBTRAN(TRAN.START): RT=DZXRCODE: IF RTI=0 AND RTI=30 THEN SETMSG('BOFE0034'); GOTO FIN; END;

ZF01=", ZF02="; ZF03="; ZF04="; ZF05="; ZF06="; ZF07=", ZF08=", ZF09="; ZF10="; ZF11="; ZF12="; ACMLDRA=0: ACMLDRC=0: NUMSUC=0: NOMSUC=" LIMTE=0: LISTA1=0: PANEL= 0; /\* Desplegara panel \*/ CUERPO=0: /\* Imprimira encabezado \*/ PROCSOW=0: /\* Suspendera impresión \*/

FECHAO2= DZVPDATE;

COMMIT:

 $\overline{1}$ 

IF DZXSELVL = '0225' THEN DIVISA = 1: DISPLAY('BOFPDIV'): archbwpr='lo'&idteller.&divisa.". ARCHIVLO="LO'&IDTELLER.&DIVISA.'.DAT': ARCHTEMP='LO'&IDTELLER.&DIVISA.'.TMP': ARCHIVSR="LO'&IDTELLER.&DIVISA.'.ORD':  $IC = IDTELLER$ 

```
ELSE DIVISA = 1: DISPLAY('BOFPCAJD'):
  IF (ZCMD='QUIT') THEN RETURN: END:
  archbwpr= 'lo'&idneai.&divisa.";
  ARCHIVLO='LO'&IDNCAL&DIVISA.'.DAT': /* Datos de entrada. */
  ARCHTEMP='LO'&IDNCAJ.&DIVISA.'.TMP':
  ARCHIVSR='LO'&IDNCAL&DIVISA.'.ORD':
  IC = IDNCAJ:
END:
DZXFILSP='P':
DZXRCD = F:
FILE(TEST.'PIPS001.DAT):
                               /* lectura de no. y nombre de suc. */
IF (DZXRCODE=0)
THEN READ('GGBRCFPS','PIPS001.DAT'):
ELSE NUMSUC = 99, NOMSUC = 'SIN NOMBRE';
END:
```
FILECTEST.ARCHIVLOY IF (DZXRCODE!=0) THEN setmse('idst0008');

/\* si NO existe el LO\* DAT \*/

/\* si SI existe \*/ else reg="balanza.bat'; reg1='1'; reg2=''&reg1.; reg=&reg.&reg2.; rgt="&archbwpr,; reg3=&reg.&rgt.; rgtr=&reg3.&reg2.&rgt.;

display('ggbppr04',write);

/\* se corre BALANZA.BAT \*/

programa=rgtr; call(programa,program); display('ggbppr04',delete);

IF DIVISA = 1 THEN

PANDLT='GGBPLT01': PANELT='GGBPLT02': PANFLT='GGBPLT03': **ELSE** PANDLT = 'GCBPLT01': PANELT = 'GCBPLT02':

PANFLT = 'GCBPLT03': END:

 $ESTRSI = 0$ : CAJA=IC:

/\* inicia impresión de reporte \*/

CUERPO= 0:

REP:

/\* Imprimir encabezados \*/

CALL('GGBWPR02',TRANXDEFN); IF (PROCSOW=0) THEN

PRINT('GGBIPR01',JOURNAL.PAGE); DZXPRTRO=0;

OBTAIN(JOURNAL, 3,1);

XRC=DZXRCODE:

END:

IF (LISTA1=0) THEN DZXRCD='F': **FLSE** 

/\* Para imprimir lineas de detalle \*/

**GOTO SALT:** 

END: dzydbkey = "DOCTIP";  $L<sub>B2</sub>$ READ('GGBRPR02', ARCHIVSR); /\* se lee LO\*.ORD \*/ IF (DZXEOFI=1) THEN SUBFIELD/DOCTIP.'DTI'.'CXXXXXXXXXXXXXXXY'I: IF (DT1=C AND LISTA1=0) THEN RELEASE(JOURNAL): IF (ZCMD='QUIT') THEN PROCSOW= 1; END; **GOTO SIG:** END: /\*busqueda doct. contable \*/ SALT: dbget(eq."backoff","pdoc002"); RC=DZXRCODE;  $\overline{I}$ IF RC  $I = 0$  THEN cuenta contable \*/ IF DZXRCODE = 32 THEN SETMSG('IDST0020'); DOCDES="\*\*\*\*\*\*\*\*\*\*\*\*\*\*\*\*\*\*\*\*\*\*\*\*\*\*\*\*\*\*\* DOCCON='\*\*\*\*\*\*\*\*\*\*\*\*\*\*\* DZXRCD='N': GOTO LB2: if re=31 then setmse('bofe0029'); goto fin: end: if rc=33 then setmsg('bofe0030'), goto fin, end; END. END:  $DC = DOCCOA$ /\* cálculo de acumuladores de C v A \*/ IF (DC='C') THEN OCARGOS= IMPTOT: ACMLDRC= ACMLDRC+IMPTOT; **ELSE OABONOS= IMPTOT:** ACMLDRA= ACMLDRA+IMPTOT: END: X= OCARGOS+QABONOS; /\* Imprimir solo si: 41 IF  $(X=0)$  THEN  $/$ \* cargo abono \*/  $/$ \* tienen valor \*/ OLETRAS=DOCDES: SUBFIELD/DOCTIP/DCN10','XCCCCCCCCCCCCCCC'); /\* DCN10=DOCTIP: \*/ OCUENTA=DCN10: IF (XRC=0 AND PROCSOW=0) THEN /\* Imprimir si va se tiene \*/ PRINT(JOURNAL, WAIT):  $\overline{1}$ el encabezado \*/ IF (DZXRCODE=0) THEN ESCRTRSI=ESCRTRS1+1: PRINT(PANDLT, JOURNAL, WAIT); XRC=DZXRCODE; FLSF PROCSOW= 1: END. END. END: DZXRCD='N':

GOTO LB2: **FND** RELEASE(JOURNAL); /\* Se imprimió línea de detalle \*/ IF (ZCMD='OUT') THEN PROCSOW= 1: END: SIG:  $CIFRPO = 1:$ CALL/GGBWPR02',TRANXDEFN):  $\mathbf{r}$ Imprimir sumas totales  $^{\bullet}$ IF (LISTA1=0) THEN  $LISTA1 = 1$ : IF DIVISA = 1 THEN PANDLT='GGBPPR01' PANELT='GGBPPR02'; PANFLT= 'GGBPPR03": **ELSE** PANDLT='GCBPPR01': PANELT='GCBPPR02': PANFLT='GCBPPR03'; END: PR06=0 LAZO= t/6-ESCRTRS1-30: CALL('GGBWRM08',TRANXDEFN);  $ESCRTRS1 = 0$ : **GOTO REP:** END: IF (PANEL=0 OR PROCSOW=1) THEN DISPLAY('GGBPK003', WRITE); END: LAZO=66-ESCRTRS1-30: CALL('GGBWRM08',TRANXDEFN); END: FIN: DBTRAN(TRAN.STOP): **RETURN:**  $700000000000$ \*\*\*\*\*\*\*\*\*\*\*\*\*\*\*\*\*\*\*\*\*\*\*\*\*\*\*\*\*\*\*\* OPTIONS(Alta de registros de Servicios Acentados..0,....0,0,0,0,1; Transacción para dar de alta registros de servicios aceptados ZF02=' "ZF06=' "ZF10=' ": /\* borra teclas de función no usadas \*/  $ZF04 =$  FINAL': /\* habilita tecla para terminar \*/  $DZXFILSP = 'P'$ FILE (TEST,'PSRV001.DAT); /\* existe el archivo ? \*/ IF DZXRCODE != 9 THEN /\* Si existe, entonces \*/

DISPLAY('PARV380K', WRITE); /\* despliega teclas de función \*/

SETMSG('PMSG0300'); /\* avisa que esta listo para operar altas \*/ INICIO: DISPLAY ('PARVJSOA'); /•despliega panel de entrada *•¡*  1F ZCMD = 'ENTER' TIIEN /•se oprimió ENTER? •/ AI = SRVDES;  $\prime$ \* salva variables capturadas \*/ A2=SRVSTA;  $A3 =$ SRVCTA; A4-SRVBAJ; COMPARA= SRvrIP; /• mueve argumento de búsqueda•/  $DZXRCD = F$ ; SEARCH('PARR381X','PSRV001.DAT','PARR380'); /\* busca registro \*/ IF DZXEOF =O TIIEN 1• se encontró registro?•/ SETMSG ('PMSG0175'); /\* Si. avisa que ya existe el registro \*/<br>SRVDES = A1; /\* restaura variables \*/  $/*$  restaura variables  $%$ SRVSTA=A2; SRVCTA=AJ; SRVBAJ=' '; ELSE WRITE ('PARR380','PSRVOOl.DAT'); /\*da de alta el registro•/ SETMSG('PMSG0303'); /\* avisa que la alta fue operada \*/ END; GOTO INICIO; /\* va a procesar siguiente alta \*/ END; ELSE SETMSG ('PMSG0381'); /\* avisa que no existe el archivo de servicios \*/ GOTO INICIO; END; DZXMSELV="; RETURN;

```
CAPITULO<sub>2</sub>
OPTIONS(Transacción de alta de TABLA DE LOTES,,0,,,,,0,0,0, I ,); , .................................. ,. ................................................ , BOFTAL
```
APLICACION .........: I.B.M. Back Office

OBJETIVO .......... : Transacción de ALTA de TABLAS DE LOTES.

```
, ................................................................................... , INDIAL = 1;
```
DZXESC=2;

1• Habilila la tecla de ESCAPE•¡

INICIO:

ZF02 =' '; ZF03 =' '; *ZFOS* =' '; *1•* Desactiva PF's fuera de uso•/  $ZF06 = '$ ;  $ZF07 = '$ ;  $ZF08 = '$ ;  $ZF09 = '$ ;  $ZF10 = '$ ;  $ZF11 = '$ ;  $ZF12 = '$ ;

DZXFILSP = 'P'; FILE (TEST,'TEMTML.DAT'); /\* Verifica que no exista el arch.temporal \*/<br>IF DZXRCODE != 9 THEN /\* Si existe el archivo \*/ IF DZXRCODE  $I=9$  THEN FILE (ERASE, TEMTML.DAT); /\* Si existe el archivo temporal lo borra \*/

END: DISPLAY('BOFKEYTA', WRITE); /\* Despliega panel de teclas a utilizar \*/ LOTFEH = &ZDAY.&ZMON.&ZYER.: LEELOT: IF DIVISA = 1 THEN DISPLAY('LOTMTROA'): /\* Despliega el panel de captura lote \*/ **ELSE** DISPLAY('LOTDTROA'); END: IF ZCMD = 'OUIT' THEN /\* Se oprimió tecla de ESC para salir \*/ RETURN: /\* Termina la transacción ., END: IF IDNCAJ = "THEN /\* Si no encontró el tipo de cajero \*/ SETMSG('BOFT0040'): /\* Falta incresar la clave cajero \*/ CONTROL(CURSOR, IDNCAF): GOTO LEELOT: END:  $DIVISA = DIVISA + 0$ : DZXRCD = 'F': SEARCH('IBOXCAJD','MTROLOT.DAT','IBORMTR'); rc= dzxrcode; IF DZXEOF =  $0$ THEN SETMSG('BOFT0051'); GOTO FIN: END, DISPLAY('BOFKEY23', WRITE); /\* Despliega las teclas activadas \*/ IF DIVISA = 1 THEN DISPLAY('LOTMTROA', WRITE); **ELSE** DISPLAY('LOTDTROA', WRITE); END: LEEDOCS: DISPLAY('BOFPSD'); /\* Despliega el panel de selección \*/ IF ZCMD = OUIT THEN /\* de docts. Se oprimió ESC va \*/ DISPLAY('BOFKEYTA', WRITE); /\* Teclas a usar en altas 67  $/$  a leer otro lote. **GOTO LEELOT:**  $^{\bullet}$ END. CALL('BOFTSD', TRANXDEFN);/\* Llama a la trans. de selección de doctos. \*/ IF INFDOC1 = "THEN  $\mu$  que se van a capturar del lote \*1 SETMSG('BOFT0022'); /\* No se seleccionó ningún tipo de documento \*/ /\* Vuelve a leer los documentos ٠, **GOTO LEEDOCS:** END:  $10000000000$ /\*\*\*\*\*\*\*\*\*\*\*\*\*\*\*\*\*\*\*\*\*\*\*\*\*\* CAPTURA DE DOCUMENTOS DE UN LOTE \*\*\*\*\*\*\*\*\*\*\*\*\*\*\*\*\*\*\*\*\*\*\*\*\*\*\* ARCHIVO = 'TEMTML.DAT': /\* Archivo de documentos utilizado  $+1$  $NUMREG = 0$ /\* Número Total de registros en el arch. \*/ CALL('BOFTAD', TRANXDEFN); /\* Transacción de Captura de documentos \*/ IF ZCMD = 'QUIT' THEN /\* Se oprimió tecla de ESC para salir \*/ GOTO INICIO. /\* Vuelve a pedir la alta \*/ END:  $10000000000$ 

**lF TOTCAR = 0 AND TOTABO = 0 THEN /\* Si no existe ningún importe total \*/**<br>**GOTO FIN:** /\* entonces se cancela la alta **\*/ GOTO FIN;** *t•* **entonces se cancela la alta** •/ END;<br>TOTREG = NUMREG: **TOTREG == NUMREG; /\*Obtiene el total de registros** •/ SUBFIELD(ZDAT,'LOTFEH','CCXCCXCC'); /\* Obtiene la fecha de operación \*/<br>DZXFILSP = 'P': /\* Path del archivo fuente \*/ **DZXFILSP** =  $P'$ ;  $P'$  **P** ath del archivo fuente  $P'$  *t*  $P'$  *t*  $P'$  *t*  $P'$  *t*  $P'$  *t*  $P'$  *i*  $P'$  *t*  $P'$  *x t*  $P'$  *x t*  $P'$  *x t x t x t x t x x t x x x x x x* **DZXFIL TP "" 'P'; /• Path del archhro destino** *•t* IF BALANCE != 0 THEN<br>LOTEDO = 'D': **LOTEDO ='O'; J• Estado del lote Oesbalanccado** *•¡*  **ARCHIVO= 'LD'&IDNCAJ.&DIVISA.'.DAT'; J• archivo Dcsbalanccado** •/ **SETMSG('B0Ff0035'); J• El lote fue Dcsabalanccado** *•¡*  ELSE<br>LOTEDO = 'L': **LOTEDO = 'L': I' Estado del lote Liberado** •/ **ARCHIVO= 'LO'&IDNCAJ.&DIVISA.'.DAT'; I' archivo Liberado** '/ END; FILE(RENAME, TEMTML.DAT, ARCHIVO); **WRITE('IBORMfR','MTROLOT.DAT');** *t•* **Escribe en el maestro de lotes•/**  READ('IBORPRO',PROFILE);  $FLAGLOT = 1$ ; WRITE('IBORPRO',PROFILE); **Support** *S*<br> **Support** *A* **•** *Support Contract La ALTA •/***<br>
<b>Support** *ALTA •/* **WRITE('IBORJRN2',ELJOURNAL);**<br>**FIN:** /\* ctiquet **FIN: /•etiqueta de cancela alta•/ FJLE(ERASE,'TEMTML.DAT'); J• Borra el archivo temporal de lotes•/**  FILE(CLOSE.'MTROLOT.DAT'); RETURN; *t•* **Fin de la traru.acción** •/ **J•••••** ••••••• ••• ••••••••••••• **FIN DE BOFT AL** •••••••••••••• • ••• •••••••••••••••••/ SRCHSTRT:

FLAGTX ='ALTA'; DISPLAY('BOFPJRN2'); RETURN:

#### CAPITULO<sub>3</sub>

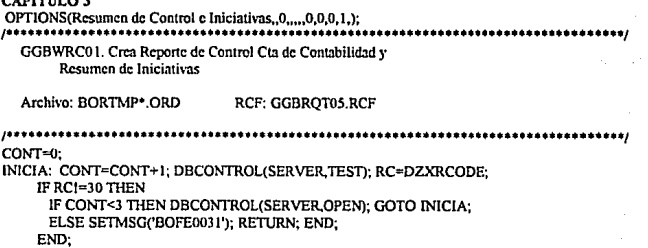

DBTRAN(TRAN.START), RT=DZXRCODE: IF RT I= 0 AND RT = 30 THEN SETMSG('BOFE0034'): GOTO FIN: END:  $DIVISA = 1$ : DISPLAY('BOFPDIV'). IF FLAGLOT = 1 THEN ARCHIVOR='BORELO'&DIVISA.", REG='BALANZA.BAT' REG1='1': REG2=''&REG1.: REG=&REG.&REG2.: RGT=''&ARCHIVOR, REG3=&REG.&RGT.; REG4='2'; REG5=''&REG4.; RGTR=&REG3.&REG5.&RGT. PROGRAMA=RGTR CALL(PROGRAMA, PROGRAM). **END** ARCHIVOR= 'BORELO'&DIVISA.'.ORD': ARCHIVTM= 'BOREDE'&DIVISA.'.DAT': ARCHIVSR= 'BOREDE'&DIVISA.'.ORD: DZXESC = '1'.  $\ell$ \* Se permite cancelar la transacción \*/ DZXFILSP = 'P':  $\mu$  Busca en el path primario \*/  $LINEA = 99$ :  $DZXMPOS = L'$ DZXDBKEY="DOCTIP" FILE(TEST.ARCHIVTM). /\* Borrar BORETM\*.TMP anterior \*/ IF DZXRCODE=0 THEN FILE(ERASE, ARCHIVTM). FND. FILE(TEST, ARCHIVSR). /\* Borrar BORESR\* ORD anterior \*/ IF DZXRCODE=0 THEN FILE(ERASE, ARCHIVSR), END:  $DZXRCD = F$ : FILE(TEST,'PIPS001.DAT); IF DZXRCODE = 0 THEN READ('GGBRCFPS','PIPS001.DAT'); END: FILE/TEST.ARCHIVORI. IF DZXRCODE!=0 THEN SETMSG('BOFE0025'), CANCEL: END. DISPLAY('DZIAWAIT', WRITE),  $DZXRCD = 'F'.$ LAZO \*\* ARCHIVOR contiene BORETM? ORD \*/ READ('GGBROT05', ARCHIVOR); IF DZXEOF! I THEN /\* Tomar: DOCTIP v DOCIMP COMPARA ~ DOCTIP DZXRCD - 'F' DBGET(EQ."BACKOFF","PDOC002"); RC=DZXRCODE; IF RC1-4) THEN if rc=31 then setmsg('bofe0029'), goto fin, end; if re-33 then setmsg('bofe0030'), goto fin; end; **ELSE** WRITE('GGBRRCUI' ARCHIVTM); END: DZXRCD='N'. /\* doccon, doccoa, docimp ., GOTO LAZO:

**Service** 

END: FILE(CLOSE, ARCHIVTM); FILE/CLOSE.ARCHIVSR): BLANCO = ''&ARCHIVSR. PROGRAMA = 'SORTFILE.BAT 1 '&ARCHIVTM.&BLANCO.: CALL(PROGRAMA, PROGRAM); /\* Grabar: BORESR\*.ORD \*/  $DZXPRTRO = 0$ : PRINT('GGBIRC01', JOURNAL, PAGE); /\* Página para encabezado de Control \*/ OBTAIN(JOURNAL.2.0): IF DZXRCODE I= 0 THEN GOTO FIN: END:  $DZXRCD = 'F'.$ LOOP: READ('GGBRRC01', ARCHIVSR); /\* ARCHIVSR contiene BORESR\*.ORD \*/ SUBFIELD/DOCTIP.'CTACON'.'CCCCCXXXXXXXXXXY); SUBFIELD(DOCTIP DOCCON, XCCCCCCCCCCCCCCC); IF DZXEOF = 1 THEN GOTO SALOOP: END: IF LINEA > 61 THEN /\* Número de renglones que tiene el \*/  $LINEA = 12$ : PAUSE('1'): PRINT('GGBPRC01'.JOURNAL): /\* encabezado v lo imprime  $^{\bullet}$ END: IF CTACON='C1101' OR CTACON='C1102' OR CTACON='C1104' OR CTACON='C1503' **THEN** VARTMP = 'CGO'&CTACON.: TOTCARGO = TOTCARGO + DOCIMP: GOTO MUEVE: END: IF CTACON='A1101' OR CTACON='A1102' OR CTACON='A1104' OR CTACON='A1503' THEN MAYOR =  $1$ : VARTMP = 'ABO'&CTACON. TOTABONO = TOTABONO + DOCIMP. GOTO MUEVE. END: IF DOCCOA = 'C' THEN VARTMP = 'CARGO'&CTADEP.: TOTCARGO = TOTCARGO + DOCIMP: **ELSE** VARTMP = 'ABONO'&CTADEP.; TOTABONO = TOTABONO + DOCIMP: END: MUEVE: IF CTADEP=999 THEN IF DOCCOA<sup>L</sup>'C' THEN CGOIMP=DOCIMP: ABOIMP=0; **ELSE** CGOIMP=0; ABOIMP= DOCIMP; END: PRINT('GGBPRC02',JOURNAL); /\* Imprime un Renglón \*/  $LINEA = LINEA + 1$ : END: MOVE(VARTMP,'SUMA');  $SUMA = SUMA + DOCIMP$ /\* Acumula el importe en la variable \*/ MOVE('SUMA', VARTMP); /\* departamental correspondiente \*/  $CGOIMP = 0$ ;  $ABOIMP = 0$ ; DZXRCD = 'N'; GOTO LOOP;

5.-\LOOP: PRINT('GGBPRC03',JOURNAL);  $LINEA = LINEA + 1$ ;  $SALTA = 1$ ;

CLSHEET:

IF LINEA<61.ANDSALTA=I THEN ROWS = 61 • LINEA;  $IF$  ROWS > 5 THEN PRINT('GGBPPR12',JOURNAL);  $LINEA = LINEA + 5$ ; ELSE PRINT('GGBPPRI 1'.JOURNAL);  $LINEA = LINEA + 1$ ; END; GOTO CLSHEET; END;

**PREGUNTA** *==* **'Prepare hoja oficio. Continuar**  D!SPLAY('BOF2SINO'); **IF OPCION = l thcn**  lf DIVISA= 1 THEN PRINT('GGBPRIO1',JOURNAL); PAUSE('2'); PRINT('GGBPRIO2', JOURNAL); PAUSE('2'); PRINT('GGBPRI03',JOURNAL); PAUSE('2'): PR!NT('GGBPRI04',JOURNAL); ELSE PR!NT('GDBPR!OI'.JOURNAL); PAUSE('2'); PRINT('GDBPRI02',JOURNAL); PAUSE('2'); PRINT('GDBPRI03',JOURNAL); PAUSE('2'); PRINT('GDBPRI04',JOURNAL); END; END;

FIN:

RELEASE(JOURNAL); FILE(CLOSE,ARCHIVOR); FILE(CLOSE, ARCHIVTM); FILE(CLOSE,ARCHIVSR); FILE(CLOSE,'BACKOFF.DAT); DBTRAN(TRAN,STOP); RETURN;

CAPITULO 4

OPTIONS(Realiza impresión secuencial, 0, ..., 0,0,0,1, ); IBMPRIN2 Realiza impresión de reportes de un archivo completo en orden secuencial. TOTAL =  $0$ : /\* acumulador de totales \*/ DISPLAY('BOFKEYMN', WRITE); /\* desplicga panel de teclas de función DISPLAY('WAITPRN', WRITE); /\* despliega panel de preparación de impresión \*/  $HOJA = 1$ : /\* primera página \*/ DZXRCD =  $F$ ; /\* se inicia con el primer registro \*/ READ(REGISTRO, ARCHIVO);  $NUMDOCS = 0$ : /\* Número de documentos procesado \*/ INICIO: NRLEIDOS = 1; /\* Número de registros leidos \*/  $PDXRCD = 'N'$ : \*/ CICLO: IF (DZXEOF != 1) AND (NRLEIDOS <= N) THEN  $\prime$ <sup>\*</sup> lectura de los registros del \*/ CAMPO = &CAMPOA.&NRLEIDOS..  $\prime^*$  archivo, colocandolos en el  $\rightarrow$ MOVE(CAMPOA,CAMPO); /\* panel. Se concatena el nombre \*/ /\* recibido en CAMPOX con su \*/ IF NCAMPOS > 1 THEN CAMPO = &CAMPOB.&NRLEIDOS. <sup>16</sup> dígito correspondiente. MOVE(CAMPOB,CAMPO); IF NCAMPOS > 2 THEN CAMPO = &CAMPOC.&NRLEIDOS. MOVE(CAMPOC,CAMPO); IF NCAMPOS > 3 THEN CAMPO = &CAMPOD.&NRLEIDOS.; MOVE(CAMPOD.CAMPO): IF NCAMPOS > 4 THEN CAMPO = &CAMPOE.&NRLEIDOS.; MOVE(CAMPOE,CAMPO), END: END: END: END: IF NCAMPOS > 5 THEN CAMPO = &CAMPOF.&NRLEIDOS.; MOVE(CAMPOF,CAMPO); END: NUMDOCS = NUMDOCS + 1; TOTAL = TOTAL + IMPT: DZXRCD='N'; READ(REGISTRO, ARCHIVO);  $NRLEIDOS = NRLEIDOS + 1$ ; GOTO CICLO: END;  $MILA = 1$ /\* los campos que no se alcanzaron a llenar \*/ CICLO<sub>2</sub>: /\* por terminarse el archivo, se llenan con \*/ IF DZXEOF = 1 THEN /\* blancos 47 CAMPO = &CAMPOA.&NRLEIDOS.; MOVE('NULA',CAMPO); IF NCAMPOS > 1 THEN

```
CAMPO = & CAMPOB & NRLEIDOS.;
   MOVE('NULA',CAMPOJ; 
   IF NCAMPOS > 2 THEN 
     CAMPO= &CAMPOC.&NRLE!DOS.; 
     MOVE('NULA',CAMPO); 
     IF NCAMPOS > J TIIEN 
       CAMPO = \& CAMPOD & NRLELDOS.MOVE('NULA',CAMPOJ; 
      1F NCAMPOS > 4 THEN 
        CAMPO= &CAMPOE.&NRLEIDOS.; 
        MOVE('NULA',CAMPOJ; 
      END; 
     END; 
   END; 
  END; 
  1F NCAMPOS > S THEN 
   CAMPO= &CAMPOF.&NRLEIDOS.; 
   MOVE('NULA',CAMPOJ; 
  END; 
  NRLEIDOS = NRLEIDOS + 1:
  lF NRLE!DOS <= N THEN 
   GOTO CICL02; 
  END; 
END; 
PRINT('IBMPAGE2')0URNAL,PAGE); 
DZXPRTRQ = 1; <sup>/*</sup> Se cancela transacción si no hay impresora disponible */
OBTAIN(JOURNAL, 2,0);
lF DZXRCODE = O TIIEN 
 PRINT(PANELI,JOURNAL); 
 PRINT(PANEL2,JOURNALJ; 
 PRINT(PANEL3,JOURNAL); 
 PRINT(PANEL4.JOURNAL);
 CONTROL(EJECT,JOURNALJ; 
END; 
RELEASE(JOURNAL); 
IF 07.XEOF != 1 THEN 
 HOJA = HOJA + 1;
 GOTO INICIO; 
END; 
DISPLA Y('WAITPRN',DELETEJ; 
RETURN;
```
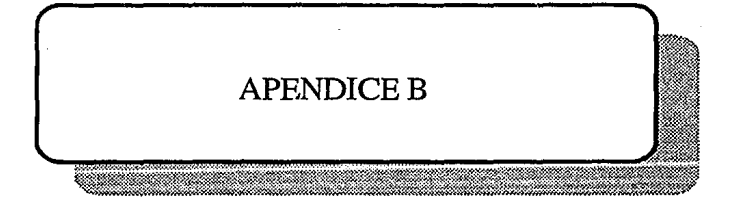

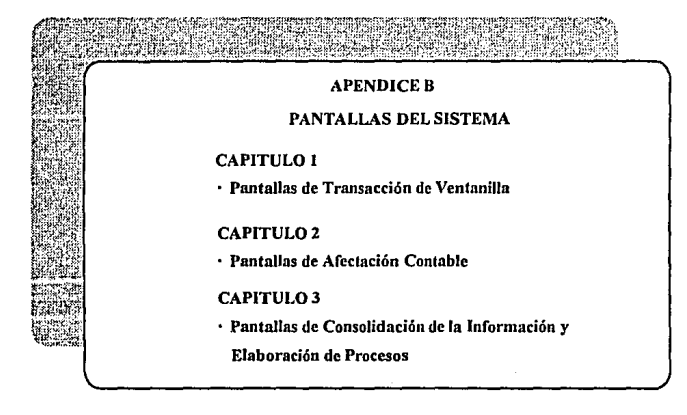

## CAPITULO 1 Afectación Contable, Transacciones de Ventanilla

## Ingresos 0732

Para esta transacción se teclean los datos correspondientes y se oprime <ENTER>, si existe algún error entonces mandará un mensaje de error, en caso contrario el mensaje será de transacción aceptada e imprimirá.

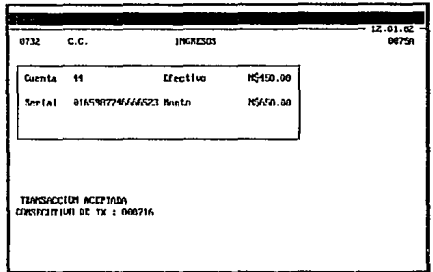

**FIN CLAVE** Continuer

Nuevamente se puede consultar el número de cuenta con <F1>, tal y como se muestra en la pantalla siguiente. Para este caso se eligió Pemex.

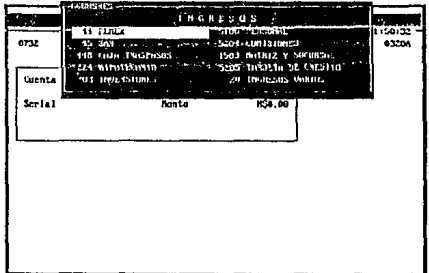

FIN CLAUZ\* Continuary BOARA\* Termina A'ADA REPITE DATO

Ya admitida la transacción, despliega nuevamente un panel con el documento a elegir, para este caso se eligió Cuenta de Cheques en el cuál se teclea el importe y su referencia. Para este ejemplo la referencia fue el número de cheque.

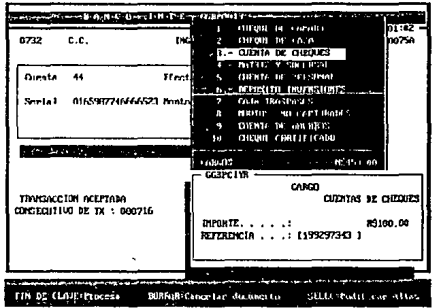

A continuación aparece una ventana con los documentos que se pueden elegir, esta vez fue para una Cuenta de Ahorros y se teclea el importe y la referencia. Esto es hasta que la diferencia sea cero.

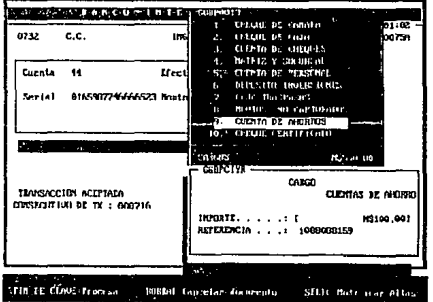

## CAPITULO 2 Afectación Contable, Transacciones de Mostrador Múltilple y Controlista LOTES

## Alta de Lotes

Si se elige la opción 1 digitando el número y presionando <ENTER>. se despliega otro panel de Aplicaciones Disponibles de Lotes. A través de estas opciones se actualizan y modifican diariamente las transacciones de los Cajeros y se capturan las operaciones de Mostrador Mültiple, sobre tipos de lotes ya existentes o creados por el usuario. Para realizar el alta de un lote se despliega un panel en el que se deben capturar: el tipo de lote, la identificación del cajero, el tipo de divisa y la fecha de operación.

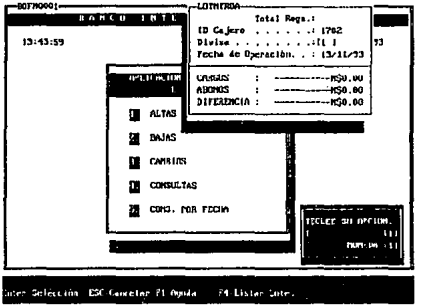

Enseguida se despliega un panel donde se deben capturar los documentos a ser afectados, con su cargo y abono.

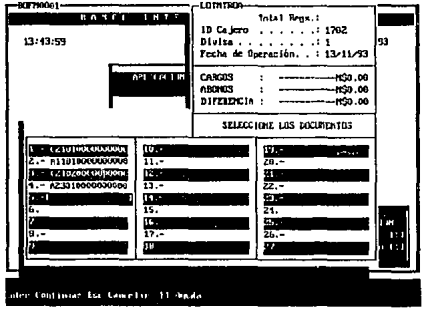

Después de esto, aparecen los paneles en donde se indica el cargo y el abono y su diferencia, así como el importe y la referencia de cada una de las cuentas a ser afectadas. Para este caso se realizó un cargo a la cuenta 2102 (Cuenta de Cheques) y un abono a la cuenta 1101 (Caja), tal y como se muestra en las dos pantallas siguientes. Cabe mencionar que para cambiar de cargo a abono o viceversa se oprime la tecla <F1> y automáticamente se cambia al documento deseado.

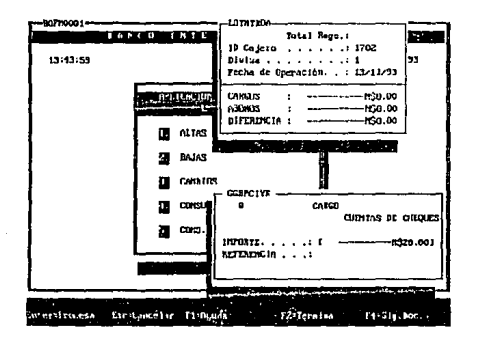

En esta pantalla se observa el abono a la cuenta 1101 correspondiente a Caja.

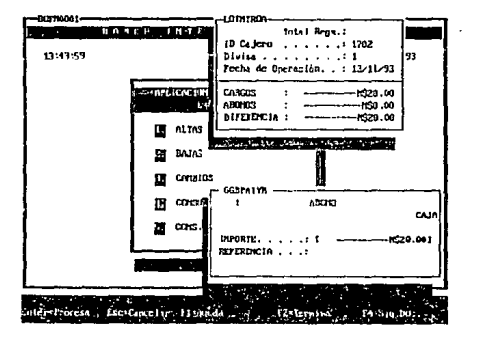

A continuación se presenta un cargo a la cuenta 2102 (Cuenta de Ahorros) y un abono a ta cuenta 2301 (Cheques de Caja). La operación termina tecleando <F2> y siendo la diferencia igual a cero, tal y como se muestra en las siguientes tres pantallas.

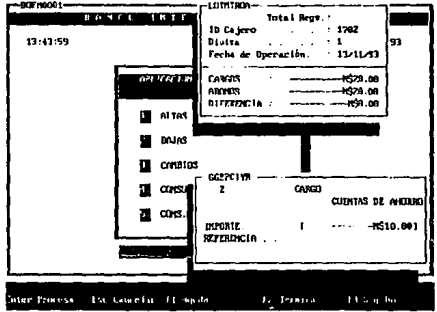

En esta pantalla se tiene un abono a la cuenta 2301 correspondiente a Cheques de Caja

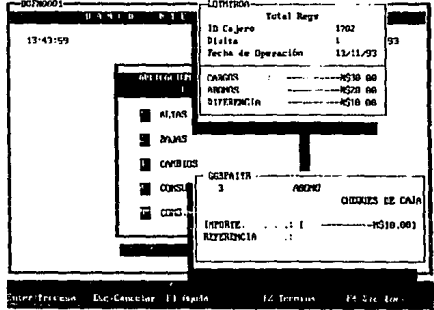

En esta pantalla la diferencia es igual a cero, y se da por terminada la operación.

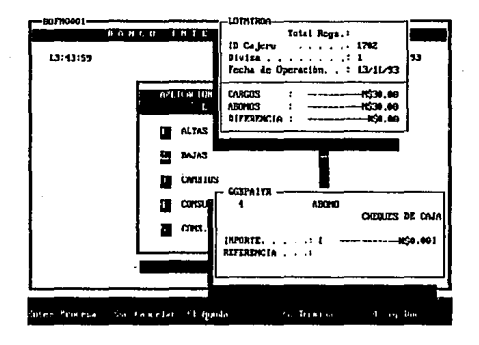

# CAPITULO 3 Consolidación de la Información y Elaboración de **Procesos**

#### **REPORTES**

Para todos los reportes es necesario asegurarse de que la impresora está conectada al equipo y que tiene papel disponible. Al elegir la opción 2, digitando el número y presionando <ENTER> o <INTRO> estando en el menú de Control, se despliega otro menú con las siguientes opciones:

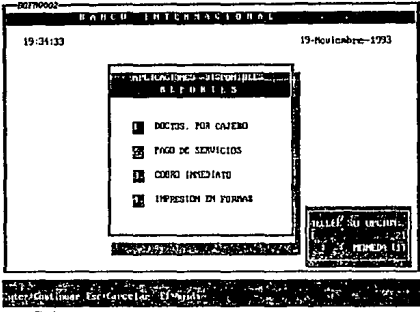

### Documentos por Caiero

Si se clige la opción 1 del Menú de Reportes, se ingresa a un reporte que despliega todas las transacciones relacionadas con un solo tipo de documento que tuvo un cajero durante el día, para ello se despliega un pequeño panel que solicita: clave del cajero, divisa y tipo de documento. Una vez proporcionados estos datos, se procesan y se genera el Reporte Impreso. Los documentos que existen, se pueden desplegar para su selección presionando la tecla <F1> de Avuda.

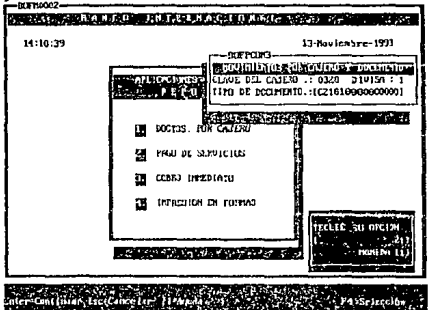

## Pago de Servicios

Para Ja opción 2, referente al Reporte de Pago de Servicios solamente es necesario hacer la selección de la opción digitando 2 y presionando <ENTER>, automáticamente el Sistema iniciará el proceso de datos. Esta opción genera varios reportes, tantos como servicios se prestan y además un resumen de todos ellos.

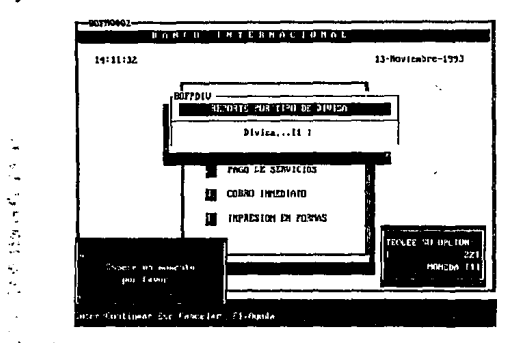

## Cobro<sub>.</sub>Inmediato

y,

Si se elige la opción 3 de Reportes, digitando el numero y presionando <ENTER> para ambos casos, el Sistema solicitará el tipo de divisa que se reporta y enseguida iniciará la generaçión del reporte del día.

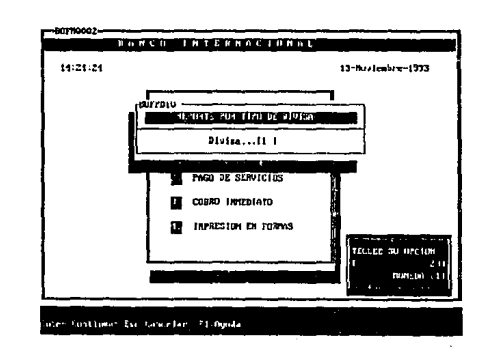

Impresión en Formas<br>En esta transacción el Sistema solicita el tipo de documento a reportar y el tipo de divisa.<br>Una vez que se han proporcionado los datos, comienza el proceso de datos para generar la impresión.

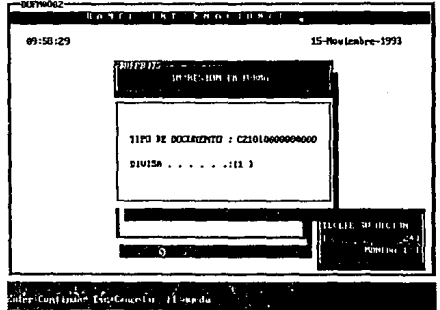

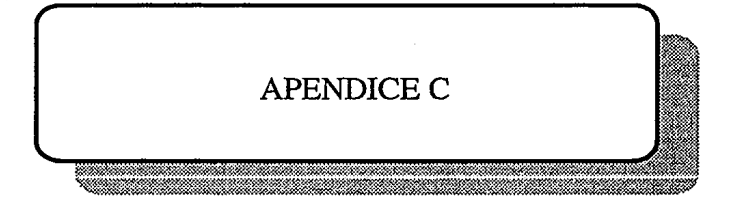

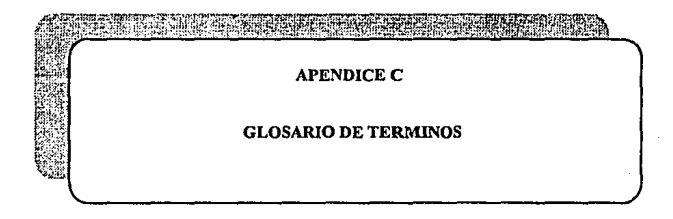

#### GLOSARIO DE TERMINOS

Abono. Se registra un abono cuando disminuyen los derechos de la Institución.

Afectación Contable Directa. Es cuando se realiza un solo cargo y un solo abono en un transacción siendo su diferencia igual a cero, pudiéndose realizar varias Afectaciones Contables Directas.

Afectación Contable Indirecta. Es cuando se realiza un solo abono con varios cargos o viceversa en una transacción siempre y cuando la diferencia sea cero. Se pueden realizar varias Afectaciones Contables Indirectas.

Autorizar. Dar facultad para el pago de un documento (aprobar) por medio de la firma del mismo.

Dackoffice. Sistema de Afectación Contable para Automatización de Sucursales.

Balanza de Cajero (Consola). Cuando checan sus totales de cargos y abonos.

Balanza de la Sucursal (Sábana o Control General). En elllas se registran los totales de los movimientos de los cajeros y del mostrador múltiple, mismos que se confrontan con los totales reportados con cada uno de los departamentos de la Sucursal.

Bit. Cantidad mínima de infonnación que un circuito electrónico puede representar y es la base de las operaciones binarias de las computadoras.

Buffer. Arca de la memoria de las computadoras utilizadu por el sistema operativo MS~ DOS para almacenar infonnación.

Byte. Es un conjunto de 8 bits.

Cajero Principal. Persona encargada de supervisar a los cajeros mixtos, asi como controlar y distribuir adecuadamente el efectivo que se utiliza en las operaciones diarias de la Sucursal.

Cámara (Documentos de Cobro Inmediato). Cheques externos al Banco, en donde primero pasan a una Cámara de Compensación para verificar si éstos tienen fondos.

Capital Contable. Se refiere a todas las aportaciones efectuadas por los socios o accionistas para mantener en operación una entidad. También se incluye los resultados de las operaciones de las entidades presentes y pasadas.

Cargo Se efectúa un cargo cuando existen aumentos de los derechos de la Institución.

Calálogo de Cuentas. La Comisión Nacional Bancaria es la encargada de emitir el Catálogo **de Cuentas (documentos en que se basan los Bancos para el registro y control contable de las operaciones}.** 

Cheques de Caja. Son documentos emitidos por el Banco y puestos a disposición del **público en general mediante el aprovisionamiento de fondos y el pago de una comisión por el servicio.** 

**Cheques de Viajero. Son titulas de crédito emitidos por Bancos extranjeros a su propio cargo en diversos tipos de moneda.** 

**Concentraciones y Dotaciones. En ellas se registra el efectivo que es enviado y recibido por la caja general.** 

**Consolidación. Tabulación que ampara cada uno de los totales para operaciones efectuadas** 

Contabilidad. En el formato Control Cuenta de Contabilidad, se vacian los totales correspondientes a Comisiones, IVA, Giros, Compra-Venta de Divisas, etc. Anexándoles los **documentos que amparen dichos movimientos.** 

Controlista. Efectúa el registro y control conlahle de las operaciones que se realizan **diariamente en una Sucursal.** 

Cuentas de Activo. En ellas se lleva a cabo el registro de los derechos (bienes) con que **cuenta la institución.** 

Cuentas Complementarias de Activo. En ellas se lleva a cabo el registro de las **disminuciones de aJgunos bienes con Jos que cuenta el Banco.** 

Cuentas Departamentales. Cuentas accpladas por las Sucursales.

**Cuentas de Pasivo. En ellas se registran las obligaciones de la institución con terceras personas.** 

**Depósitos Vista. Es donde se manejan todos los cheques de Banco Internacional.** 

**Divisa. Moneda aceptada y utiliz.ada en un país para sus transacciones de Comercio Internacional. Pueden ser monedas de oro o plata en este caso se hablaría de compra/venta**  de divisas oro/plata.

**Documentos Liquidados en Cartera. Son documentos en los cuales en el momento en que se otorga un préstamo a una empresa o persona fisica, estos se van liquidando confonne el**  cliente va pagando su préstamo hasta concluirlo.

Drivers. Unidades de disco flexible.

**Egresos Misceláneos. Son los documentos autorizados para su pago en efectivo y que no**  afecta directamente al saldo de Jos documentos.

**Estaciones de Trabajo (Workstations). Son tenninales conectadas a un supervisor o**  . **server.** 

Fbss. Software de comunicaciones para aplicaciones financieras.

Ficha Contable. Está integrada por secciones de datos generales, se le da importe y **autoriza la sección de contabilidad general. sección de costos y sección de matriz y sucursales.** 

Giros. Documentos emitidos por el Banco y puestos a disposición de las personas que desean enviar dinero a una plaza distinta de aquella en que se solicita el servicio.

**Hardware. Conjunto de elementos y sistemas electrónicos que fonnan un sistema de**  cómputo.

Mostrador Múltiple. Captura datos en las transacciones, realiza transacciones de balanza **de mostrador múltiple, verifica que el número de documentos del reporte sea el mismo que**  Jos entregados y finalmente pasa Jos documentos al controlista.

**Movimientos Contables. Afectan a las diferentes cuentas de la Institución de una manera**  equitativa.

MSAU. Multi Station Acces Unit.Adaptador constituido por relevadores como parte principal

NETBIOS. Network Basic lnput/Output System.

**Recaudaciones. En ellas se registran los diversos servicios recibidos y pagados por el**  Banco.

Remesas. Son los cheques librados en una plaza distinta a la que se presentan para su cobro **dentro del territorio nacional.** 

**Resumen de Iniciativas. Es el fomiato en donde se registran los totales del movimiento**  contable realizado directamente para Jos departamentos en las Sucursales del Banco.

٠

**Sare. Permite procesar transacciones diarias en 1ínea a fin de actualizar en fonna inmediata**  Jos saldos de la cuenta de cheques y ahorros.

**Server o File Server. Es una computadora qu sirve como procesador y ofrece los recursos a**  las demás computadoras (workstations) y puede ser capaz de ver a quien le prestan dichos

 $C-4$
recursos. Puede ser dedicado: solamente realiza el procesamiento de comunicaciones y comparte recursos. No dedicado: puede hacer las funciones de una PC y ser dedicado.

Software. Nombre genérico que se le da a los programas de una computadora.

SRPI. Server Requester Progranuning Interface.

Token Ring. Topología de red la cual consiste en que cada una de las estaciones de trabajo recibe recursos que el adminútrador (server) les proporciona. Es la más cara y sofisticada. Esta topología de red funciona fisicamente como Estrella y lógicamete como Anillo.

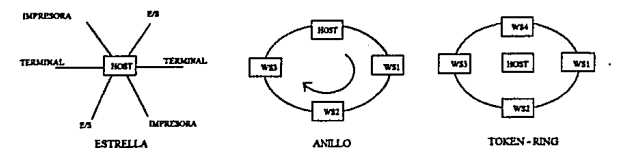

Topología. Es la forma como estan conectadas las computadoras de la red y pueden ser: Lógica (la hace el software de la red) o Física (que la hace el hardware de la red).

**Ventanilla. El cajero de ventanilla captura datos en las transacciones, realiza transacción de**  balanza de ventanilla, verifica que el número de documentos del repone sea el mismo que Jos entregados y pasa documentos al controlista.